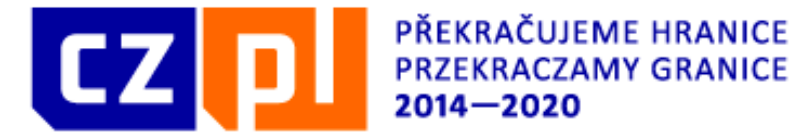

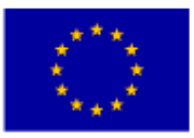

### **Szkolenie dla wnioskodawców Interreg V-A Republika Czeska – Polska**

# **Fundusz Mikroprojektów**

**W** 

# **Euroregionie Glacensis**

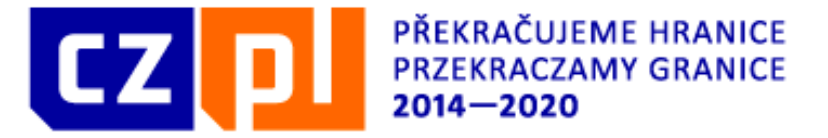

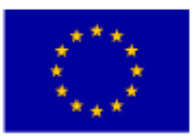

Fundusz Mikroprojektów jest narzędziem służącym do wspierania projektów o mniejszej wartości finansowej, które mają lokalne znaczenie i charakteryzują się wpływem transgranicznym.

Podstawowym celem Funduszu Mikroprojektów jest rozwijanie i wspomaganie współpracy pomiędzy społecznościami po obu stronach granicy, z ukierunkowaniem na wspólną poprawę stosunków kulturalnych, społecznych i gospodarczych. Mikroprojekty są ukierunkowane w szczególności na rozwój transgranicznych stosunków międzyludzkich, działań oświatowych i kulturalnych oraz inicjatyw obywatelskich. Dofinansowywać można także mikroprojekty, których celem jest poprawa infrastruktury danego obszaru, w szczególności w zakresie infrastruktury turystycznej o oddziaływaniu transgranicznym.

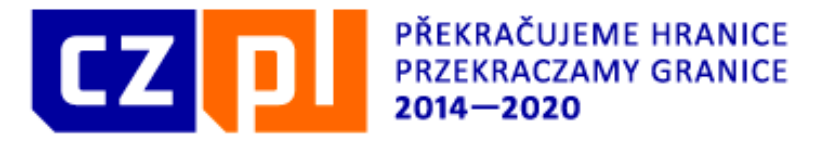

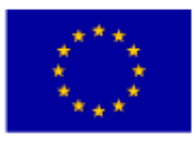

**Środki finansowe przeznaczone do wykorzystania w ramach Funduszu Mikroprojektów stanowią 20% środków Programu, łącznie 45 244 343 EUR.**

Podział środków na poszczególnych Zarządzających FM został uzgodniony przez struktury terytorialne i regionalne.

**Środki finansowe alokowane do Funduszu Mikroprojektów w Euroregionie Glacensis dla polskiej i czeskiej strony obszaru przygranicznego podzielone zostały następująco:**

**Strona polska (w EUR) 5.000.000**

**Strona czeska (w EUR) 5.134.117**

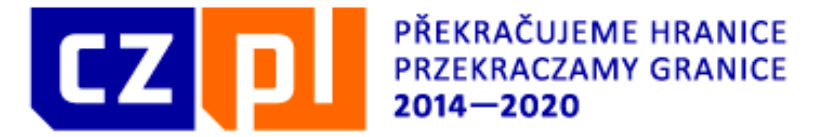

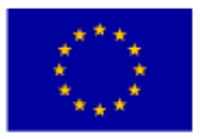

W ramach FM w Euroregionie Glacensis można dofinansować tylko te mikroprojekty, których przedmiot wpisuje się w osie priorytetowe (OP) 2 i 4.

#### **OP 2 Rozwój potencjału zasobów przyrodniczych i kulturowych na rzecz wspierania zatrudnienia**

40 % alokacji na FM – 2 000 000 EUR

wartość minimalna:

mikroprojekt bez partnera wiodącego **2 000 EUR**

mikroprojekt z parterem wiodącym **2 000 EUR** na każdego partnera wartość maksymalna:

mikroprojekt bez partnera wiodącego **30 000 EUR**

mikroprojekt z parterem wiodącym **30 000 EUR** na każdego partnera

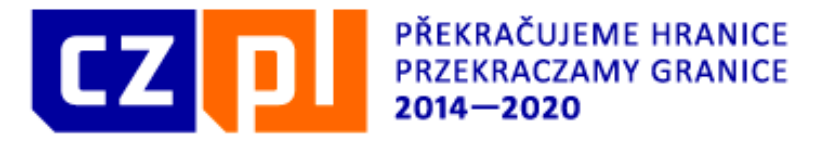

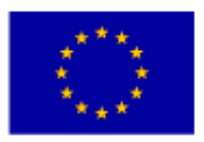

W ramach OP 2 maksymalne dofinansowanie z EFRR na mikroprojekt bez PW wynosi 30 000 EUR, na mikroprojekt z PW 60 000 EUR (maks. 30 000 EUR na część narodową). Całkowite wydatki mikroprojektu mogą osiągnąć maksymalnie dwukrotność dofinansowania (odpowiednio: 60 000 EUR dla mikroprojektów bez PW lub 120 000 EUR dla mikroprojektów z PW).

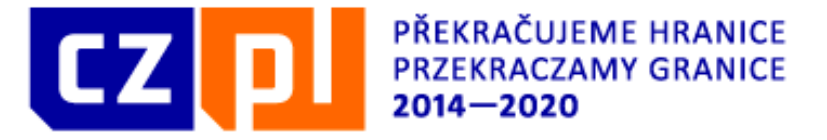

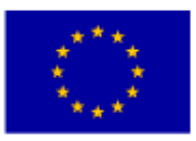

#### **OP 4 Współpraca instytucji i społeczności**

60 % alokacji na FM – 3 000 000 EUR

Wartość dofinansowania 2 000 - 20 000 EUR.

wartość minimalna:

- mikroprojekt bez partnera wiodącego **2 000 EUR**
- mikroprojekt z parterem wiodącym **2 000 EUR** na każdego partnera

wartość maksymalna:

- mikroprojekt bez partnera wiodącego **20 000 EUR**
- mikroprojekt z parterem wiodącym **20 000 EUR** na każdego partnera

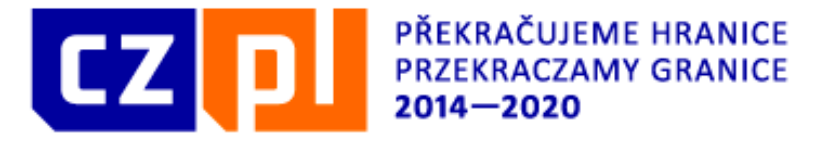

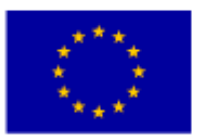

W ramach OP 4 maksymalne dofinansowanie z EFRR na mikroprojekt bez PW wynosi 20 000 EUR, na mikroprojekt z PW 40 000 EUR (maks. 20 000 EUR na część narodową). Całkowite wydatki mikroprojektu mogą osiągnąć maksymalnie dwukrotność dofinansowania (odpowiednio: 40 000 EUR dla mikroprojektów bez PW lub 80 000 EUR dla mikroprojektów z PW).

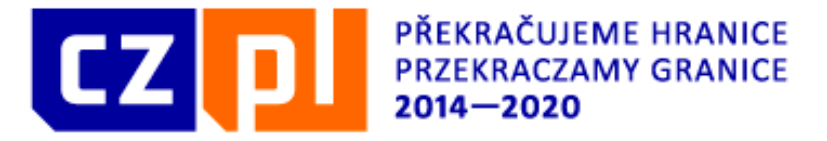

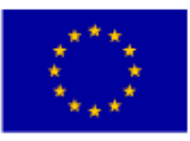

### FINANSOWANIE MIKROPROJEKTU:

maks. 85% z EFRR 5% ze Budżetu Państwa RP 10% z własnych źródeł wnioskodawcy

Odbiorca końcowy powinien zapewnić pełne finansowanie realizacji mikroprojektu, przy czym po rozliczeniu Partner FM przekaże mu zwrotnie kwotę odpowiadającą udziałowi współfinansowania z EFRR w wydatkach kwalifikowalnych (maksymalnie do wysokości dofinansowania wskazanego w umowie).

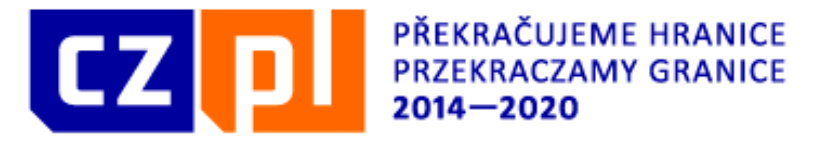

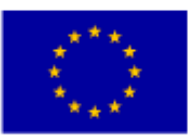

### Kwalifikowalni wnioskodawcy

Właściwość terytorialna Partnera FM w ramach Funduszu Mikroprojektów dla Euroregionu Glacensis:

Po stronie polskiej:

• powiaty dzierżoniowski, kłodzki, strzeliński, świdnicki, wałbrzyski, ząbkowicki, miasto Wałbrzych

Po stronie czeskiej:

• obszar administracyjny powiatów: Jičín, Trutnov, Náchod, Hradec Králové, Rychnov nad Kněžnou, Pardubice, Chrudim, Ústí nad Orlicí, Svitavy, Šumperk oraz teren gminy Bílá Voda

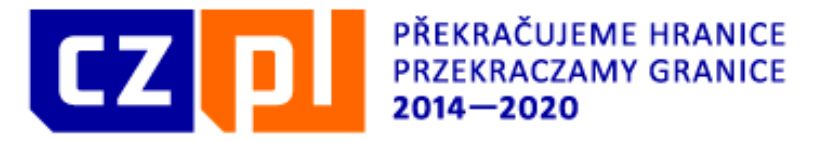

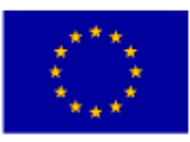

Wnioskodawca/Partner wiodący lub partner projektu muszą należeć do jednej z niżej wymienionych kategorii instytucji, tj. być:

a) instytucją państwową (rządową), regionalną lub lokalną (samorządową) lub stowarzyszeniem takich instytucji, **lub** 

b) instytucją ustanowioną zgodnie z prawem publicznym lub prywatnym dla konkretnego celu zaspokajania potrzeb w interesie ogólnym, nieposiadającą charakteru przemysłowego lub handlowego oraz posiadającą osobowość prawną oraz finansowaną w głównej części przez państwo, instytucje regionalne lub lokalne lub inne organy zarządzane prawem publicznym lub których zarząd podlega nadzorowi przez te organy lub posiadające radę administracyjną, zarządzającą lub nadzorczą, z której więcej niż połowa członków jest wyznaczana przez państwo, władze regionalne lub lokalne lub inne organy zarządzane prawem publicznym, **lub** 

- c) organizacją pozarządową \* posiadającą osobowość prawną.
- Wykaz kwalifikowalnych wnioskodawców stanowi załącznik nr 1 do Wytycznych

\* W rozumieniu art. 3 ust. 2 ustawy z dnia 24 kwietnia 2003 r. o działalności pożytku publicznego i o wolontariacie (Dz. U. z 2003 r. Nr 96, poz. 873 z późn. zm.)

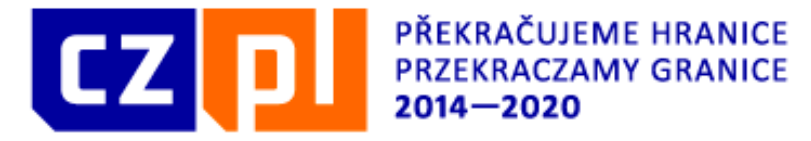

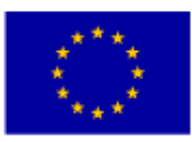

# Typy mikroprojektów

W zależności od sposobu włączenia partnera zagranicznego w przygotowanie i realizację mikroprojektu wyodrębnia się następujące rodzaje projektów:

- 1. z partnerem wiodącym (wspólne typ A)
- 2. partnerskie/komplementarne (typ B),
- 3. samodzielne (typ C),
- 4. własne.

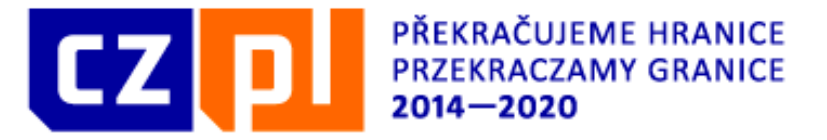

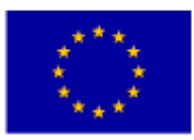

#### Z partnerem wiodącym (wspólne - typ A)

Zasada Partnera Wiodącego polega przede wszystkim na składaniu wspólnego wniosku i realizacji wspólnego projektu transgranicznego. Z zasady tej wynika, że na podstawie wzajemnego porozumienia partnerów – *Porozumienia o współpracy,* jeden z nich przejmuje odpowiedzialność za projekt jako całość wobec Instytucji Zarządzającej Programu i Komisji Europejskiej, stając się tzw. Partnerem Wiodącym projektu. W przypadku projektów, w których uczestniczy kilku partnerów z drugiej strony granicy, partnerzy ci spośród siebie wybierają tego, który ma największy udział finansowy w projekcie, ewent. w przypadku, którego oddziaływanie realizacji projektu jest największe.

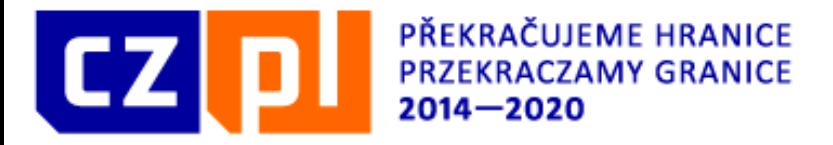

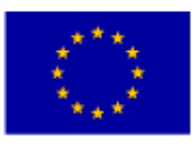

#### **partnerskie/komplementarne (typ - B)**

Projekty partnerskie/komplementarne charakteryzują się następującymi cechami:

- $\checkmark$  mają wspólny cel/cele;
- mają wspólne grupy docelowe;
- $\checkmark$  ich czynności/działania na etapie planowania i realizacji oraz ich wydatki są podzielone pomiędzy partnerów po obu stronach granicy, podział działań pomiędzy partnerów musi być oczywisty;
- każdy spośród partnerów odpowiedzialny jest za należyte wdrażanie swoich projektów;
- ich przygotowanie i realizacja po obu stronach granicy odbywa się zawsze równolegle i przedkładane są na to samo posiedzenie EKS. We wniosku należy podać dokładne odniesienie do partnerskiego mikroprojektu po stronie czeskiej.

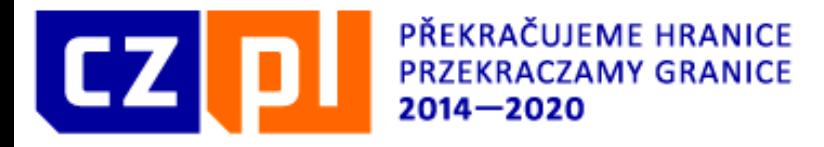

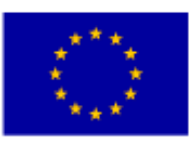

#### samodzielne (typ - C),

**Mikroprojekty samodzielne** są całkowicie lub w przeważającej części realizowane tylko po jednej stronie granicy. Jednak również te projekty powinny obejmować jasny wpływ transgraniczny i rolę partnera zagranicznego w przygotowaniu i realizacji projektu.

• Własne

Projekty własne są to mikroprojekty składane i realizowane przez Partnerów FM.

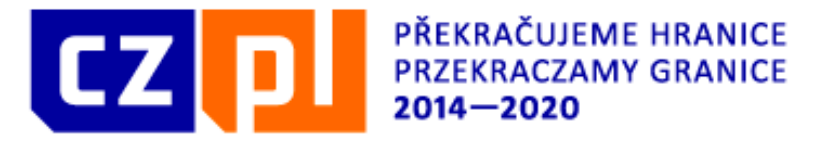

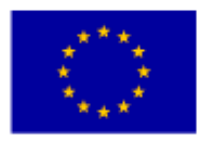

#### **Partner zagraniczny**

W obu osiach priorytetowych oraz w przypadku mikroprojektów typu A w ramach FM bezwzględnie konieczne jest, aby podmioty aplikujące o dofinansowanie zawarły **Porozumienie o partnerstwie**, która jest obowiązkowym załącznikiem każdego wniosku projektowego. W przypadku mikroprojektów typu B i C należy dołączyć **Deklarację partnerstwa**.

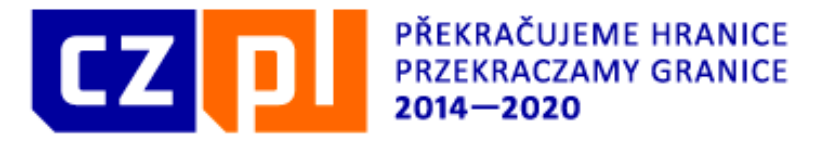

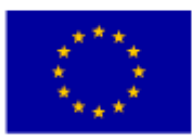

### **Kryteria współpracy transgranicznej**

Aby projekt mógł zostać rekomendowany do dofinansowania z Programu musi spełnić kryteria współpracy zgodnie z art. 12(4) Rozporządzenia 1299/2013.

Mikroprojekty samodzielne ( typu – C), partnerskie/komplementarne (typu – B), i własne muszą spełniać minimalnie 3 kryteria współpracy, natomiast projekty z Parterem Wiodącym (typu – A) muszą spełnić 4 kryteria.

Kryteria te należy określić już na etapie przygotowania projektu i ich spełnienie zaznaczyć we wniosku.

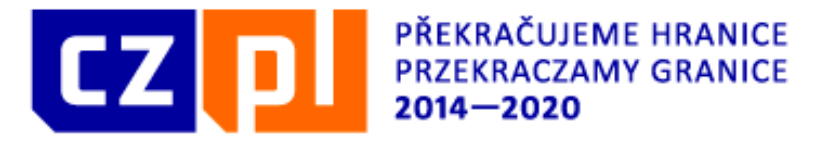

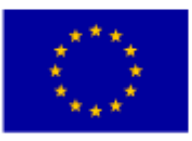

Kryteria te należy określić już na etapie przygotowania projektu i ich spełnienie zaznaczyć we wniosku.

Minimalne wymogi w zakresie spełnienia kryteriów przedstawione są poniżej, które są jedynie wskazówkę, w jaki sposób można osiągnąć obowiązkowe kryteria współpracy:

#### • **wspólne przygotowanie projektu** z partnerem z drugiego państwa

Wspólne przygotowanie polega na tym, że partnerzy z obu krajów, w podobnym zakresie, uczestniczą w planowaniu projektu. Partnerzy razem regularnie się komunikują, okazjonalnie się spotykają i uczestniczą w całym procesie przygotowania projektu – od powstania idei projektu, przez jej konsultacje aż po opracowanie wniosku projektowego.

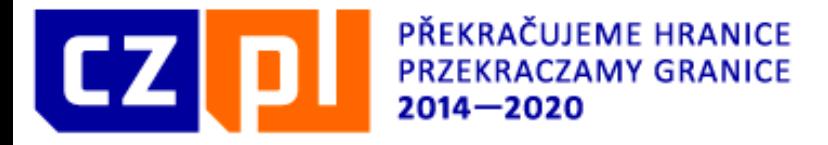

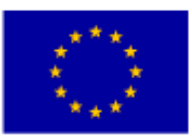

#### • **wspólna realizacja projektu** z partnerem z drugiego państwa

Wspólna realizacji polega na tym, że partnerzy z obu stron granicy uczestniczą w podobnym stopniu w realizacji działań prowadzących do osiągnięcia celów projektu. Partnerzy mają opracowany wspólny plan działań łącznie z harmonogramem prac. Działania zaplanowane w projekcie są ze sobą powiązane pod względem czasowym i merytorycznym oraz się odpowiednio uzupełniają. Partnerzy aktywnie uczestniczą w działaniach partnera/partnerów z drugiej strony granicy. Projekt jest wspólnie promowany.

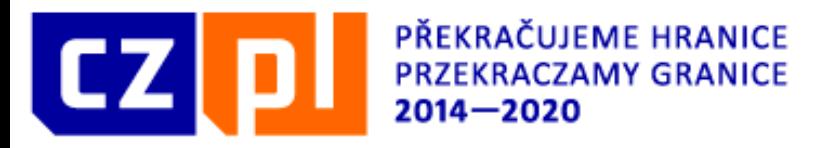

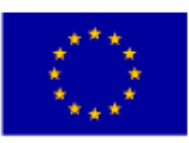

#### • **wspólny personel**

Wspólny personel uczestniczy we wszystkich istotnych działaniach projektu. W ramach projektu spośród przedstawicieli zaangażowanych partnerów mianowany jest wspólny zespół, który ma określone zasady współpracy, np. jest mianowany kierownik zespołu, są podzielone zadania i kompetencje jego członków, określone zasady wzajemnego komunikowania się i spotkań itp. Zespół ten wspólnie realizuje projekt przez cały okres jego realizacji.

#### • **wspólne finansowanie** projektu przez obie strony

Wspólne finansowanie uważane jest za spełnione przy założeniu, że udział partnera z drugiego kraju wynosi co najmniej 10% całkowitych wydatków kwalifikowalnych projektu, ale nie mniej niż 2 000 EUR dofinansowania, nie dotyczy projektów typu B i C.

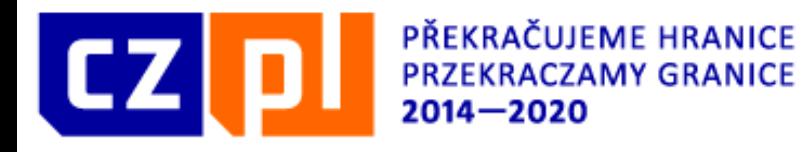

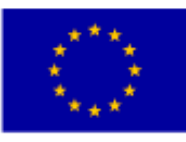

#### • **Odziaływanie transgraniczne**

Wspólny projekt musi mieć oddziaływanie po obu stronach granicy i przynosić korzyści mieszkańcom obszaru wsparcia. Wspólny projekt jest zwykle realizowany przez partnerów po obu stronach granicy i powinien rozwiązywać przede wszystkim ich wspólny problem lub rozwijać ich wspólny potencjał (a nie tylko ich indywidualne problemy lub potencjały).

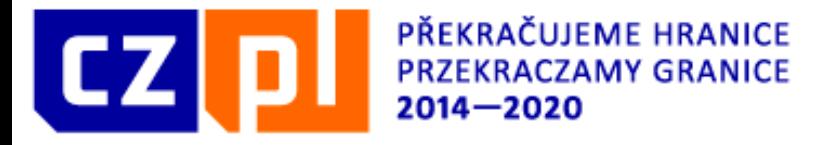

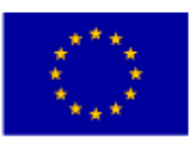

• **Wpływ transgraniczne**

**Wpływ transgraniczny stanowi bezwzględnie konieczny element realizacji mikroprojektów ramach FM. Bez spełnienia tego warunku nie można realizować mikroprojektów w FM.**

Mikroprojekt musi mieć wpływ na obie strony granicy i musi być korzystny dla mieszkańców obszaru wsparcia.

Mikroprojekt powinien przyczyniać się do usuwania barier w łączeniu pogranicza, przyczyniać się do rozwoju stosunków i kontaktów transgranicznych oraz łączyć grupy docelowe po obu stronach granicy. Jednocześnie produkty mikroprojektu powinny być wykorzystywane przez grupy docelowe z drugiej strony granicy, w tym także po zakończeniu rzeczywistej realizacji mikroprojektu.

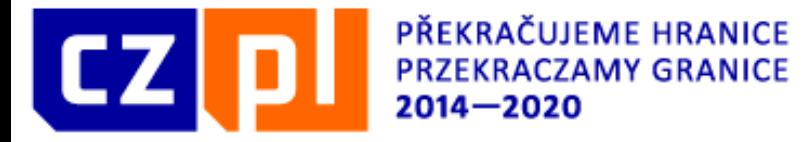

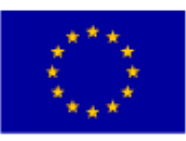

#### **Okres realizacji mikroprojektu**

Poprzez rozpoczęcie rzeczywistej realizacji projektu rozumie się datę rozpoczęcia działań prowadzących do realizacji przedmiotu i celów. Poprzez zakończenie projektu rozumie się datę zakończenia rzeczywistej realizacji projektu (np. zakończenie imprezy kulturalnej, opracowanie studium itp.). Jest to więc data, kiedy mikrobeneficjent planuje zakończenie wszelkich działań związanych z realizacją mikroprojektu. Okres realizacji mikroprojektu określony zostaje dla każdego mikroprojektu w umowie o dofinansowanie mikroprojektu. Co do zasady czas trwania mikroprojektu nie powinien przekroczyć 12 miesięcy. Maksymalny czas trwania mikroprojektów może wynosić 18 miesięcy.

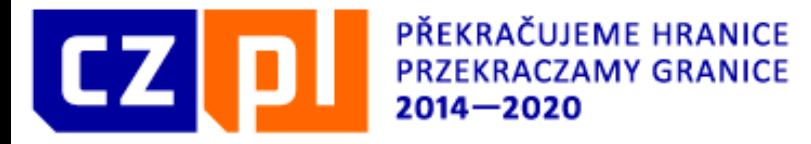

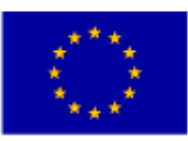

### **Nabory mikroprojektów**

W ramach FM otwarty jest ciągły nabór wniosków o dofinansowanie mikroprojektów ogłoszony przez Partnera (Zarządzającego) FM. Jest to jeden nabór ciągły ogłoszony na cały okres programowania. Wnioski przyjmowane są na bieżąco, przy czym składane są w ramach poszczególnych rozdań (poszczególnych naborów) ogłoszonego ciągłego naboru. Na stronach internetowych www.euroregionglacensis.ng.pl oraz www.funduszmikroprojektow.eg.ng.pl regularnie umieszczane są terminy poszczególnych naborów oraz ostateczne terminy , w jakich wnioski projektowe muszą być w ramach danego pojedynczego naboru dostarczone do Partnera FM (Zarządzającego FM).

Jeżeli wnioskodawca złoży wniosek projektowy niespełniający warunków określonych dla aktualnie ogłoszonego naboru (danego rozdania), Partner FM (Zarządzający FM) może taki mikroprojekt odrzucić z powodu braku spełniania kryteriów kwalifikowalności

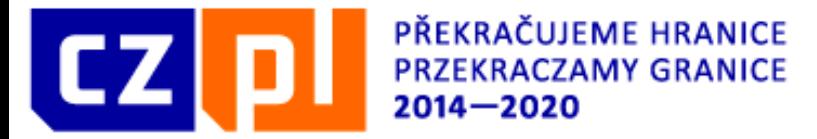

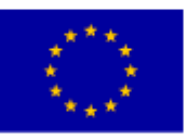

### **TERMINY SKŁADANIA**

Ogłoszenie ciągłego naboru – 05.05.2016r.

4 nabór – 01.04.2017 r.

Termin składania w ramach 4 naboru – 31.10.2017 r.

Nabór jest otwarty dla obu osi priorytetowych – OP 2 i OP 4 – bez ograniczeń co do nowych wnioskodawców z zastrzeżeniem, że mogą być składane **tylko mikroprojektu typu B i C.**

Posiedzenie EKS\_u dla projektów z IV naboru – luty 2018 r.

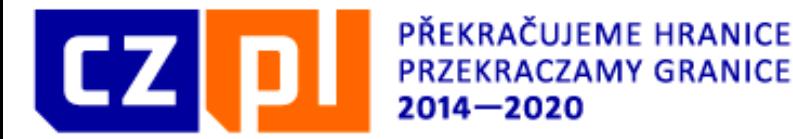

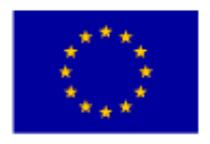

# Osie priorytetowe oraz przedsięwzięcia, które mają zostać objęte wsparciem w ramach OP

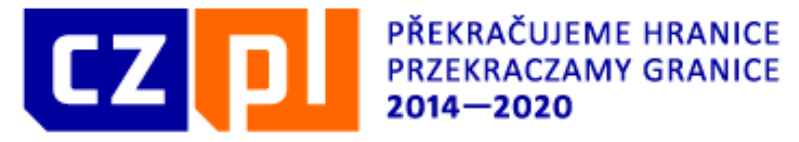

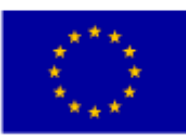

# Oś priorytetowa 2

 **Oś priorytetowa 2: Rozwój potencjału przyrodniczego i kulturowego na rzecz wspierania zatrudnienia**

 **Cel szczegółowy – Zwiększenie odwiedzalności regionu poprzez większe wykorzystanie potencjału zasobów przyrodniczych i kulturowych**

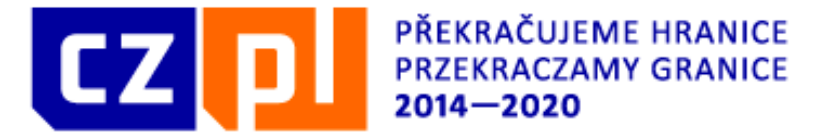

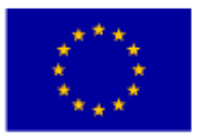

Zachowanie i odnowa atrakcji kulturowych i przyrodniczych, ukierunkowane na ich wykorzystanie dla zrównoważonego rozwoju wspólnego pogranicza

 rekonstrukcje, rewitalizacje i inne działania służące do zachowania i odnowie atrakcji przyrodniczych i kulturowych

 działania zmierzające do większego włączenia atrakcji kulturowych i przyrodniczych do zrównoważonego ruchu turystycznego

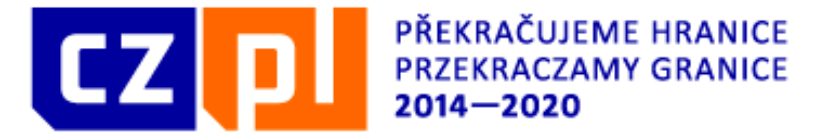

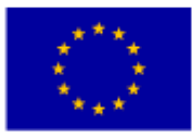

#### Wspieranie wykorzystania niematerialnego dziedzictwa kulturowego

Wsparcie jest przeznaczane na rozwój i odnowę lokalnych tradycji folklorystycznych i innych form niematerialnego lokalnego lub regionalnego dziedzictwa kulturowego, pod warunkiem możliwości ich wykorzystania w celu zwiększenia ruchu turystycznego na obszarze pogranicza

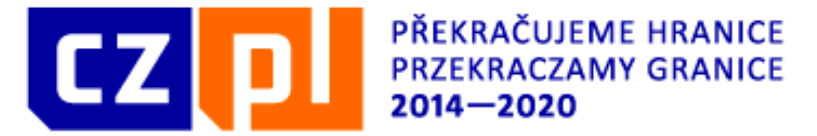

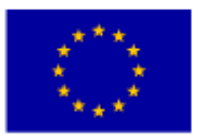

Działania w zakresie infrastruktury w celu transgranicznego udostępnienia i wykorzystania kulturowego i przyrodniczego dziedzictwa regionu przygranicznego

 $\triangleright$  budowa, rekonstrukcja, przebudowa, modernizacja ogólnie dostępnej infrastruktury udostępniającej i zwiększającej wykorzystanie dziedzictwa przyrodniczego i kulturowego w branży turystycznej (np. ścieżki rowerowe, ścieżki edukacyjne itp.), w tym uzupełniająca infrastruktura turystyczna , ułatwiająca korzystanie z atrakcji kulturowych i przyrodniczych (np. stojaki na rowery, tablice informacyjne itp.),

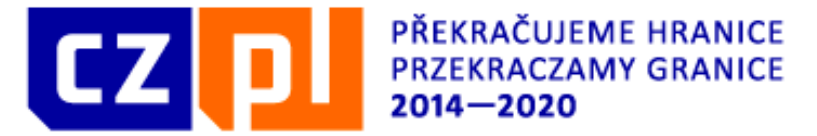

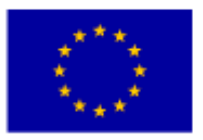

Działania w zakresie infrastruktury w celu transgranicznego udostępnienia i wykorzystania kulturowego i przyrodniczego dziedzictwa regionu przygranicznego

 budowa, rekonstrukcja, przebudowa, modernizacja infrastruktury umożliwiającej lub ułatwiającej dostęp do atrakcji kulturowych i przyrodniczych przez odwiedzających ze specjalnymi potrzebami (niepełnosprawni, rodziny z dziećmi, seniorzy itp.).

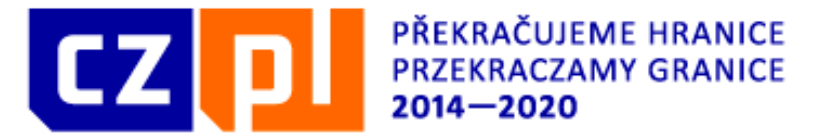

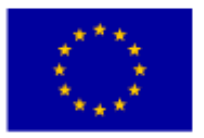

Wspólne działania informacyjne, marketingowe i promocyjne w dziedzinie wykorzystania zasobów przyrodniczych i kulturowych

- wykorzystanie technologii mobilnych do wspólnej prezentacji i promocji atrakcji przyrodniczych i kulturowych wspólnego pogranicza (np. strony internetowe, portale społecznościowe, aplikacje mobilne, wykorzystanie kodów QR itp.
	- wspólne kampanie promujące atrakcje przyrodnicze i kulturowe wspólnego obszaru

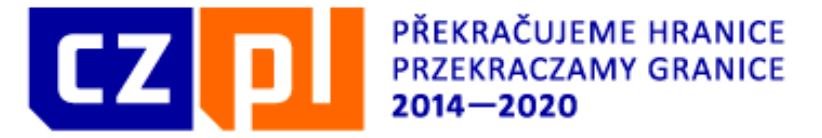

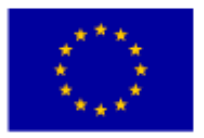

Wspólne działania informacyjne, marketingowe i promocyjne w dziedzinie wykorzystania zasobów przyrodniczych i kulturowych

 wspólny udział w targach i podobnych turystycznych wydarzeniach promocyjnych w tym nabycie niezbędnych materiałów promocyjnych o charakterze długotrwałym, potrzebnych do tego rodzaju promocji (bannery, namioty promocyjne itp.)

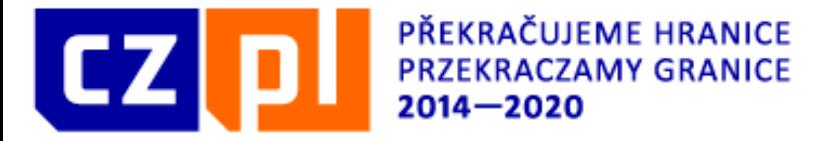

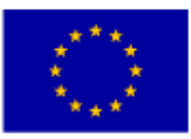

#### Ewaluacje, opracowania studyjne, strategie, plany zmierzające do wykorzystania zasobów przyrodniczych i kulturowych

 $\overline{a}$ Przedmiotem działania jest przygotowanie wspólnych dokumentów koncepcyjnych - strategii, studiów i analiz, planów, ewaluacji itp., realizowanych w celu większego lub lepszego wykorzystania wspólnych zasobów przyrodniczych i kulturowych w branży turystycznej oraz do zwiększenia liczby odwiedzin wspólnego regionu

Wspierane będzie przygotowanie tylko takich dokumentów i rozwiązań koncepcyjnych, w przypadku których istnieje jasny dowód lub udokumentowana przesłanka co do ich rzeczywistego wykorzystania w ramach zrównoważonego rozwoju wspólnego obszaru.

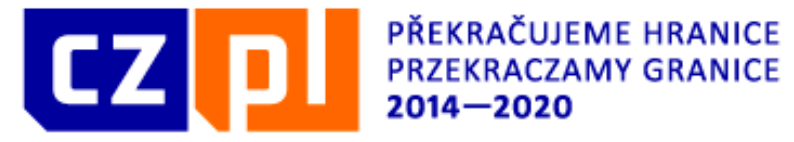

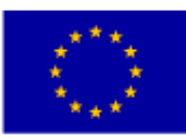

# Oś priorytetowa 4

 Oś priorytetowa 4: Współpraca instytucji i społeczności

 Cel szczegółowy: zwiększenie intensywności współpracy instytucji i społeczności w regionie przygranicznym

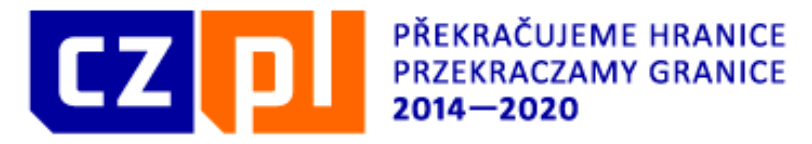

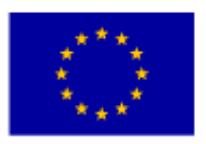

 inwestycyjne towarzyszące działaniom nieinwestycyjnym, które W ramach projektu mogą być realizowane przedsięwzięcia mają charakter uzupełniający i są niezbędne do realizacji celów projektu.

Działania inwestycyjne (budowa i rekonstrukcja infrastruktury) nie mogą być realizowane samodzielnie w ramach projektu.

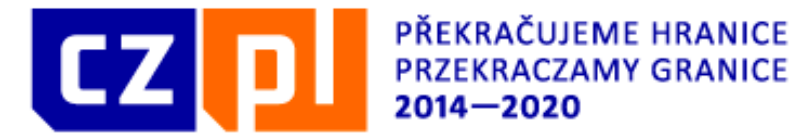

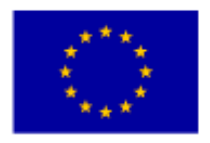

# **W ramach wszystkich głównych działań osi priorytetowej 4 kwalifikowalne są w szczególności następujące poddziałania:**
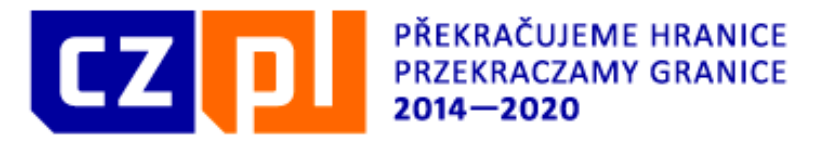

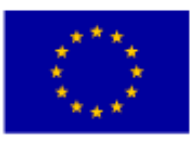

#### **w zakresie podnoszenia poziomu wiedzy o wspólnym obszarze:**

- promowanie współpracy transgranicznej oraz wspólnego obszaru (np. przygotowanie wspólnych publikacji, stron internetowych), również poza obszarem wsparcia;
- $\triangleright$  tworzenie platform informacyjnych;
- rozwój systemów informacyjnych i komunikacyjnych (np. kioski i boksy informacyjne)
- tworzenie kanałów i mechanizmów wymiany i współdzielenia informacji i danych, w tym realizacja wspólnych lub łączenie istniejących systemów informatycznych, baz danych i innych narzędzi pracy z informacjami i danymi administrowanych przez kwalifikowalnych wnioskodawców, w celu poprawy zarządzania i dalszego rozwoju wspólnego pogranicza

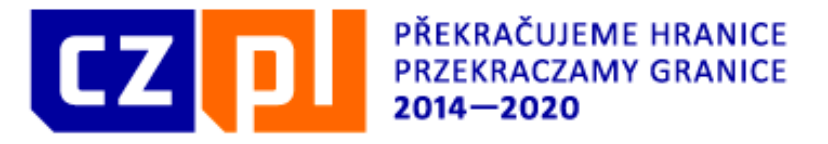

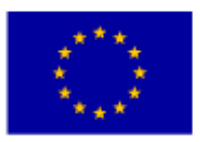

#### **w zakresie transportu, w tym:**

- wspólne planowanie, optymalizacja, zapewnianie bezpieczeństwa i promowanie publicznego transgranicznego transportu we wszystkich dziedzinach transportu, w tym transportu intermodalnego;
- wspólne planowanie, optymalizacja, zapewnianie bezpieczeństwa, i promowanie transgranicznego transportu niesilnikowego, w tym ścieżek i szlaków pieszych i rowerowych.

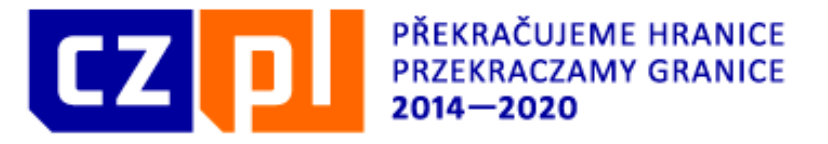

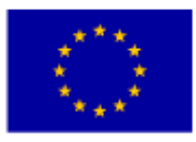

#### **w zakresie planowania i zagospodarowania przestrzennego i przygotowania wspólnych projektów infrastrukturalnych, w tym:**

- wspólne przygotowanie planów i dokumentacji wspólnych projektów, o ile planowane w nich działania są komplementarne po obu stronach granicy lub przyczyniają się do integracji infrastruktury pogranicza;
- wsparcie działań zmierzających do identyfikacji i rozwoju transgranicznych regionów funkcjonalnych

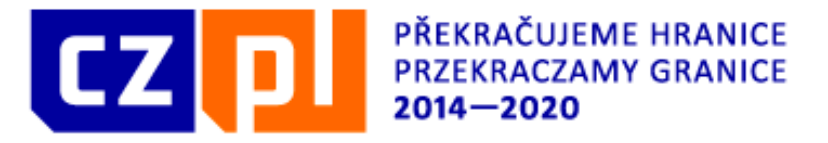

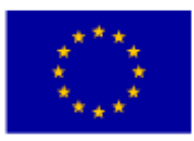

#### **w zakresie ochrony przyrody i krajobrazu, w tym:**

- działania na rzecz odnowy ekosystemów i cech krajobrazowych, zachowania różnorodności biologicznej, monitoringu środowiska, m.in. wspólne przygotowanie planów i dokumentacji wspólnych projektów;
- wykorzystanie i tworzenie narzędzi informacyjnych (np. bazy danych) w obszarach ważnych z punktu widzenia środowiska;
	- działania edukacyjne z zakresu przyrody i krajobrazu (np. wykłady, seminaria);

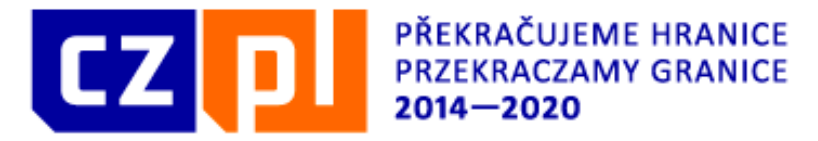

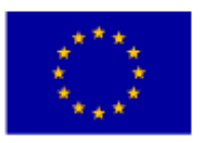

 podnoszenie umiejętności i kwalifikacji pracowników instytucji publicznych działających w dziedzinie ochrony przyrody i krajobrazu.

*Uwaga: jeżeli głównym celem projektu dot. ochrony przyrody i krajobrazu, lub dziedzictwa przyrodniczego, jest ich wykorzystanie w branży turystycznej, działania takie będą wspierane w ramach OP 2.*

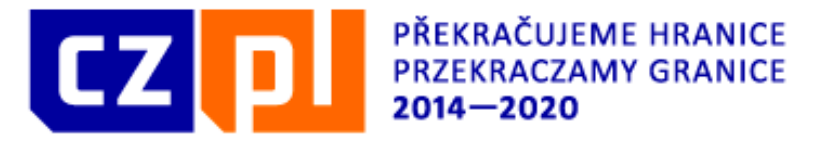

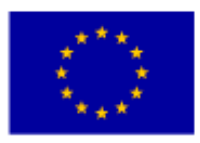

#### **w zakresie edukacji:**

 w ramach tego działania będą wspierane przykładowo kooperacyjne działania szkół i instytucji edukacyjnych, których głównym celem jest wymiana doświadczeń i dobrych praktyk, wzajemne poznawanie, wzajemne wizyty dzieci i kadry dydaktycznej, realizacja zajęć pozaszkolnych i kółek zainteresowań dla dzieci prowadzonych przez szkoły, realizacja oświaty i edukacji pozaszkolnej w najróżniejszych dziedzinach oraz inne działania.

*Uwaga: Jeżeli głównym celem projektu w tym zakresie jest podnoszenie kompetencji i umiejętności, działania takie będą wspierane w ramach OP 3.*

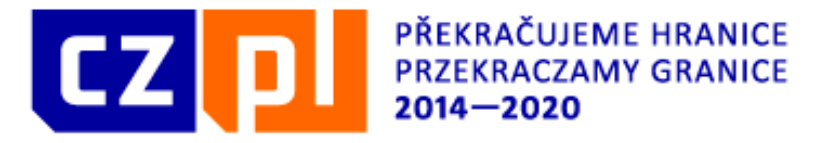

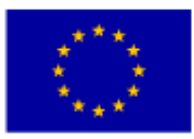

#### **w zakresie kultury, sportu i animacji czasu wolnego:**

- wspieranie wspólnych projektów w dziedzinie społecznej, kulturalnej i rekreacyjno-edukacyjnej;
- wspomaganie działań podtrzymujących tożsamość i tradycje.

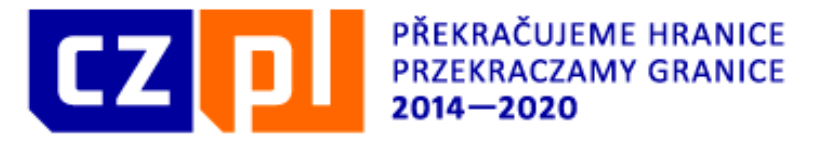

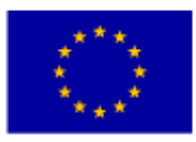

#### **w zakresie świadczenia usług publicznych (w tym tworzenia sieci kooperacyjnych):**

- wspólne rozwiązania w zakresie służby zdrowia i usług socjalnych na rzecz podnoszenia efektywności i jakości świadczonych usług przy wykorzystaniu elementu transgranicznego;
- współpraca instytucji i organizacji działających na rynku pracy w celu poprawy warunków w zakresie zatrudnienia we wspólnym regionie oraz wykorzystanie atutów wspólnego rynku pracy (np.: tworzenie transgranicznych baz danych);

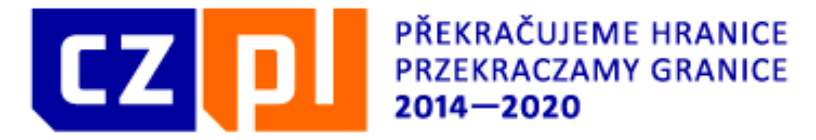

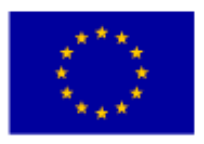

- współpraca w celu rozwoju gospodarczego pogranicza polsko-czeskiego;
- współpraca w dziedzinie bezpieczeństwa realizowana przez służby ratownicze i porządkowe, obejmująca działania inne niż ich przygotowanie do udziału w rozwiązywaniu sytuacji nadzwyczajnych i kryzysowych, które są przedmiotem OP 1.

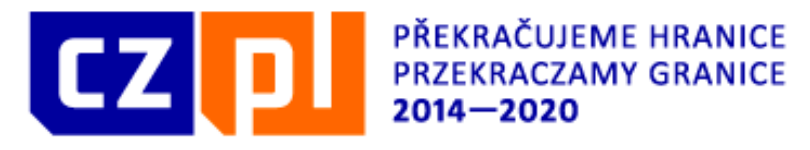

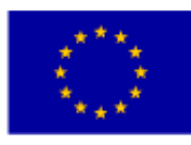

#### **w zakresie tworzenia sieci kooperacyjnych:**

- tworzenie, wzmacnianie, utrwalanie i rozszerzanie transgranicznych partnerstw z udziałem instytucji publicznych, organizacji pozarządowych i innych kwalifikowalnych podmiotów w obszarze usług publicznych i obszarach przynoszących korzyści dla ogółu społeczeństwa (stałe grupy robocze, konferencje, panele dyskusyjne i inne);
- współdzielenie dobrych praktyk i nowych rozwiązań do wykonywania zadań publicznych oraz działań przynoszących korzyści dla ogółu społeczeństwa przyczyniających się do rozwoju wspólnego pogranicza (np. wdrożenie nowych procedur, zmiany w organizacji realizacji zadań danej instytucji dzięki transferowi know-how itp.);

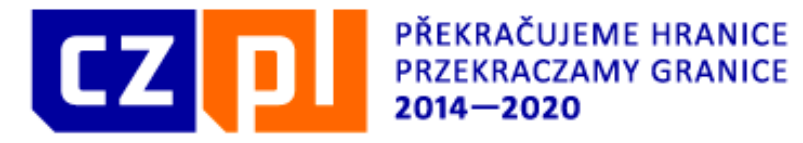

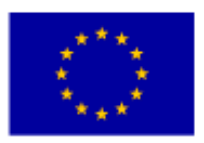

 działania wspierające budowanie zdolności absorpcyjnej w zakresie współpracy transgranicznej oraz działania zmierzające do usuwania barier we wdrażaniu współpracy na pograniczu polsko-czeskim;

 $\triangleright$  opracowanie analiz, studiów, strategii, programów itd. w ramach rozwoju społeczno-gospodarczego obszaru pogranicza, o ile przedstawiony zostanie plan ich wykorzystania w praktyce/wdrożenia.

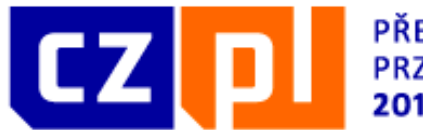

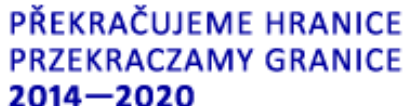

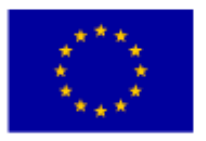

# **Kwalifikowalność**

# **wydatków**

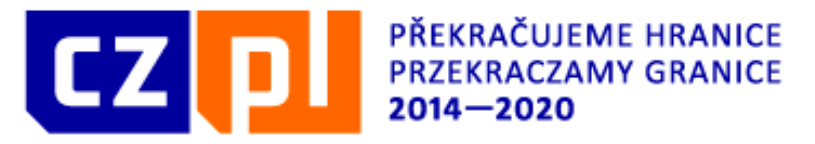

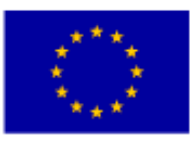

# **Regulacje prawne kwalifikowalność wydatków**

Wydatki kwalifikowalne określone są w następujących aktach prawnych, ich hierarchię określa art. 18 Rozporządzenia (UE) nr 1299/2013 :

 Rozporządzenie Parlamentu Europejskiego i Rady (UE) nr 1303/2013 z dnia 17 grudnia 2013 roku ustanawiające wspólne przepisy dotyczące Europejskiego Funduszu Rozwoju Regionalnego, Europejskiego Funduszu Społecznego, Funduszu Spójności, Europejskiego Funduszu Rolnego na rzecz Rozwoju Obszarów Wiejskich oraz Europejskiego Funduszu Morskiego i Rybackiego oraz ustanawiające przepisy ogólne dotyczące Europejskiego Funduszu Rozwoju Regionalnego, Europejskiego Funduszu Społecznego, Funduszu Spójności i Europejskiego Funduszu Morskiego i Rybackiego oraz uchylające rozporządzenie Rady (WE) nr 1083/2006 ("Rozporządzenie Ogólne")

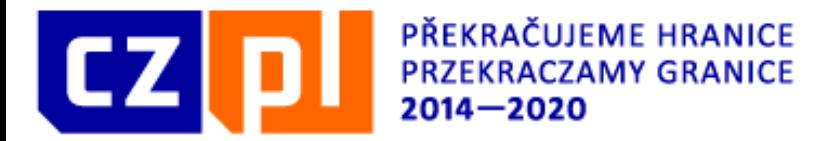

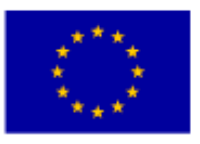

# **Regulacje prawne kwalifikowalność wydatków**

- Rozporządzenie Parlamentu Europejskiego i Rady (UE) nr 1299/2013 z dnia 17 grudnia 2013 r. w sprawie przepisów szczegółowych dotyczących wsparcia z Europejskiego Funduszu Rozwoju Regionalnego w ramach celu "Europejska współpraca terytorialna" ("Rozporządzenie w sprawie EWT").
- Rozporządzenie Parlamentu Europejskiego i Rady (UE) nr 1302/2013 z dnia 17 grudnia 2013 r. zmieniające rozporządzenie (WE) nr 1082/2006 w sprawie europejskiego ugrupowania współpracy terytorialnej (EUWT) w celu doprecyzowania, uproszczenia i usprawnienia procesu tworzenia takich ugrupowań oraz ich funkcjonowania ("Rozporządzenie w sprawie EUWT")

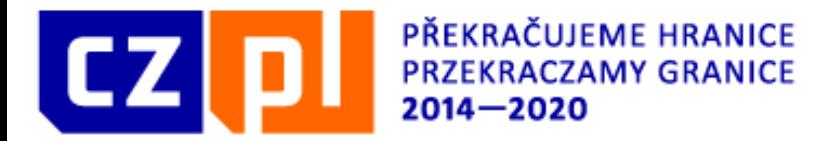

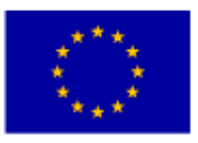

## **Regulacje prawne kwalifikowalność wydatków**

 Rozporządzenie delegowane Komisji (UE) nr 481/2014 z dnia 4 marca 2014 r. uzupełniające rozporządzenie Parlamentu Europejskiego i Rady (UE) nr 1299/2013 w odniesieniu do przepisów szczególnych dotyczących kwalifikowalności wydatków w ramach programów EWT.

Wymienione przepisy prawa należy stosować w obowiązującym brzmieniu i na bieżąco śledzić nowelizacje powyższych aktów prawnych. W celu określenia kwalifikowalności wydatków należy ponadto stosować inne związane z tym zagadnieniem unijne i krajowe przepisy prawa w obowiązującym brzmieniu.

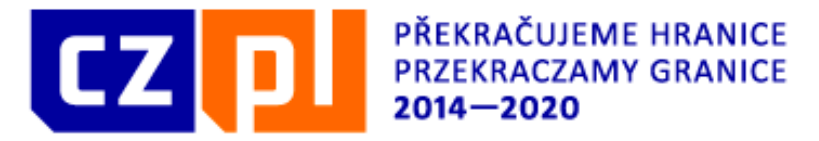

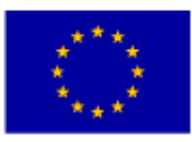

### **Wydatki kwalifikowalne**

**Wydatkami kwalifikowalnymi** są nazywane te koszty, które zostały poniesione podczas realizacji projektu w terminie określonym w Umowie o dofinansowanie projektu oraz są zgodne z właściwymi przepisami Unii Europejskiej, zasadami określonymi na poziomie Programu i zasadami krajowymi i innymi.

**Wydatkami kwalifikowalnymi** są wydatki, które zostały faktycznie poniesione oraz są bezpośrednio związane z projektem i są niezbędne do realizacji projektu.

**Okres kwalifikowalności wydatków**, to ramy czasowe, w jakich poniesione koszty mogą być uznane za wydatki kwalifikowalne. Okres ten zaczyna się od dnia następującego po dniu zaewidencjonowania wniosku projektowego w systemie informatycznym MS 2014+, a kończy się wraz z końcem realizacji projektu .

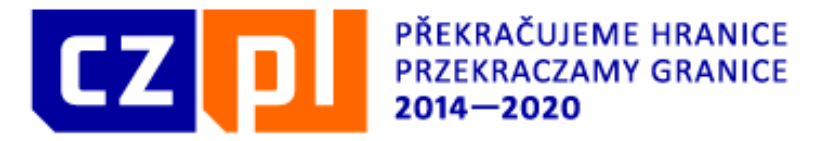

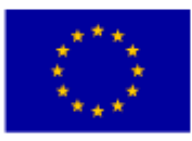

#### **Wydatki kwalifikowalne**

Ważny jest nie tylko rodzaj wydatku, ale również czas w jakim został poniesiony. Koszty, które nie zostały zaplanowane w planie finansowym projektu, objętym Umową o dofinansowanie projektu, partner powinien pokryć z własnych środków. W razie wystąpienia wydatków, których nie można było w sposób obiektywny z góry oszacować w momencie przygotowania wniosku projektowego, o zwiększeniu budżetu projektu może, na podstawie złożonego wniosku Partnera Wiodącego, postanowić wyłącznie Euroregionalny Komitet Sterujący.

Koszty ponoszone na projekt, dzielą się na: **wydatki kwalifikowane i wydatki niekwalifikowane.**

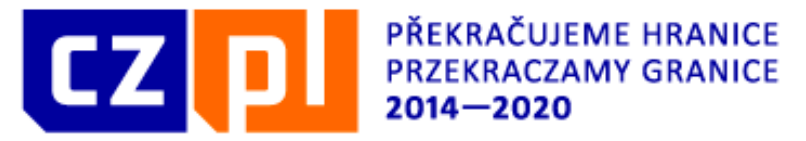

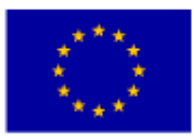

#### **Sposoby wykazywania wydatków kwalifikowalnych**

W ramach Programu możliwe są dwa sposoby wykazywania wydatków:

rzeczywiste wykazywanie wydatków,

uproszczone wykazywanie wydatków.

**Rzeczywiste wykazywanie wydatków** polega na przedstawieniu faktycznie poniesionych i zapłaconych kosztów kwalifikowalnych, które są udokumentowane dowodem księgowym

Dla wydatków wykazywanych w ten sposób beneficjent prowadzi albo wyodrębnioną ewidencję księgową lub stosuje oddzielny kod księgowy dla wszystkich transakcji związanych z projektem. Niespełnienie tego warunku oznacza, że dany wydatek nie będzie uznany za kwalifikowalny.

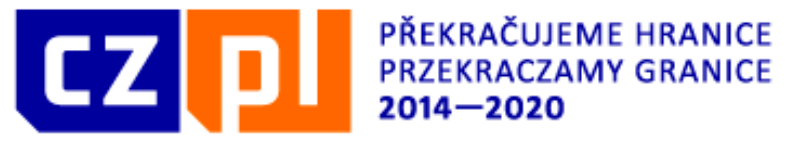

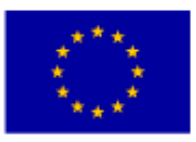

#### **Sposoby wykazywania wydatków kwalifikowalnych**

**Uproszczone wykazywanie wydatków** polega na zastosowaniu stawki ryczałtowej, która okreslona jest w Umowie o dofinansowanie projektu.

Zastosowanie stawki ryczałtowej na poziomie FM stosuje się:

**a) obowiązkowo** dla wykazywania tzw. kosztów pośrednich (ogólnych)

**b) fakultatywnie** dla wykazywania kosztów personelu – wybrany sposób wykazywania wydatków wnioskodawca musi określić już w momencie składania wniosku projektowego i wybraną metodę musi stosować przez cały okres realizacji projektu. Sposób wykazywania wydatków jest wybierany każdorazowo na poziomie konkretnego partnera projektu. Jeżeli koszty personelu u danego partnera projektu nie przekraczają 20% sumy pozostałych kosztów bezpośrednich w projekcie, stosowanie stawki ryczałtowej jest obowiązkowe.

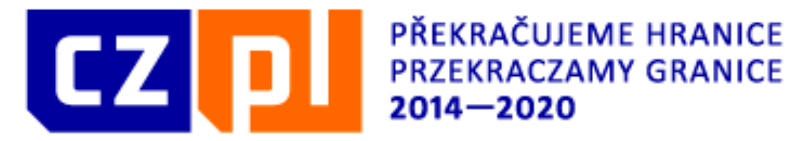

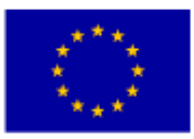

#### **Sposoby wykazywania wydatków kwalifikowalnych**

Kwalifikowalne mogą być koszty pośrednie **do wysokości maksymalnie 15% kwalifikowalnych bezpośrednich kosztów personelu .**

W celu wyliczenia kosztów pesronelu oraz wysokości kosztów pośrednich należy najpierw okreslić wysokość pozostałych kosztów bezpośrednich projektu

Wydatki projektu muszą być zgodne z przepisami prawa Unii Europejskiej, przepisami prawa krajowego oraz zgodne z zasadami Programu i warunkami dofinansowania określonymi w Umowie o dofinansowaniu projektu.

Wydatki muszą odpowiadać cenom przyjętym zwyczajowo w miejscu i czasie, muszą być niezbędne do osiągnięcia celów projektu i muszą być poniesione zgodnie z zasadą gospodarności, celowości i efektywności.

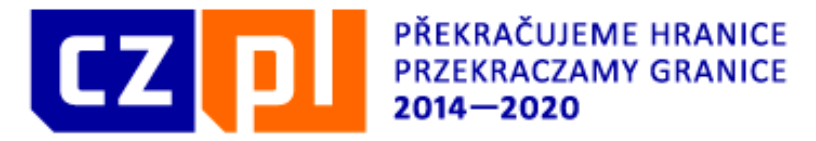

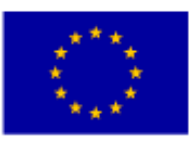

### **Wydatki kwalifikowalne**

**Wydatkami kwalifikowalnymi** mogą być m.in. wynagrodzenia osób zaangażowanych w projekt, wydatki biurowe i administracyjne, koszty podróży i zakwaterowania, koszty ekspertów zewnętrznych i usług zewnętrznych, wydatki na wyposażenie oraz wydatki na nabycie nieruchomości i roboty budowlane, które są uznane za kwalifikowane w aktualnie obowiązujących przepisach prawa UE oraz dokumentach Programu Interreg VA RCz-P (Podręcznik Wnioskodawcy, Podręcznik Beneficjenta)

#### **Koszty personelu**

• wynagrodzenia brutto (umowa o pracę, zakres czynności, aneks do umowy o pracę)

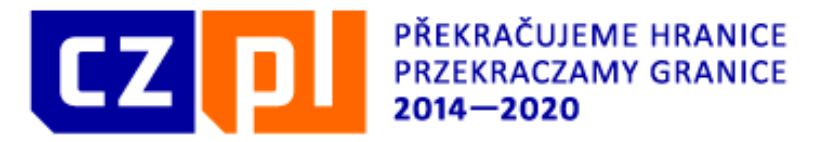

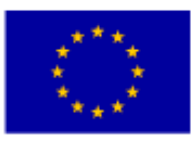

## **Wydatki kwalifikowalne**

Kwalifikowalne są również dodatki, nagrody i premie (z wyłączeniem nagrody jubileuszowej) o ile są spełnione następujące warunki:

- a) zostały przewidziane w regulaminie pracy lub regulaminie wynagradzania danej instytucji lub też przepisach krajowych;
- b) zostały wprowadzone w danej instytucji w okresie przynajmniej 6 miesięcy przed złożeniem wniosku o dofinansowanie projektu;
	- c) potencjalnie obejmują wszystkich pracowników danej instytucji.

**Wydatki poniesione na wynagrodzenie osoby zaangażowanej do projektu na podstawie umowy zlecenia, która jest jednocześnie pracownikiem beneficjenta, są niekwalifikowalne.** 

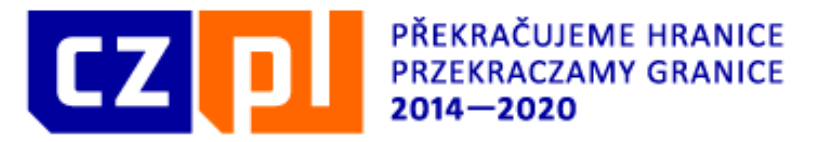

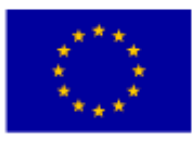

# **Wydatki kwalifikowalne**

#### **Wydatki biurowe i administracyjne:**

a) czynsz za biuro;

b) ubezpieczenia i podatki związane z budynkami, w których znajduje się personel, wraz z wyposażeniem biura (np. ubezpieczenie od pożaru, kradzieży);

c) rachunki (np. za elektryczność, ogrzewanie, wodę);

d) materiały biurowe;

e) ogólna księgowość prowadzona w obrębie organizacji będącej beneficjentem; f) archiwa;

g) konserwacja, sprzątanie i naprawy;

h) ochrona;

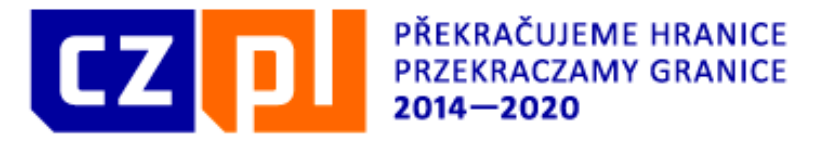

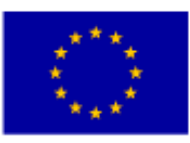

### **Wydatki kwalifikowalne**

i) systemy informatyczne – dotyczy to systemów, które nie były nabyte w bezpośrednim związku z realizacją projektu i z których beneficjent korzysta bez względu na realizację projektu;

j) komunikacja (np. telefon, fax, Internet, usługi pocztowe, wizytówki);

k) opłaty bankowe za otwarcie i prowadzenie rachunku lub rachunków, jeżeli realizacja projektu wymaga otwarcia osobnego rachunku;

l) opłaty z tytułu transnarodowych transakcji finansowych;

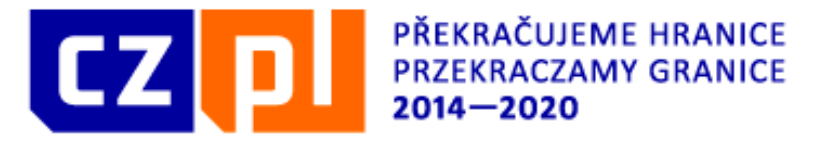

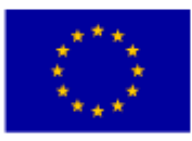

### **Wydatki kwalifikowalne**

#### **Koszty podróży i zakwaterowania:**

- a) koszty podróży (np. bilety, ubezpieczenie na podróż, paliwo, stawka za przebieg, opłaty za przejazd i opłaty parkingowe),
- b) koszty posiłków (o ile pracownik nie otrzymał diety) maksymalnie do wysokości odpowiadającej dziennej diecie
- c) koszty zakwaterowania;
- d) koszty wiz;
- e) diety dzienne (Rozporządzenie Ministra Pracy i Polityki Społecznej z dnia 29 stycznia 2013 r.).

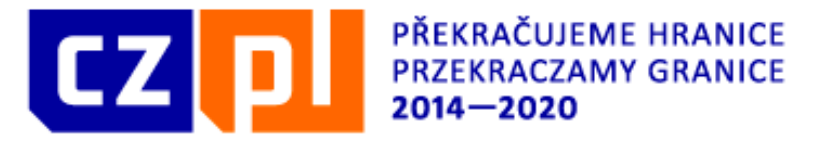

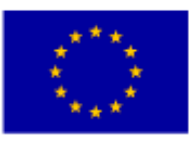

## **Wydatki kwalifikowalne**

#### **Koszty ekspertów zewnętrznych i usług zewnętrznych:**

Kwalifikowalne są wyłącznie:

a) opracowania lub badania (np. ewaluacje, strategie, dokumenty koncepcyjne, projekty, podręczniki);

b) szkolenia i przygotowanie zawodowe (np. - zapłacenie stypendium na studia itp.);

c) tłumaczenia;

d) systemy informatyczne, opracowywanie, modyfikacja i aktualizacja stron internetowych;

e) działania promocyjne i komunikacyjne, reklama i informacje związane z projektem lub programem współpracy jako takim;

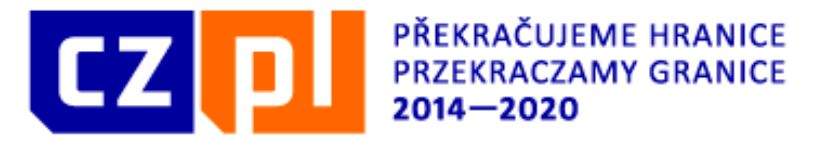

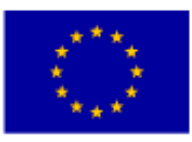

## **Wydatki kwalifikowalne**

f) zarządzanie finansowe (np.: realizacja transakcji finansowych w ramach projektu  $itd$ );

g) usługi związane z organizacją i realizacją imprez lub spotkań (w tym wynajem, catering lub tłumaczenie);

h) uczestnictwo w wydarzeniach (np. opłaty rejestracyjne);

i) opłaty za doradztwo prawne, opłaty notarialne, koszty ekspertów technicznych i finansowych, pozostałe opłaty za usługi doradcze i księgowe;

j) prawa własności intelektualnej;

k) gwarancje udzielone przez banki lub inne instytucje finansowe, w przypadku gdy takie gwarancje są wymagane na podstawie prawa unijnego lub krajowego bądź dokumentu programowego przyjętego przez Komitet Monitorujący;

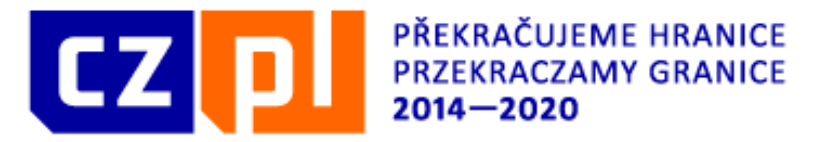

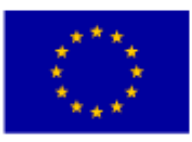

## **Wydatki kwalifikowalne**

l) podróż i zakwaterowanie ekspertów zewnętrznych, prelegentów, przewodniczących posiedzeń i dostawców usług;

m) inne specyficzne ekspertyzy i usługi niezbędne dla projektów (np. honoraria dla prelegentów, umowy cywilnoprawne).

#### **Nie kwalifikują się do dofinansowania:**

- ekspertyzy, doradztwo w zakresie odwołań beneficjenta od decyzji kontrolera, decyzji EKS itp.;
	- wydatki na przedsięwzięcia kulturalne i artystyczne ponad 500 EUR na 1 wykonawcę lub 2000 EUR na projekt.

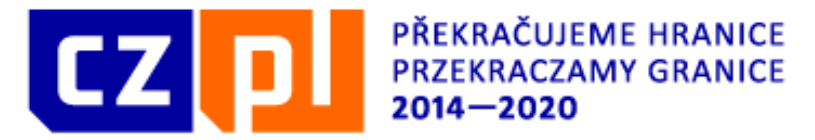

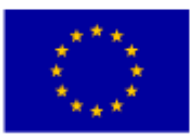

### **Wydatki kwalifikowalne**

#### **Wydatki na wyposażenie:**

Wyposażenie może być nabyte w drodze zakupu, wynajmu, dzierżawy, leasingu lub amortyzacji.

Do dofinansowania kwalifikuje się nabycie:

- a) sprzęt biurowy;
- b) sprzęt komputerowy i oprogramowanie;
- c) meble i instalacje;
- d) sprzęt laboratoryjny;
- e) maszyny i urządzenia;

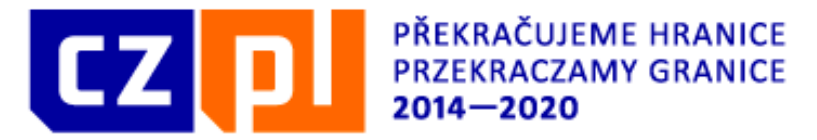

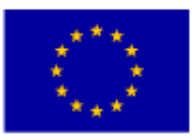

### **Wydatki kwalifikowalne**

f) narzędzia lub przyrządy;

g) inny sprzęt niezbędny dla projektów (np. pomoce niezbędne do realizacji projektu, takie jak publikacje fachowe, podręczniki itp.).

Wydatki są kwalifikowalne tylko wówczas, gdy wyposażenie wykorzystywane jest bezpośrednio do realizacji projektu.

Wydatek na zakup środka trwałego, bezpośrednio powiązanego z przedmiotem projektu (np. wyposażenie pracowni komputerowych w szkole) kwalifikuje się do współfinansowania ze środków Programu.

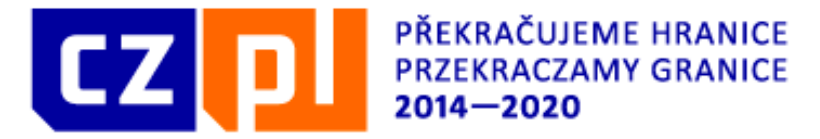

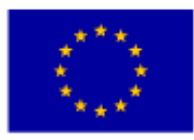

## **Wydatki kwalifikowalne**

Wydatek poniesiony na zakup środka trwałego, wykorzystywanego w celu wspomagania procesu wdrażania projektu ( np. rzutnik na szkolenia), który będzie wykorzystywany również poza projektem a jednocześnie jest niezbędny do realizacji projektu, kwalifikuje się do współfinansowania ze środków Programu - kwalifikowalne są jedynie **odpisy amortyzacyjne** w okresie, w którym środek trwały będzie wykorzystywany do realizacji projektu-proporcjonalnie do użytkowania środka trwałego w ramach projektu.

**Odpisy amortyzacyjne** rozłożone w czasie rozpoczynamy od następnego miesiąca po miesiącu, w którym przyjęto dany składnik majątku do użytkowania.

Niekwalifikowalne są odpisy amortyzacyjne środka trwałego zakupionego z udziałem środków publicznych.

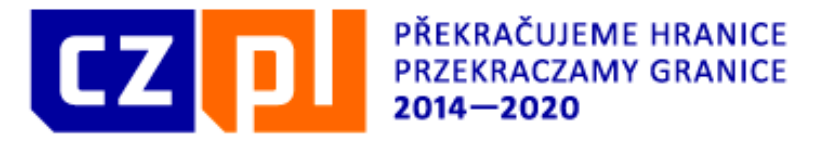

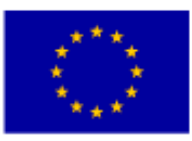

# **Wydatki kwalifikowalne**

**Amortyzacja** sprzętu musi być dokonana zgodnie z przepisami krajowymi a metoda amortyzacji musi być przechowywana dla celów księgowych, kontroli i audytów.

#### **Definicja środka trwałego w prawie podatkowym:**

art. 16 a ustawy z dnia 15 lutego 1992 r. o podatku dochodowym od osób prawnych – co do zasady za środki trwałe należy uznać takie składniki majątku, których okres użytkowania jest dłuższy niż rok.

#### **Definicja środka trwałego w prawie bilansowym:**

art. 3 ust.1 pkt 15 ustawy o rachunkowości z dnia 29 września 1994 r. stanowi, że za **środki trwałe** uznaje się rzeczowe aktywa trwałe i zrównane z nimi, o przewidywanym okresie ekonomicznej użyteczności dłuższym niż rok, kompletne,

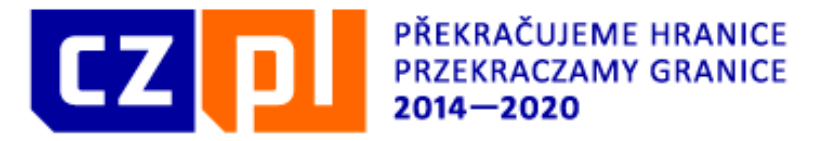

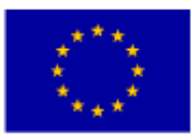

#### **Wydatki kwalifikowalne**

zdatne do użytku i przeznaczone na potrzeby jednostki.

**Środki trwałe niskocenne** – gdy cena jednostkowa środka trwałego nie przekracza kwot wskazanych w przepisach prawa krajowego, dla których przewidywana jest amortyzacja jednorazowa - powinny być ujmowane w pełnej wartości - w całości lub części, proporcjonalnie do wykorzystania środka trwałego w celu realizacji projektu.

**Ponadto zgodnie z polityką rachunkowości jednostki środkiem trwałym mogą być zakupy o wartości początkowej poniżej kwoty określonej w przepisach podatkowych jako dolna kwota, od której składniki majątku zalicza się do środków trwałych.**

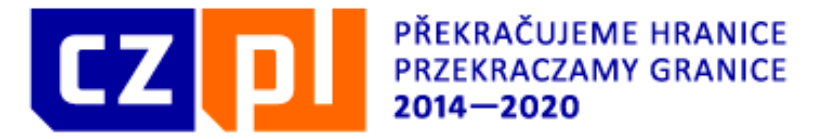

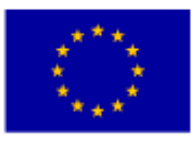

### **Wydatki kwalifikowalne**

#### **Definicja wyposażenia**

§ 3 pkt 7 Rozporządzenia Ministra Finansów z dnia 26.08.2003 r. w sprawie prowadzenia PKPiR,- stanowi, że wyposażenie to rzeczowe składniki majątku, związane z wykonywaną działalnością, niezaliczone zgodnie z przepisami Ustawy o podatku dochodowym do **środków trwałych**. Natomiast zgodnie z § 4 pkt 2 tego samego rozporządzenia ewidencją wyposażenia obejmuje się **wyposażenie**, którego wartość początkowa, w rozumieniu odrębnych przepisów, przekracza 1.500 PLN.

Do wyposażenia zalicza się zatem te składniki majątku, których nie ujęto w ewidencji **środków trwałych**, a których wartość jednostkowa przekracza kwotę 1500 PLN. Oznacza to, że do wyposażenia kwalifikujemy te składniki majątku, których okres użytkowania jest krótszy niż rok, natomiast te spośród nich, których wartość przekracza 1500 PLN podlegają wpisowi do ewidencji wyposażenia.

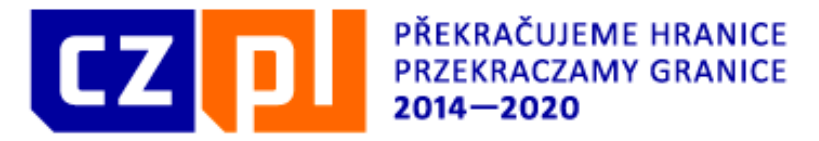

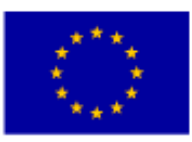

# **Wydatki kwalifikowalne**

Zakup sprzętu używanego jest kwalifikowalny tylko wówczas, gdy nie otrzymano na ten cel żadnej innej pomocy z Funduszy Europejskich, jego cena nie przekracza ceny ogólnie przyjętej na rynku, sprzęt posiada właściwości techniczne niezbędne dla projektu i odpowiada obowiązującym normom i standardom.

Koszty zakupu sprzętu używanego mogą być kwalifikowalne pod następującymi dodatkowymi warunkami:

- a) sprzedający środek trwały wystawił deklarację określającą jego pochodzenie,
- b) sprzedający środek trwały potwierdził w deklaracji, że dany środek nie był w okresie poprzednich 7 lat (10 lat w przypadku nieruchomości) współfinansowany z pomocy UE lub w ramach dotacji z krajowych środków publicznych

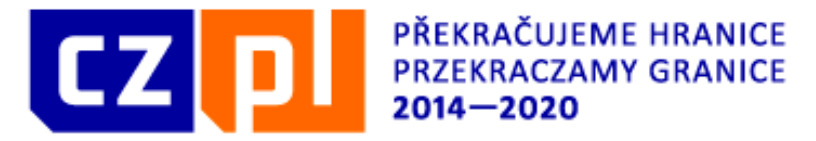

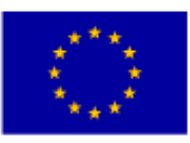

## **Wydatki kwalifikowalne**

Koszty związane z wyposażeniem stanowiska pracy bezpośredniego personelu projektu są kwalifikowalne w pełnej wysokości wyłącznie w przypadku wyposażenia stanowiska pracy personelu projektu zatrudnionego na podstawie umowy o pracę w wymiarze co najmniej ½ etatu. W przypadku wykonywania przez pracownika pracy na rzecz projektu w wymiarze mniejszym niż ½ etatu, wyposażenie stanowiska pracy jest niekwalifikowalne.
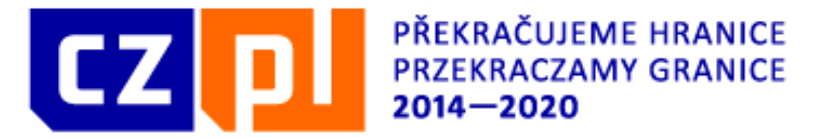

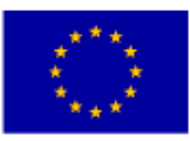

# **Wydatki kwalifikowalne**

#### **Wydatki na nabycie nieruchomości i roboty budowlane:**

Wartość nabycia nieruchomości lub wykonania robót budowlanych powinna być potwierdzana przez niezależnego rzeczoznawcę lub przez uprawniony organ urzędowy i nie może przekroczyć cen zwykle spotykanych na danym rynku.

Wydatkiem niekwalifikowalnym jest zakup niezabudowanych i zabudowanych gruntów za kwotę przewyższającą 10% całkowitych wydatków kwalifikowalnych na dany projekt. W przypadku byłych obszarów przemysłowych i opuszczonych działek ten limit wynosi 15%.

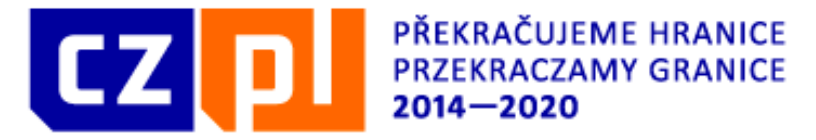

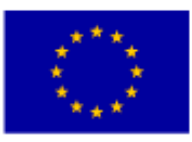

# **Wydatki kwalifikowalne**

**Wydatkiem kwalifikowalnym jest wydatek spełniający łącznie następujące warunki:**

a) został poniesiony zgodnie z postanowieniami umowy o dofinansowanie i zatwierdzonego wniosku o dofinansowanie,

b) jest zgodny z zasadami określonymi w Programie i Podręczniku Wnioskodawcy oraz Beneficjenta Programu,

c) jest zgodny z obowiązującymi przepisami prawa unijnego oraz prawa krajowego,

d) został faktycznie poniesiony w okresie wskazanym w umowie o dofinansowanie,

e) został poniesiony w związku z realizacją projektu i jest niezbędny do jego realizacji,

f) został dokonany w sposób racjonalny i efektywny, z zachowaniem zasad

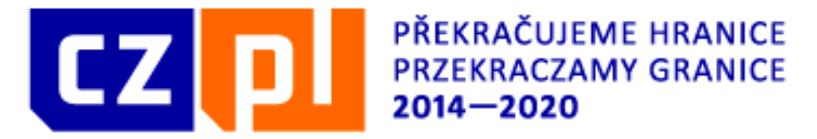

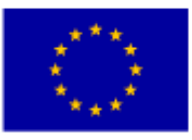

# **Wydatki kwalifikowalne**

uzyskiwania najlepszych efektów z danych nakładów,

g) został należycie udokumentowany,

- h) został odpowiednio zaksięgowany,
- i) został wykazany we wniosku o płatność,
- j) nie stanowi wydatku niekwalifikowalnego.

Wydatkiem niekwalifikowalnym jest wydatek nie spełniający co najmniej jednego z powyższych warunków.

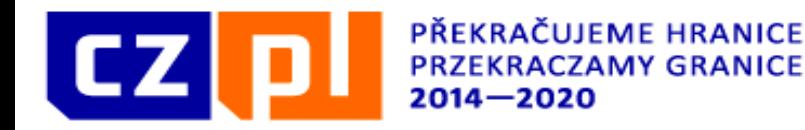

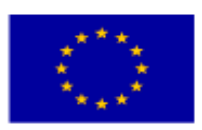

# **Kwalifikowalność wydatków**

#### **Zakaz podwójnego finansowania**

Wydatek lub jego część nie może być finansowany dwukrotnie ze środków publicznych. O ile w finansowaniu wydatku lub jego części bierze udział więcej środków publicznych, ich suma nie może przekroczyć 100% wartości wydatku.

#### Podwójne finansowanie oznacza w szczególności:

- poświadczenie, zrefundowanie lub rozliczenie tego samego wydatku w ramach różnych projektów współfinansowanych ze środków funduszy strukturalnych lub FS lub/oraz dotacji z krajowych środków publicznych,
- otrzymanie na wydatki kwalifikowalne danego projektu lub części projektu bezzwrotnej pomocy finansowej z kilku źródeł (krajowych, unijnych lub innych) w

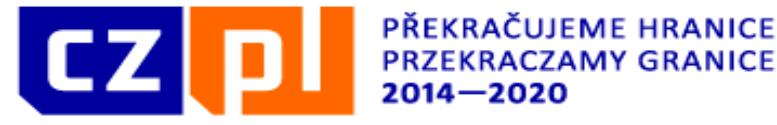

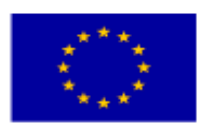

## **Kwalifikowalność wydatków**

- wysokości łącznie wyższej niż 100% wydatków kwalifikowalnych projektu lub części projektu,
- zrefundowanie wydatku poniesionego przez leasingodawcę na zakup przedmiotu leasingu w ramach leasingu finansowego, a następnie zrefundowanie rat opłacanych przez beneficjenta w związku z leasingiem tego przedmiotu,

 sytuacja, w której beneficjent jako wkład własny wnosi do projektu wkład niepieniężny, który w ciągu 7 poprzednich lat (10 lat dla nieruchomości) był współfinansowany ze środków unijnych lub/oraz dotacji z krajowych środków publicznych.

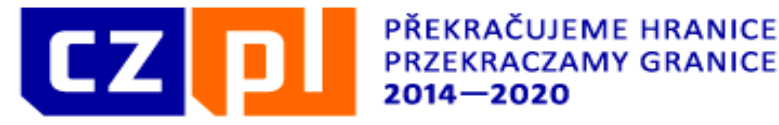

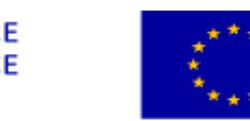

Kwalifikowalne są również te wydatki, które mogą pojawić się w jednej lub kilku kategoriach wydatków, a których powstanie i dokumentowanie jest dość specyficzne ze względu na ich rodzaj:

*1. Świadczenia niepieniężne –* to bezpłatna forma wykonania robót budowlanych, usług, przekazania towarów, gruntów, nieruchomości/budowli oraz świadczenia pracy przez wolontariuszy.

Wartość nieodpłatnego świadczenia określa się na podstawie cen rynkowych stosowanych w obrocie rzeczami lub prawami tego samego rodzaju i gatunku, z uwzględnieniem w szczególności ich stanu i stopnia zużycia oraz czasu i miejsca

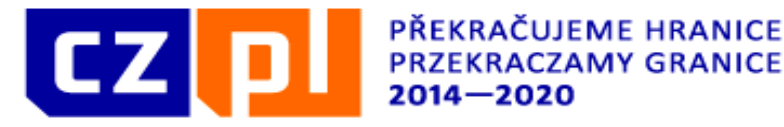

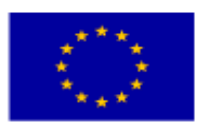

ich uzyskania (art. 12 ust.1 pkt 2, ust. 5 i ust. 6 ustawy z dnia 15 lutego 1992 r. o podatku dochodowym od osób prawnych.

#### W przypadku świadczeń wykonywanych przez wolontariuszy:

- należy określić zadania wykonywane przez wolontariusza, które muszą być zgodne z jego stanowiskiem określonym w projekcie,
- należy określić wartość nieodpłatnej, dobrowolnej pracy, która powinna odpowiadać średnim stawkom krajowym za taką samą pracę, gdyby została wykonana przez pracownika. Wycena ta powinna uwzględniać wynagrodzenie wraz z jego pochodnymi.

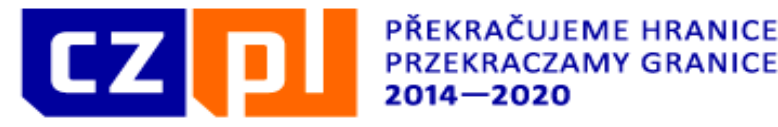

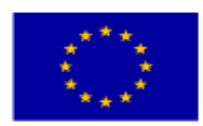

#### **Świadczenia wykonywane przez osoby zaangażowane w realizację projektu nie mogą być uznane za wolontariat**.

W przypadku wniesienia przez beneficjenta do projektu wkładu niepieniężnego, wspófinansowanie z Programu nie może przekroczyć wartości całkowitych wydatków kwalifikowalnych pomniejszonych o wartość wkładu niepieniężnego.

#### **2.** *Odpisy amortyzacyjne*

Kwalifikowalne są odpisy amortyzacyjne majątku trwałego tj. wyposażenia, nieruchomości lub wartości niematerialnych, których wartość została obliczona zgodnie z ustawą z dnia 29 września 1994 r. o rachunkowości (Dz.U. z 2013, poz. 330 z późn. zm.), ustawą z dnia 26 lipca 1991 r. o podatku dochodowym od osób

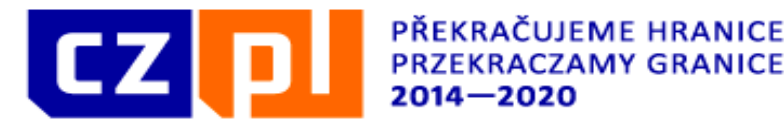

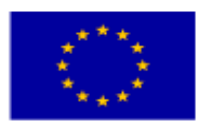

fizycznych (Dz.U 2012, poz. 361 z późn. zm.) i ustawą o podatku dochodowym od osób prawnych (Dz.U. 2014, poz. 851 z póżn. zm.)

Jeżeli składnik majątku rzeczowego wykorzystywany jest na cele projektu tylko częściowo, to kwalifikowalna będzie tylko proporcjonalna część odpisów amortyzacyjnych.

Odpisy amortyzacyjne kwalifikują się do dofinansowania, jeżeli spełnione są łącznie następujące warunki:

- a) wysokość odpisów została udokumentowana dowodami księgowymi (np. karta inwentarzowa),
- b) odpisy dotyczą wyłącznie okresu realizacji danego projektu,
- c) amortyzowany składnik majątku nie był zakupiony z dotacji środków publicznych.

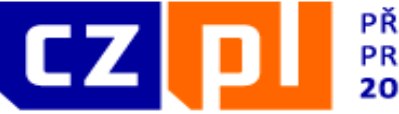

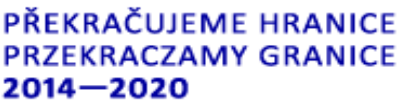

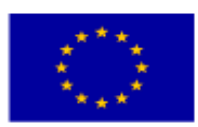

#### *3. Leasing*

Wydatkiem kwalifikowalnym są raty leasingu operacyjnego, finansowego i zwrotnego, które obejmują okres realizacji projektu i jednocześnie okres w którym przedmiot leasingu był wykorzystywany. Kwota kwalifikowalna do współfinansowania z EFRR i krajowych źródeł publicznych nie może przewyższać wartości rynkowej inwestycji, będącej przedmiotem leasingu. Podatki i inne opłaty związane z umową leasingową są niekwalifikowalne.

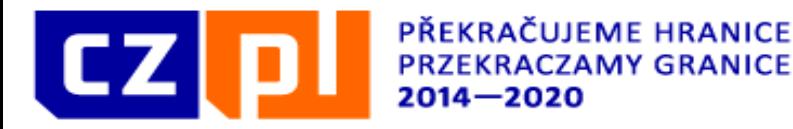

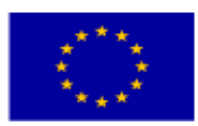

# **Przychody projektu**

W związku z realizacja projektu mogą powstać dochody, które można zaliczyć jako wkład własny wnioskodawcy.

**Dochód** – różnica pomiędzy uzyskanym przychodem, a poniesionymi kosztami.

W ramach Programu wyróżniamy dwa typy projektów, w których może pojawić się dochód:

- projekty, w których zgodnie z art.61 Rozporządzenia Ogólnego dochód powstaje po zakończeniu realizacji projektu,

- projekty, w których powstają tzw. "Inne dochody".

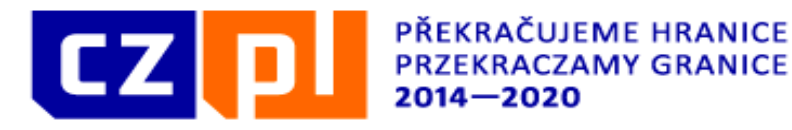

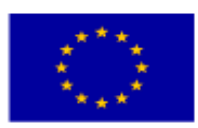

# **Przychody projektu**

W przypadku gdy nie wszystkie koszty projektu są kwalifikowalne, dochód zostaje przyporządkowany odpowiednio do kwalifikowalnych i niekwalifikowalnych części wydatków projektu.

Inne dochody są to dochody, do których nie ma zastosowania art. 61 Rozporządzenia Ogólnego:

- a) projekty do 50 000 EUR
- b) projekty powyżej 50 000 EUR

W projektach, gdzie całkowite wydatki kwalifikowalne nie przekraczają kwoty 50 000 EUR i które przeważnie nie mają charakteru inwestycyjnego monitorowane są tylko dochody, które powstają w trakcie realizacji projektu. Dochody te mogą być

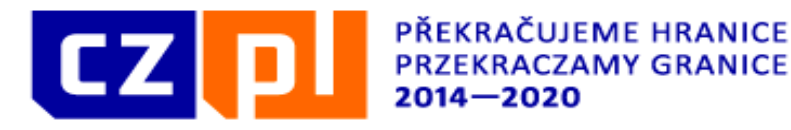

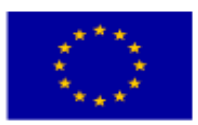

# **Przychody projektu**

wykorzystane jako źródło współfinansowania projektu zamiast wkładu własnego.

Jeżeli dochody przekroczą wkład własny, dochodzi do obniżenia dofinansowania z budżetu państwa i EFRR, o kwotę o jaką dochody przekroczyły udział własny dofinansowania.

W projektach w których całkowite koszty kwalifikowalne wynoszą więcej niż 50 000 euro wydatki kwalifikowalne zmniejsza się o dochód, który został wygenerowany bezpośrednio w trakcie realizacji projektu, najpóźniej do momentu, gdy beneficjent przedłoży końcowy wniosek o płatność. Jeśli nie wszystkie wydatki są kwalifikowalne do dofinansowania, dochody dzieli się proporcjonalnie do wysokości kwalifikowalnych i niekwalifikowalnych wydatków.

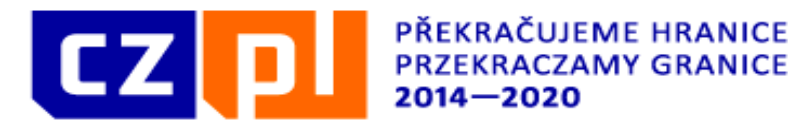

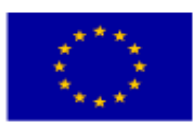

### **Pomoc publiczna**

Pomoc publiczna została zdefiniowana w art. 107 ust. 1 Traktatu o funkcjonowaniu Unii Europejskiej.

Zgodnie przesłanką zawartą w przepisie art. 107 ust. 1 Traktatu z pomocą publiczną mamy do czynienia wtedy, gdy:

- 1. jest przyznawana przez państwo lub pochodzi ze środków państwowych,
- 2. ma charakter selektywny (uprzywilejowuje określone przedsiębiorstwo lub przedsiębiorstwa albo produkcję określonych towarów),
- 3. zasady uczciwej konkurencji zostały naruszone lub mogą zostać naruszone;
- 4. wpływa na wymianę handlową między Państwami Członkowskimi UE.

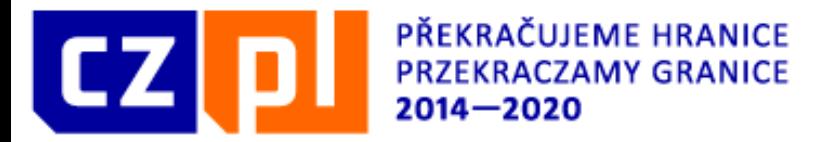

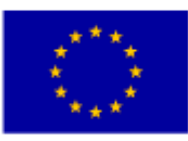

#### **Pomoc publiczna**

Wnioskodawca na etapie przygotowania projektu w przypadku pojawienia się pomocy publicznej ma do wyboru dwie opcje:

- 1. projekt można skorygować i usunąć działania pociągające za sobą pomoc publiczną z projektu;
- 2. można zastosować jeden z wyjątków (wyłączeń) przewidzianych w Traktacie o funkcjonowaniu Unii Europejskiej (zasada de minimis, wyłączenie blokowe).

**Pomoc de minimis** stanowi szczególną kategorię wsparcia udzielanego przez państwo, gdyż uznaje się, że ze względu na swą małą wartość nie powoduje ona zakłócenia konkurencji w wymiarze unijnym. Nie stanowi ona de facto pomocy publicznej w rozumieniu art. 107 ust. 1 TFUE, a w konsekwencji nie podlega obowiązkowi notyfikacji Komisji Europejskiej. Zasady udzielania pomocy de minimis określa Rozporządzenie Komisji (UE) Nr 1407/2013 z dnia 18 grudnia 2013 r.

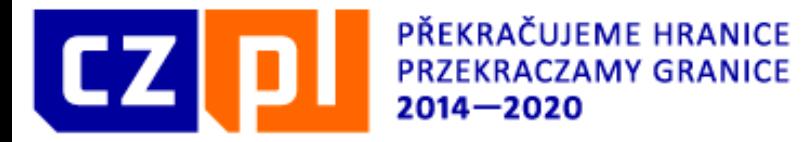

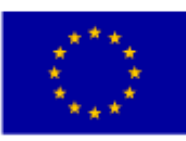

#### **Pomoc publiczna**

w sprawie stosowania art. 107 i 108 Traktatu o funkcjonowaniu Unii Europejskiej do pomocy de minimis.

Łączna wartość pomocy de minimis dla jednego beneficjenta nie może przekroczyć równowartości 200 tys. EUR brutto w okresie 3 lat podatkowych. Dokonując oceny wniosku przedsiębiorcy, bierze się pod uwagę bieżący rok podatkowy oraz dwa poprzednie lata. Pomoc de minimis może być udzielana jedynie w formach przejrzystych, czyli takich, w stosunku do których możliwe jest wcześniejsze dokładne obliczenie ekwiwalentu dotacji brutto bez konieczności przeprowadzania oceny ryzyka.

Pomoc de minimis wykorzystać można we wszystkich osiach priorytetowych i w przypadku wszystkich działań Programu.

Jeżeli wnioskodawca rozważa złożenie wniosku projektowego, uwzględniając wystąpienie pomocy "de minimis", wraz z wnioskiem projektowym i odpowiednimi

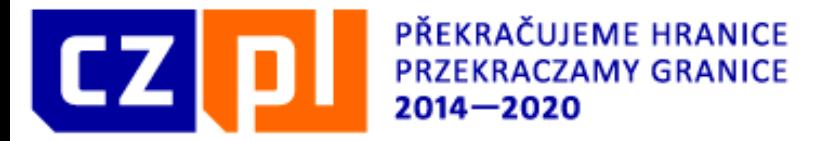

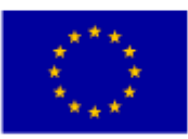

#### Pomoc publiczna

załącznikami złożyć musi również Oświadczenie wnioskodawcy o udzielonej pomocy de minimis.

**Wyłączenia blokowe** reguluje rozporządzenie nr 651/2014 r. z dnia 17 czerwca 2014 r., uznające niektóre rodzaje pomocy za zgodne z rynkiem wewnętrznym w zastosowaniu art. 107 i 108 Traktatu (Dz. U. UE L 187 z 26.6.2014 r.), które weszło w życie 1 lipca 2014 r.

W ramach Programu wyłączenia blokowe można zastosować do działań w osi priorytetowej 2 **(***Rozwój potencjału przyrodniczego i kulturowego na rzecz wspierania zatrudnienia***)** i osi priorytetowej 4 **(***Współpraca instytucji i społeczności***)**.

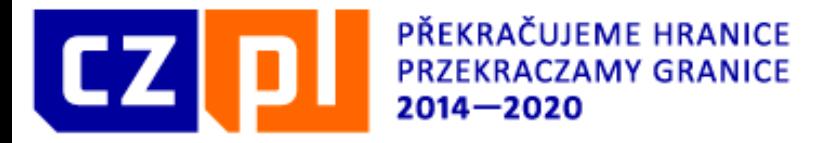

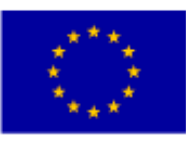

#### Pośrednia pomoc publiczna

W niektórych projektach może dojść do sytuacji, gdy działania projektu realizowane w odniesieniu do trzecich podmiotów mogą obejmować pomoc publiczną dla tych podmiotów. Z taką sytuacją spotkamy się wtedy, gdy partner wiodący lub partner projektu będzie ze środków projektu oferował dalszym podmiotom usługi (np. specjalistyczne usługi doradcze). W taki przypadku PW czy PP sam staje się podmiotem udzielającym pomoc publiczną w stosunku do podmiotów korzystających z tych usług. Wówczas konieczne jest, aby z wniosku projektowego lub jego załączników możliwe było wykazanie wartości pośrednio udzielonej pomocy podmiotom trzecim. Taką pośrednią pomoc publiczną jest możliwe udzielać tylko w trybie de minimis.

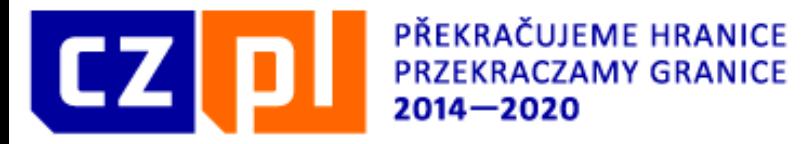

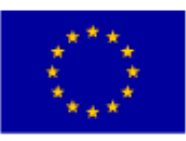

# **Wydatki niekwalifikowalne**

Do wydatków niekwalifikowalnych zalicza się:

podatek od towarów i usług za wyjątkiem sytuacji, gdy na podstawie krajowych przepisów prawa nie podlega odliczeniu oraz świadczenie, którego dotyczy jest także wydatkiem kwalifikowalnym,

koszty związane ze zmiennością kursów walut (różnice kursowe),

odsetki od zobowiązań (kredytów, pożyczek itp.) ,

kary, sankcje finansowe i wydatki na spory prawne oraz spory sądowe ,

koszty darowizn, za wyjątkiem tych, których wartość nie przekracza 20 EUR na darowiznę, jeżeli związane są z promocją, komunikacją, reklamą i informowaniem ,

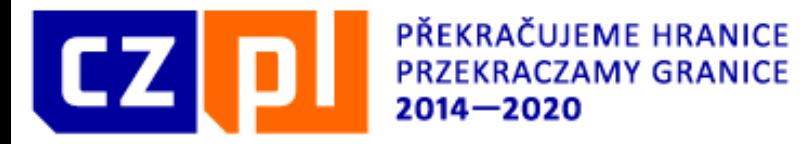

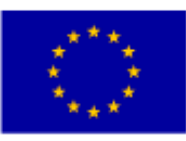

# **Wydatki niekwalifikowalne**

nagrody w konkursach, których wartość przekracza 50 EUR za sztukę,

- $\checkmark$  krajowe transakcje finansowe,
- prowizje pobierane w ramach operacji wymiany walut,
- koszty pożyczki lub kredytu zaciągniętego na prefinansowanie dotacji,
- rozliczenie notą obciążeniową zakupu rzeczy będącej własnością beneficjenta.

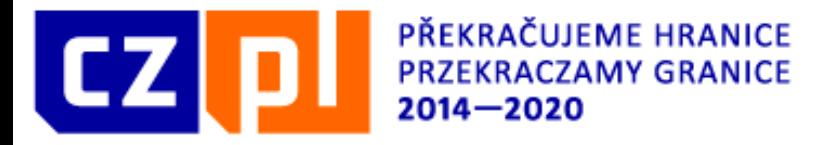

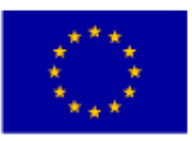

#### **Zasady składania wniosków na mikroprojekty**

Wnioskodawca składa wniosek o dofinansowanie terytorialnie właściwemu Zarządzającemu FM w języku narodowym (w przypadku mikroprojektów typu B i C) lub w obu językach (w przypadku mikroprojektów typu A). W przypadku mikroprojektów typu B i C w języku czeskim należy obowiązkowo wypełnić tytuł projektu, streszczenie projektu, w **zakładce "Opis projektu" należy wypełnić pole - Jakie działania będą realizowane w projekcie** oraz dane zawarte w rozdziale współpracy transgranicznej i efektu transgranicznego.

Wniosek projektowy wypełniany **jest w aplikacji MS2014+**. System monitorujący dostępny jest pod adresem **https://mseu.mssf.cz**, gdzie należy w pierwszej kolejności założyć sobie konto. N**ie składa się wersji drukowanej – złożenie wniosku projektowego następuje poprzez podpis elektroniczny**. We wniosku projektowym należy wypełnić wszystkie niezbędne dane identyfikacyjne oraz pełną wersję wniosku projektowego. Wszystkie czynności związane z mikroprojektem od momentu złożenia wniosku o dofinansowanie realizowane są w systemie monitorowania/generatorze wniosków.

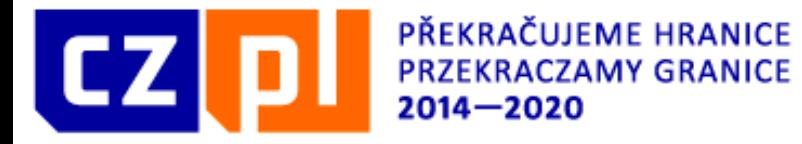

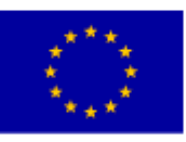

# Wymogi sprzętu i oprogramowania

Wymagania odnośnie sprzętu komputerowego i oprogramowania zalecanych przez dostawcę znaleźć można na stronie **https://www.mssf.cz/testapp/check\_client.aspx**

Należy posiadać najnowszą wersję przeglądarki internetowej. Program obsługuje dwie najnowsze wersje przeglądarek internetowych Explorer oraz Firefox. Przeglądarka internetowa Chrome umożliwia wypełnienie wniosku o dofinansowanie nie można jednak podpisać wniosku podpisem elektronicznym.

Do finalnego podpisu wniosku wymagana jest wtyczka **Silverlight**. Pod tym samym linkiem znaleźć można instrukcje dotyczące ewentualnej dodatkowej instalacji wtyczki na komputerze.

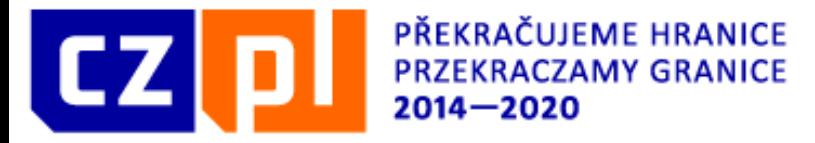

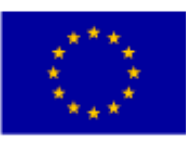

## Podpis elektroniczny

Przy końcowym podpisie wniosku o dofinansowanie wymagany jest podpis elektroniczny, wydany przez wykwalifikowany organ certyfikacyjny. Nie uznaje się wewnętrznych podpisów elektronicznych wydanych na przykład w ramach danej organizacji jak *ePUAP*, w celu podpisywania dokumentów. Takie podpisy nie są wykwalifikowane.

Zalecamy sprawdzenie podpisu elektronicznego przed rozpoczęciem wypełniania wniosku o dofinansowanie, co można zrobić na stronie **https://mseu.mssf.cz/** w zkładce "Wymogi HW a SW" (Uwaga: należy **korzystać z czeskiej wersji językowej)** i/lub bezpośrednio w wygenerowanym wniosku np. próbując podpisać jakiś dołączony dokument.

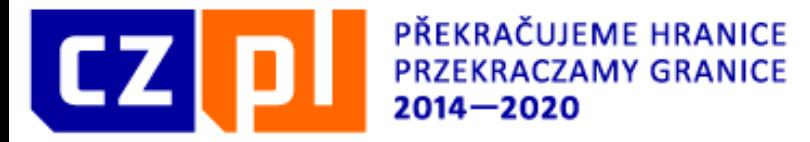

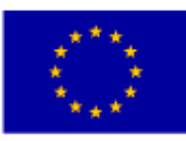

# Zmiana języka strony

Język strony można zmieniać za pomocą flag znajdujących się pod formularzem logowania. Do wyboru jest język czeski, polski, ewentualnie angielski

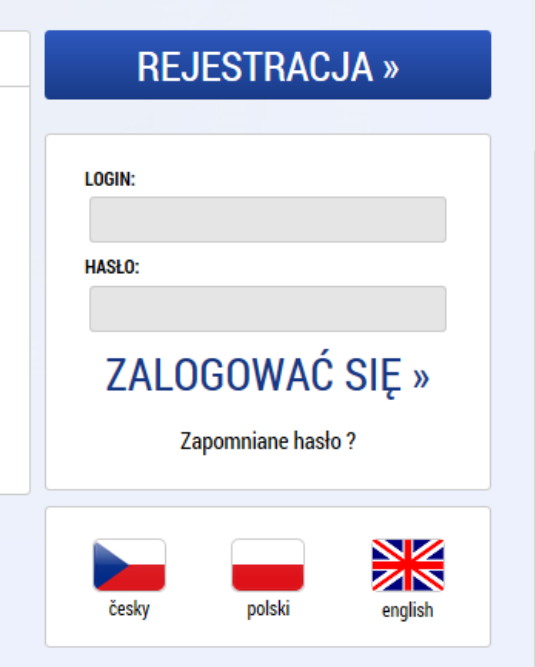

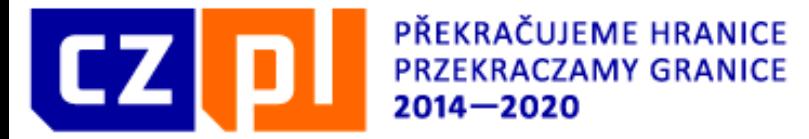

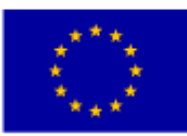

## Zmiana języka strony

Zmiana języka jest można również bezpośrednio w aplikacji.

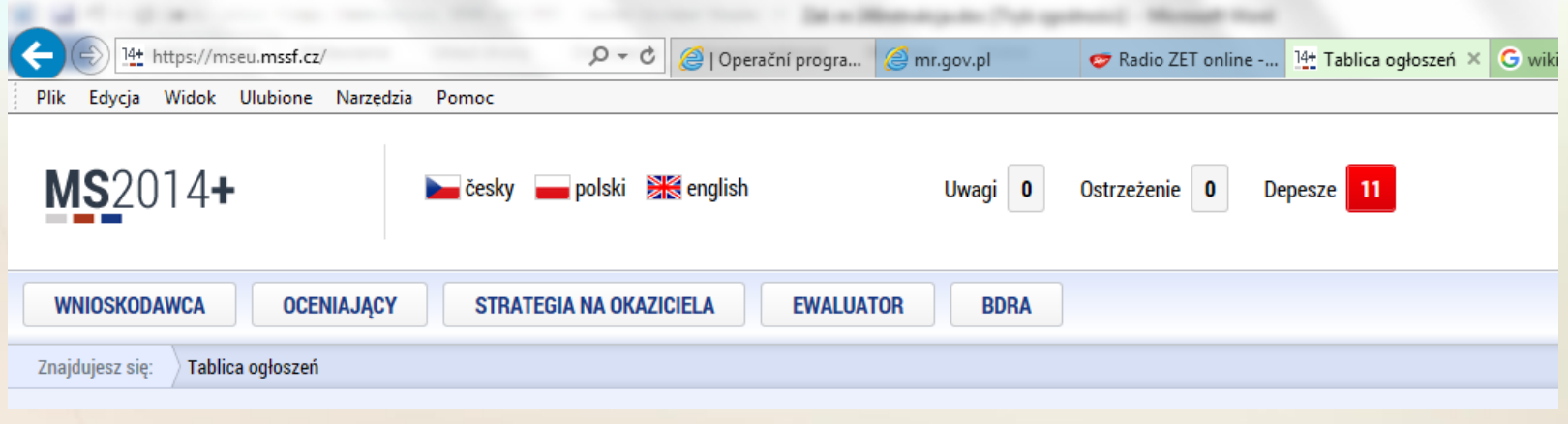

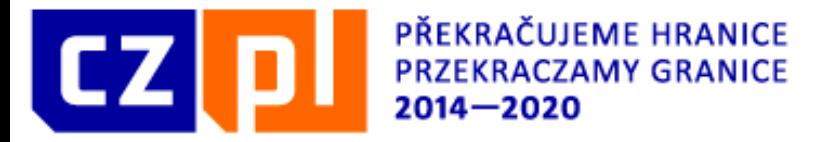

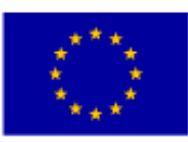

## Rejestracja

Warunkiem składania wniosków o dofinansowanie jest zyskanie dostępu do systemu MS2014 poprzez rejestrację.

W celu rejestracji należy posiadać adres mailowy **(który nie jest jeszcze zarejestrowany w systemie)** oraz numer telefonu komórkowego. Telefon komórkowy trzeba mieć przy sobie, ponieważ rejestracja musi zostać potwierdzona za pomocą otrzymanego kodu.

Rejestracja składa się z trzech kroków.

#### **Krok 1**

Należy wypełnić formularz rejestracyjny zawierający standardowe dane. Należy uzupełnić obowiązkowe, żółte pola. Hasło musi zawierać 8-12 znaków i przynajmniej jedną małą literę, jedną wielką literę i jedną cyfrę.

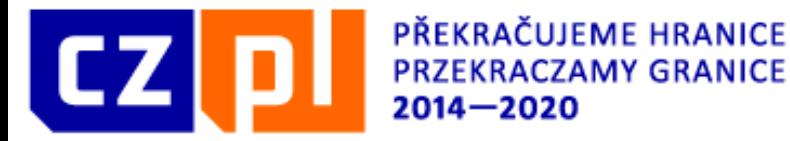

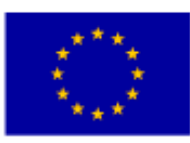

#### Rejestracja

#### **Krok 2**

Po przesłaniu pierwszego formularza otworzy się nowy formularz, służący do wpisania klucza aktywacyjnego, który zostanie przesłany w wiadomości SMS. SMS jest ważny przez 10 minut, w tym czasie należy uzupełnić klucz aktywacyjny w otwartym formularzu i potwierdzić, klikając przycisk przesłać formularz. Jeżeli nie uda się przesłać formularza w tym czasie lub okno zostanie przez pomyłkę zamknięte przed wpisaniem kodu, całą rejestrację należy przeprowadzić od początku.

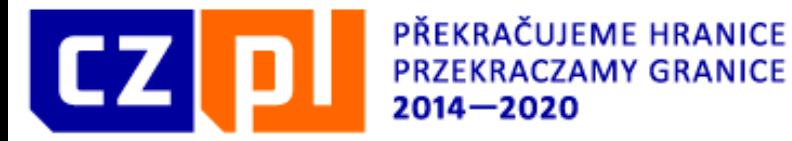

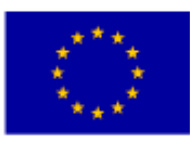

#### Rejestracja

#### **Krok 3**

Ostatnim krokiem rejestracji jest kliknięcie w link, który przesłany zostanie w mailu aktywacyjnym na podany adres. Czas przesyłania maila wynosi maksymalnie dwie godziny, jednak przeważnie jest to kilka minut. Jeżeli mail przez dłuższą chwilę nie dochodzi, należy sprawdzić, czy przypadkiem nie znajduje się w spamie. Po kliknięciu w link aktywacyjny otrzymamy potwierdzenie, zaś w następnej wiadomości mailowej – nazwę użytkownika. Nazwa ta jest niezmienna i należy ją zapisać. Następnie można przejść do logowania do aplikacji.

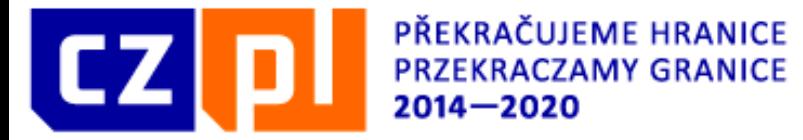

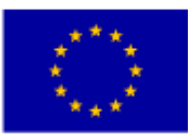

## Podstawowe komponenty

**Pole obowiązkowe** (zaznaczone kolorem żółtym) – pole to należy uzupełnić

**B** SKRÓCONY TYTUŁ PROJEKTU

**Pole fakultatywne** (zaznaczone kolorem szarym) – pola tego nie trzeba

uzupełnić, ale jest to możliwe

**TYTUŁ PROJEKTU EN** 

**Pole nieuzupełniane (lub uzupełnione automatycznie)** – tego pola nie można uzupełnić

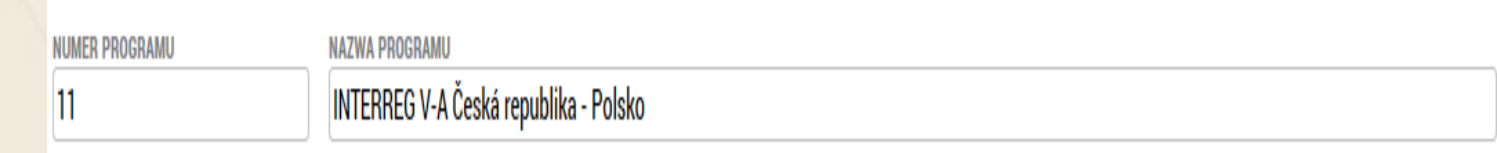

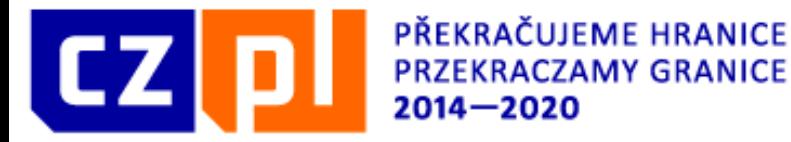

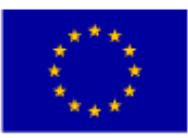

## Podstawowe komponenty

**Wybór z kalendarza** – po naciśnięciu symbolu kalendarza wyświetli się

kalendarz.

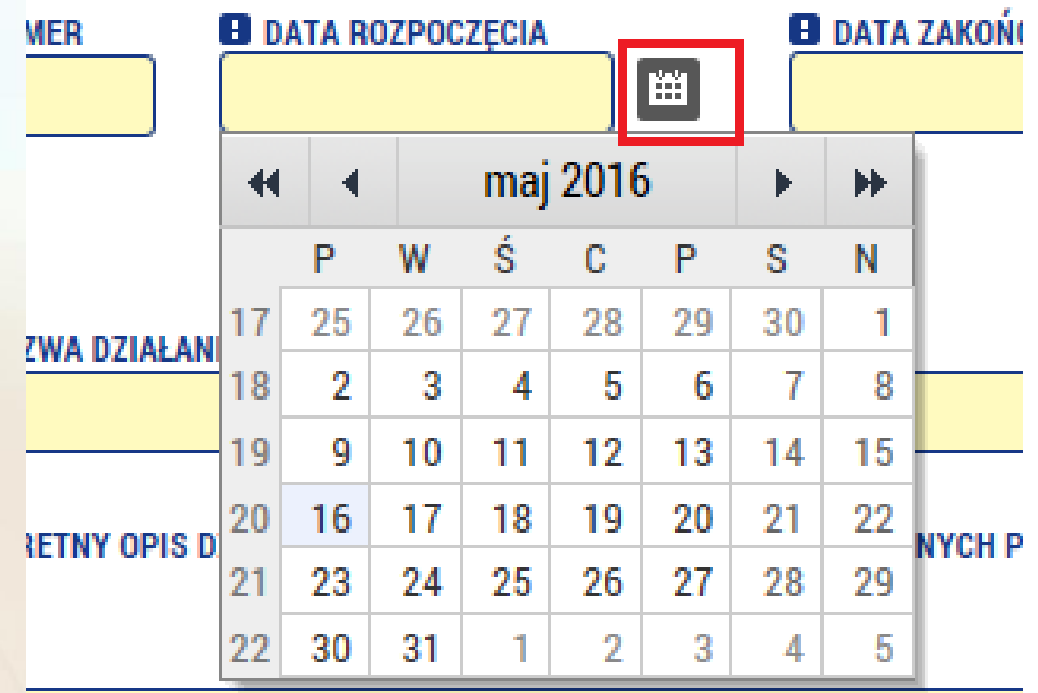

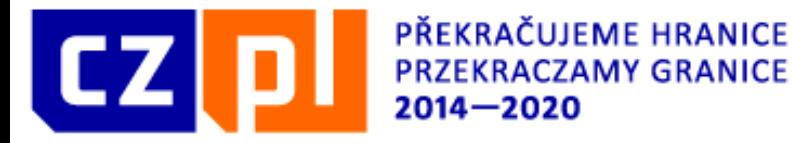

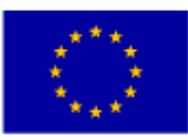

# Podstawowe komponenty

**Wybór z listy** – po naciśnięciu przycisku wyświetli się okno z listą elementów. Po kliknięciu na wybrany element uzupełni on pole wyboru.

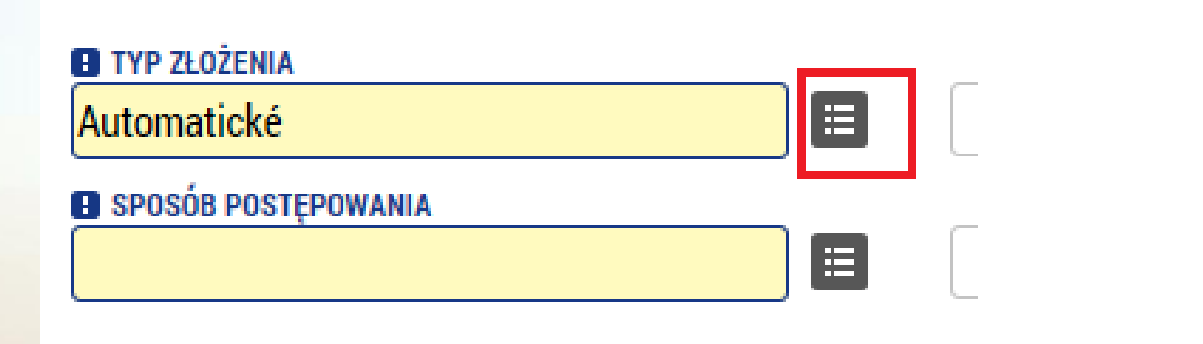

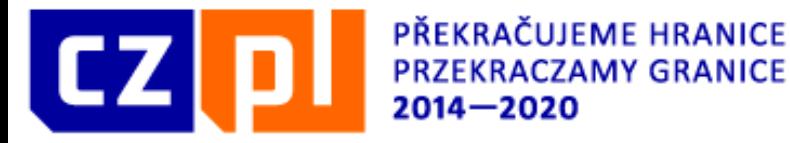

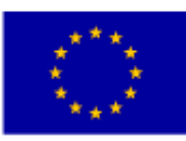

### Podstawowe komponenty

**Wybór z kilku opcji** – wybieramy element po lewej stronie, za pomocą strzałki "w prawo" przesuwamy go do wybranych elementów znajdujących się po prawej stronie. W podobny sposób usuwamy element z lewej strony, klikając w strzałkę "w lewo".

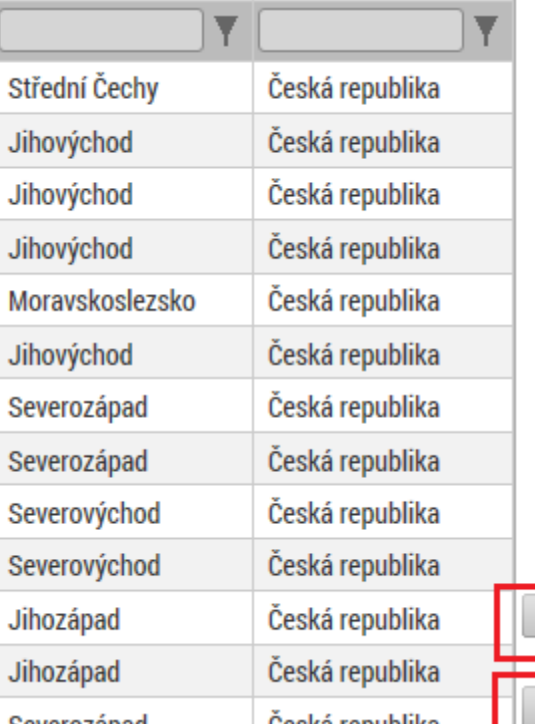

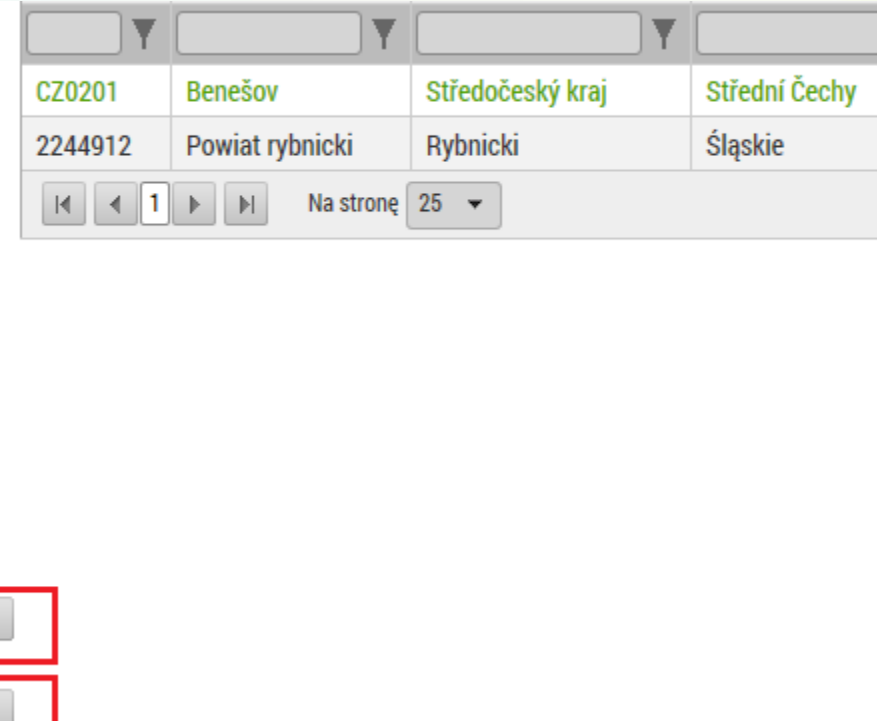

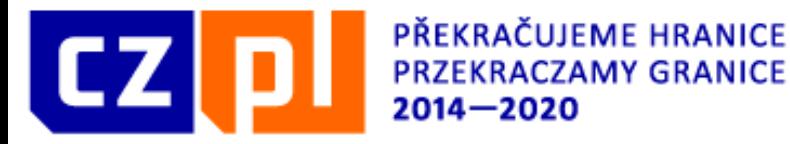

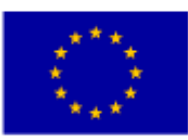

## Podstawowe komponenty

**Wybór pliku** – za pomocą przycisku "Załącz" załączamy plik. Za pomocą przycisku z symbolem znaczka skarbowego można podpisać dokument podpisem elektronicznym w miejscach, gdzie jest to konieczne.

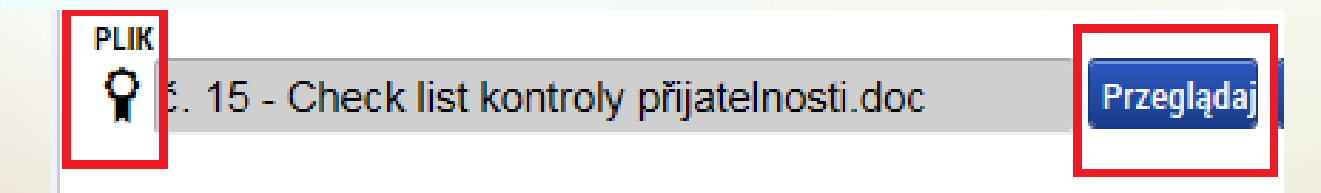

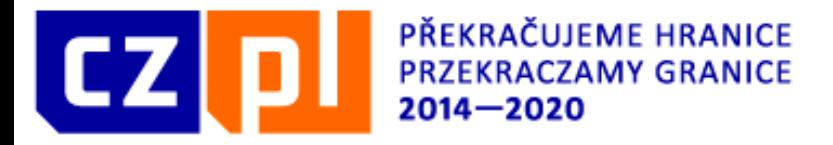

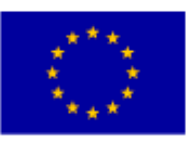

#### **Struktura pierwszego ekranu po logowaniu**

Ekran wstępny po logowaniu składa się z kilku podstawowych bloków:

- 1. Znajdują się tu informacje o liczbie otrzymanych Uwagach, Ostrzeżeniach oraz Wiadomości – **przez system zakwalifikowane jako Depesze**
- 2. Menu główne, za pomocą którego wybierany jest typ dostępu użytkownika do systemu. Do składania i zarządzania wnioskami o dofinansowanie służy **TYLKO** przycisk **WNIOSKODAWCA.**
- 3. Pod przyciskiem PROFIL można ustawić swoje dane osobowe i zmienić hasło. 4. W bloku tym wyświetlają się odebrane wiadomości (depesze), przesłane w ramach poczty wewnętrznej. Mogą to być wiadomości automatyczne lub wiadomości od podmiotu pośredniczącego czy instytucji zarządzającej. Na wiadomości te można odpowiadać. Zakładka **WARCABY** służy do wygenerowania wiadomości.

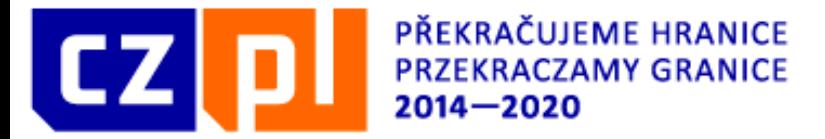

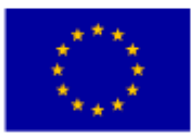

# **Struktura pierwszego ekranu po logowaniu**

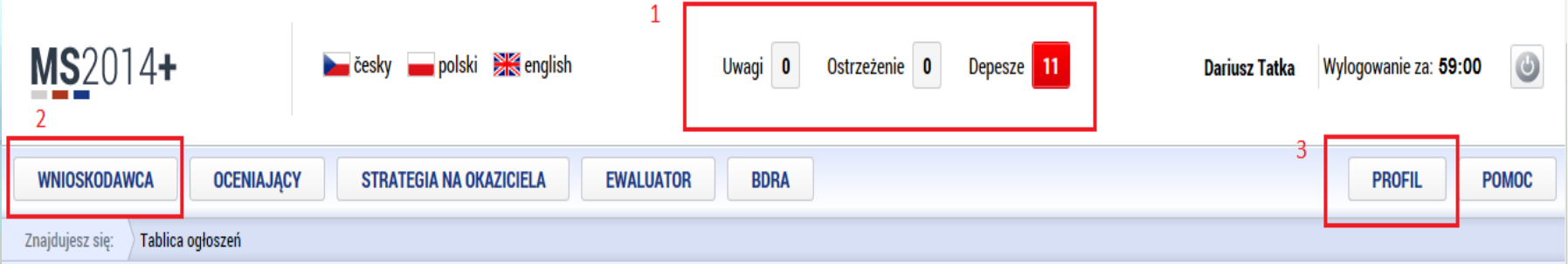

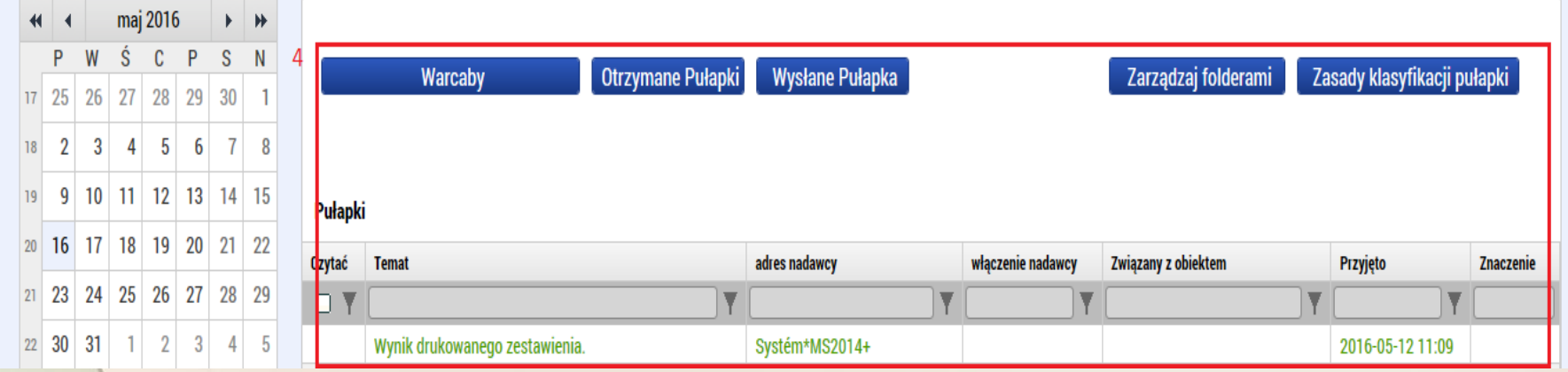

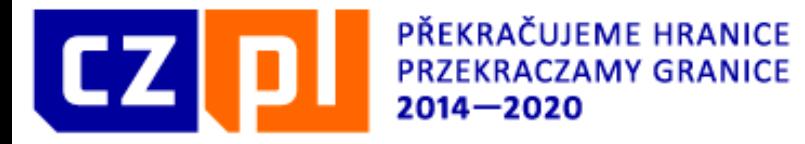

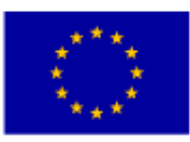

# Sekcja Wnioskodawca i nowy wniosek

1. Po kliknięciu przycisku WNIOSKODAWCA uzyskujemy możliwość wygenerowania wniosku. Za pomocą przycisku "NOWA APLIKACJA" wygenerowana zostanie strona z dostępnymi programami. Należy wybrać Program Interreg V-A Republika Czeska - Polska, a następnie Nabór w ramach Funduszu mikroprojektów Glacensis i zostanie wygenerowany nowy formularz wniosku o dofinansowanie.

2. Wszystkie wygenerowane wnioski o dofinansowanie wyświetlają się w bloku "Moje projekty". Klikając w wybrany element, przechodzimy do edycji danego wniosku.

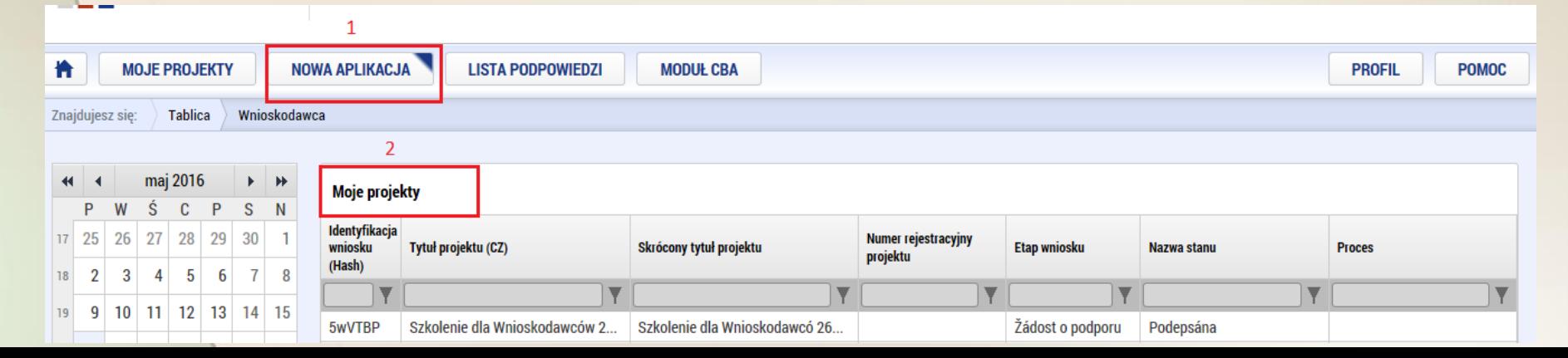
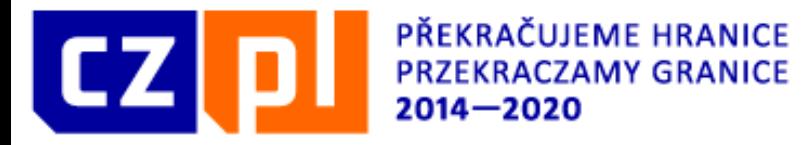

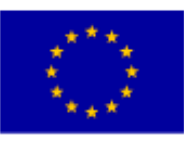

1. Przyciski w bloku "Profil obiektu" odsyłają do listy otrzymanych wiadomości

2. Przyciski w bloku "Obszar danych wniosku" odpowiadają poszczególnym rozdziałom wniosku o dofinansowanie. Aby można było prawidłowo wygenerować pełen wniosek, należy uzupełnić wszystkie rozdziały po kolei.

3. Menu częściowe wniosku o dofinansowanie, gdzie znaleźć można przyciski służące do pracy nad wnioskiem.

**Dostęp do projektu** – w tym miejscu można udostępnić swój wniosek innemu użytkownikowi.

**Pełnomocnictwo** – służy do udzielenia pełnomocnictwa na potrzeby podpisu innemu użytkownikowi – nie zalecamy używania tej funkcji. Stosowane pełnomocnictwo należy załączyć do zakładki "Załączniki"

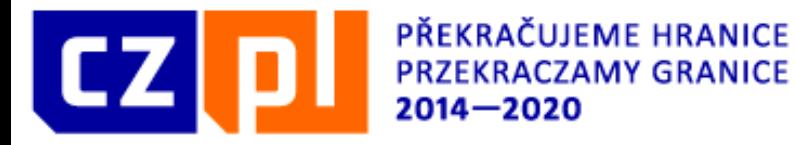

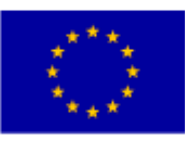

**Kopiuj** – przycisk ten służy do wygenerowania nowego wniosku o dofinansowanie. Funkcja kopiowania wniosku nie jest obecnie dla programu RCz-Polska aktywna, skorzystanie z tej funkcji spowoduje wygenerowanie kopii, która nie będzie działała prawidłowo i nie będzie możliwe jej poprawienie.

**Usuń wniosek** – za pomocą tego przycisku można usunąć wygenerowany wniosek o dofinansowanie. Ten krok jest nieodwracalny!

**Kontrola** – za pomocą tego przycisku można przeprowadzić kontrolę wniosku o dofinansowanie, w rezultacie otrzymamy listę błędów lub komunikatów o tym, jakich informacji brakuje. Jeżeli w trakcie kontroli nie zostaną wykryte żadne błędy, wniosek można sfinalizować i podpisać.

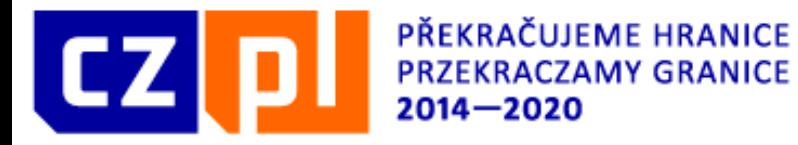

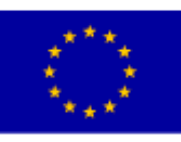

**Finalizacja** – po naciśnięciu przycisku Finalizacja przeprowadzona zostanie kontrola; jeżeli wszystko jest w porządku, wniosek zostaje sfinalizowany i nie można go już edytować. Jednocześnie aktywowany zostaje rozdział "Podpis wniosku" – wniosek można teraz ostatecznie podpisać. Przed podpisaniem wniosku tylko Użytkownik mający status Sygnatariusza może odfinalizować wniosek poprzez przycisk Anulowanie Finalizacji

**Druk** – wygenerowanie wniosku o dofinansowanie w aktualnej postaci, do pliku PDF, który można wydrukować lub zapisać.

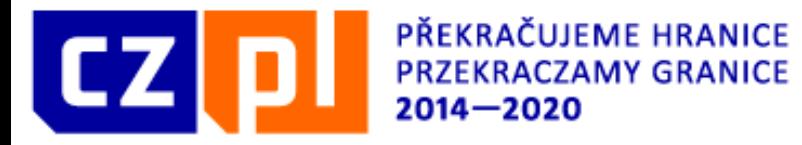

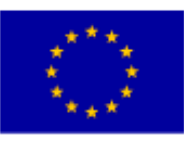

4. Blok ten zawsze zawiera treść aktualnie otwartego rozdziału. Bloki te różnią się w zależności od wybranego rozdziału.

5. Pod każdym blokiem znajdują się przyciski służące do zapisania uzupełnionych danych. Treść zapisywana jest również przy zmianie rozdziału lub po kliknięciu przycisku. Jeżeli w ramach jednego rozdziału znajduje się kilka bloków treści, strona może zawierać kilka przycisków służących do zapisu, każdy przycisk odnosi się wówczas do odpowiedniego bloku.

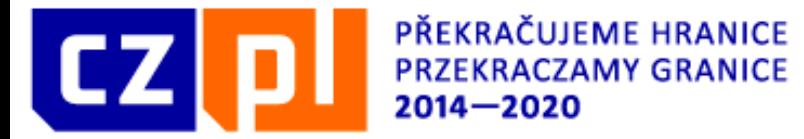

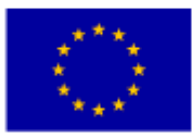

#### **Struktura wszystkich ekranów**

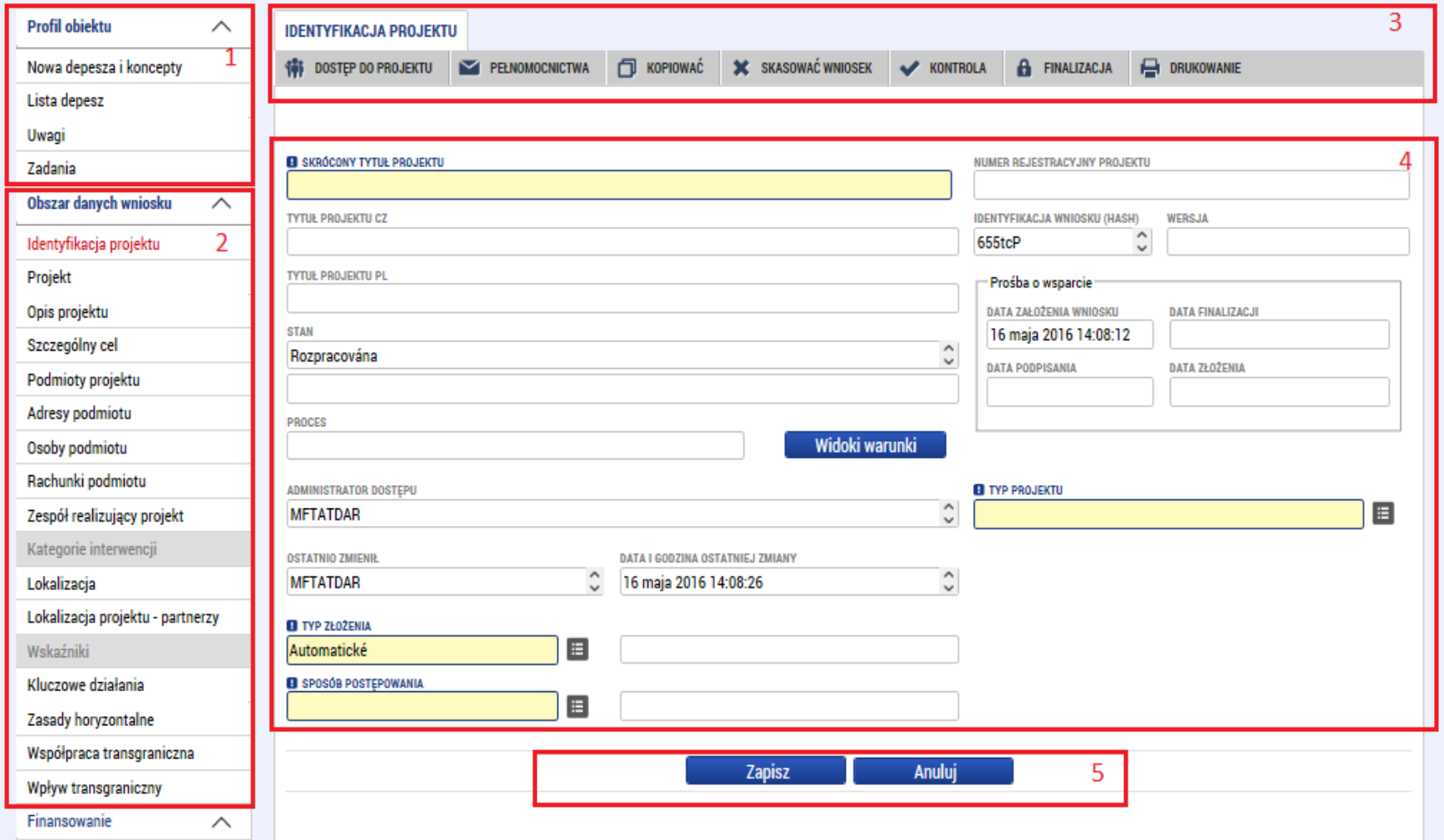

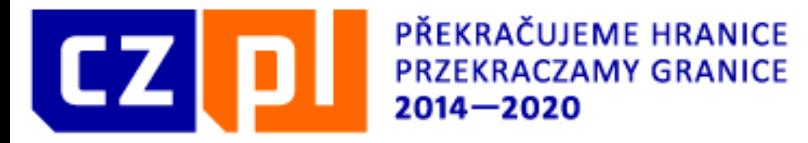

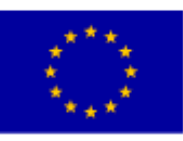

# Identyfikacja projektu

Większość pól w tej zakładce uzupełniana jest automatycznie i nie można zmieniać ich treści.

Uzupełnić należy wyłącznie:

- 1. Skrócony tytuł projektu
- 2. Typ złożenia– funkcja została przypisana jako automatyczna.

3. Sposób postępowania – wystarczy podpisanie wniosku przez partnera wiodącego. Jeżeli wniosek jest podpisywany przez jedną osobę wybieramy "jednego sygnatariusza". Jeżeli przez dwie lub więcej wybieramy opcję "Wszyscy". Sygnatariusz oznacza osobę – nie partnera.

4. Typ projektu - w tym miejscu należy wybrać właściwy typ (A, B, C). **Takiego wyboru dokonuje się tylko raz.**

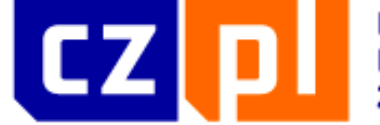

PŘEKRAČUJEME HRANICE **PRZEKRACZAMY GRANICE**  $2014 - 2020$ 

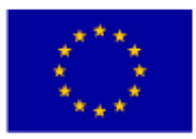

EVROPSKÁ UNIE / UNIA EUROPEJSKA<br>EVROPSKÝ FOND PRO REGIONÁLNÍ ROZVOJ EUROPEJSKI FUNDUSZ ROZWOJU REGIONALNEGO

### Identyfikacja projektu

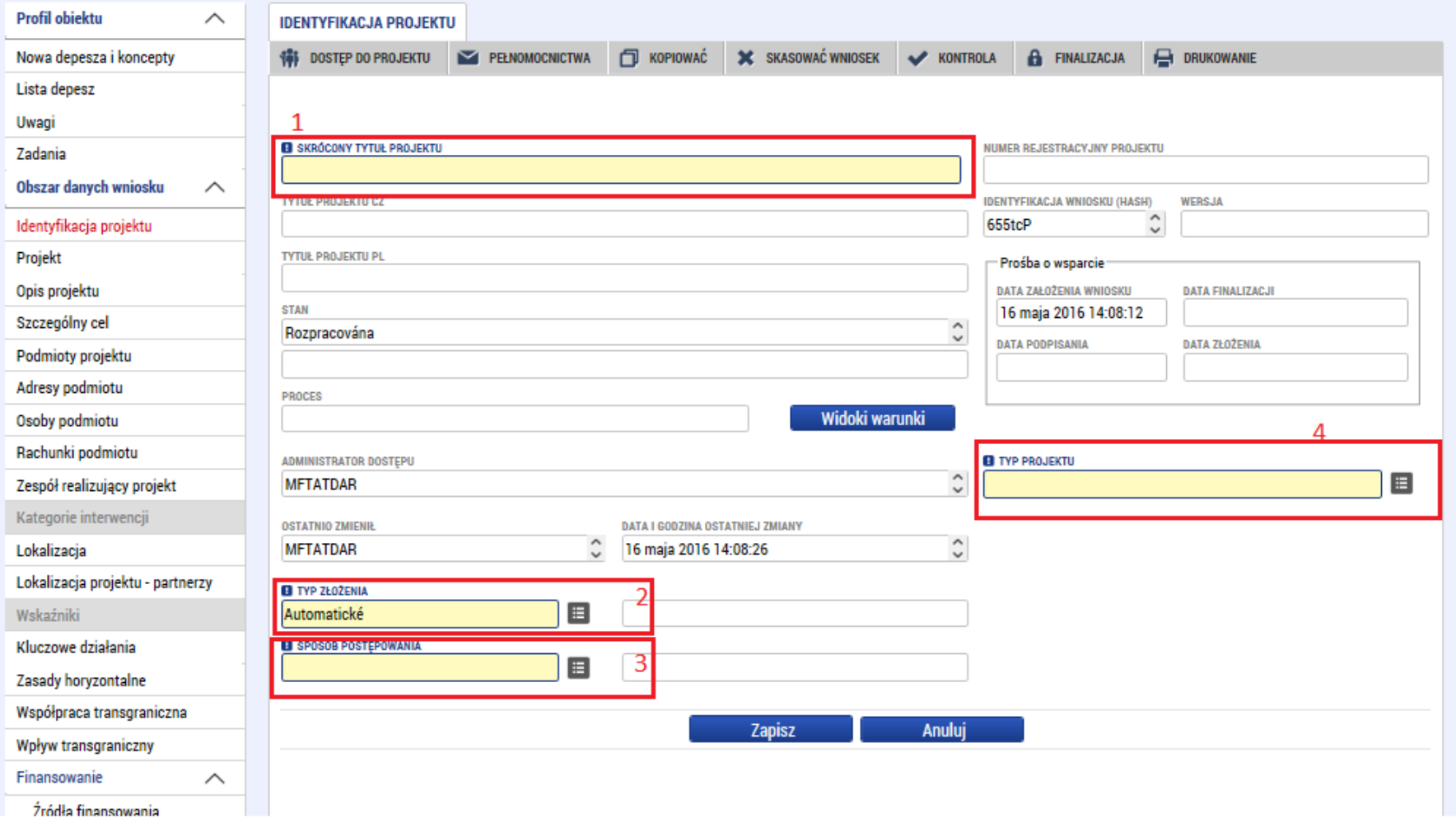

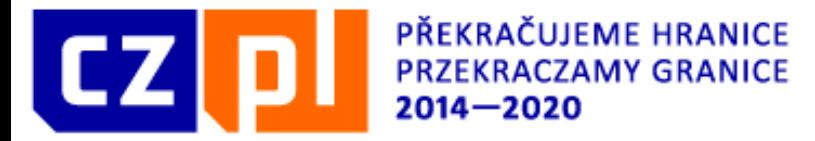

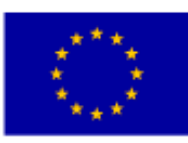

# Projekt

Zakładka Projekt zawiera najważniejsze informacje o projekcie:

Tytuł projektu CZ – obowiązkowo we wszystkich typach mikroprojektów Tytuł projektu PL

Streszczenie projektu CZ – należy uzupełnić skrócony, zwięzły opis projektu w języku czeskim we wszystkich typach mikroprojektów

Streszczenie projektu PL – należy uzupełnić skrócony, zwięzły opis projektu w języku polskim.

- Przewidywana data rozpoczęcia
- Przewidywana data zakończenia

Inne dochody – należy wybrać, czy projekt generuje inne wpływy finansowe.

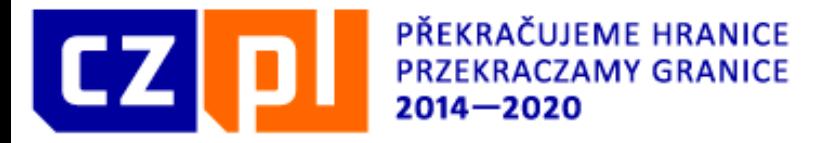

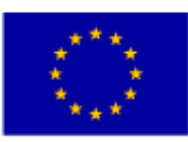

### Projekt

Realizacja przetargów w ramach projektu – jeżeli w ramach projektu realizowane będą przetargi, pole to należy zaznaczyć. W programie Interreg V-A CZ-PL informacje o przetargach uzupełniane są dopiero przed podpisaniem umowy – na etapie pisania wniosku pole to nie jest obowiązkowe.

Tryb finansowania – w ramach programu Interreg V-A CZ-PL zawsze wybieramy opcję, ex-post". Inny tryb nie jest dopuszczalny.

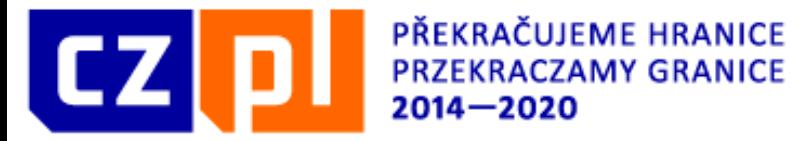

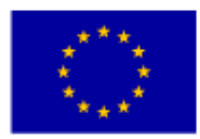

#### Projekt

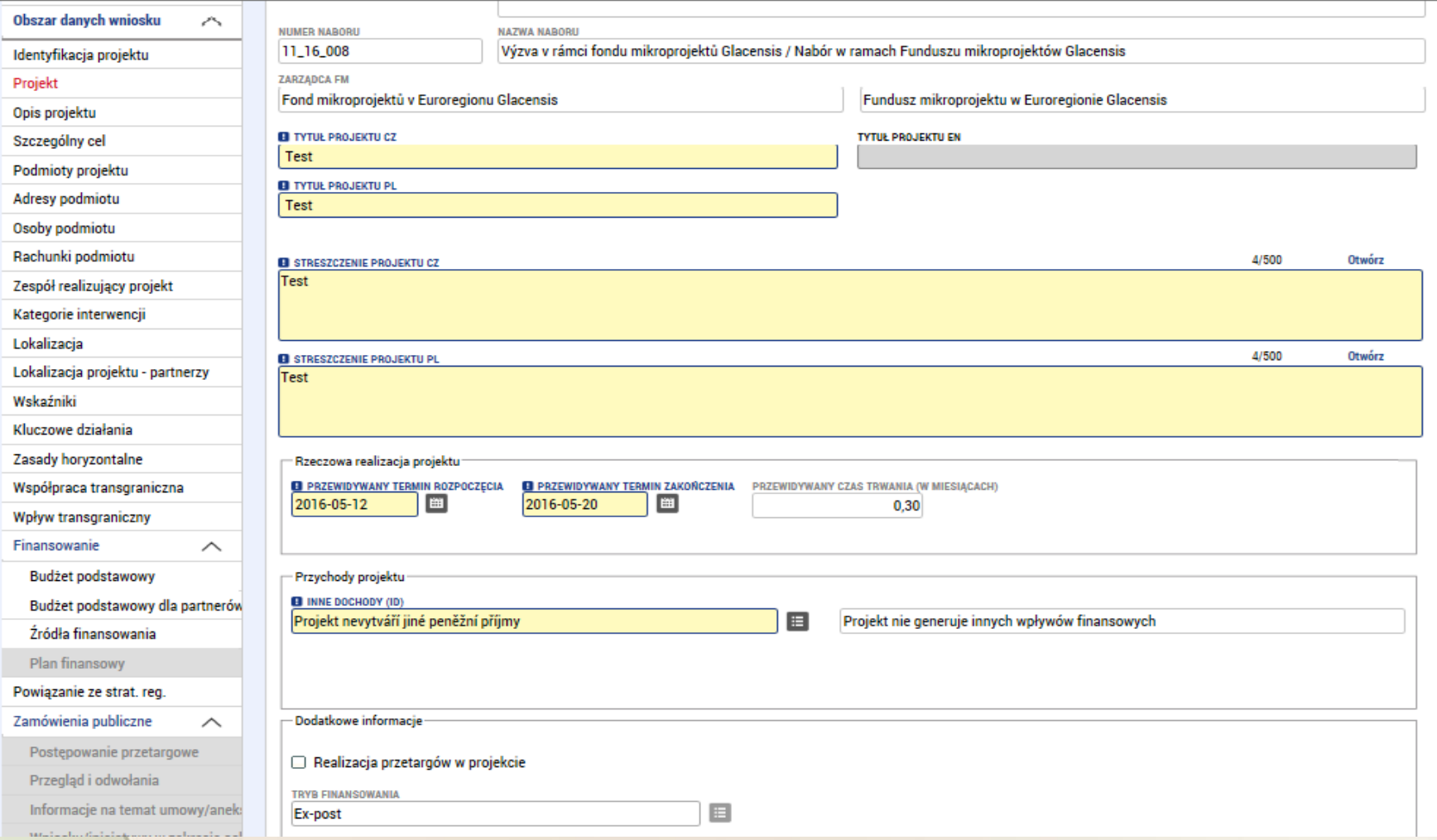

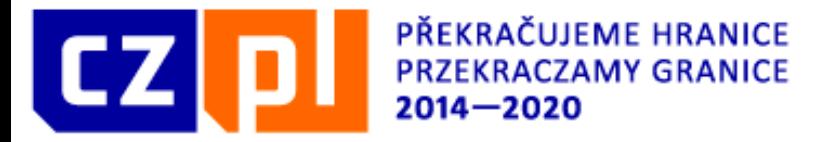

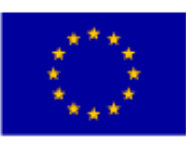

# Opis projektu

Zakładka zawiera kilka pól tekstowych, w których należy wpisać odpowiedzi na poszczególne pytania:

- Jaki problem projekt rozwiązuje?
- Jakie są przyczyny problemu?
- Co jest celem projektu?

Jaka zmiana jest/jakie zmiany są oczekiwane w wyniku realizacji projektu? Jakie działania będą realizowane w projekcie? – **należy wypełnić również w języku partnera projektu w przypadku projektów typu B i C** Grupa docelowa projektu W jaki sposób zostanie zapewniona trwałość projektu?

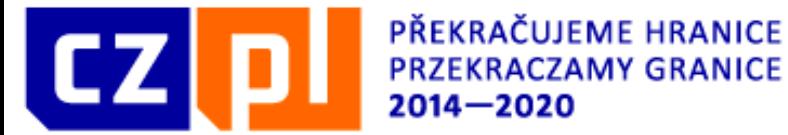

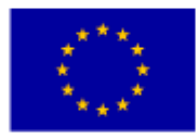

#### Opis projektu

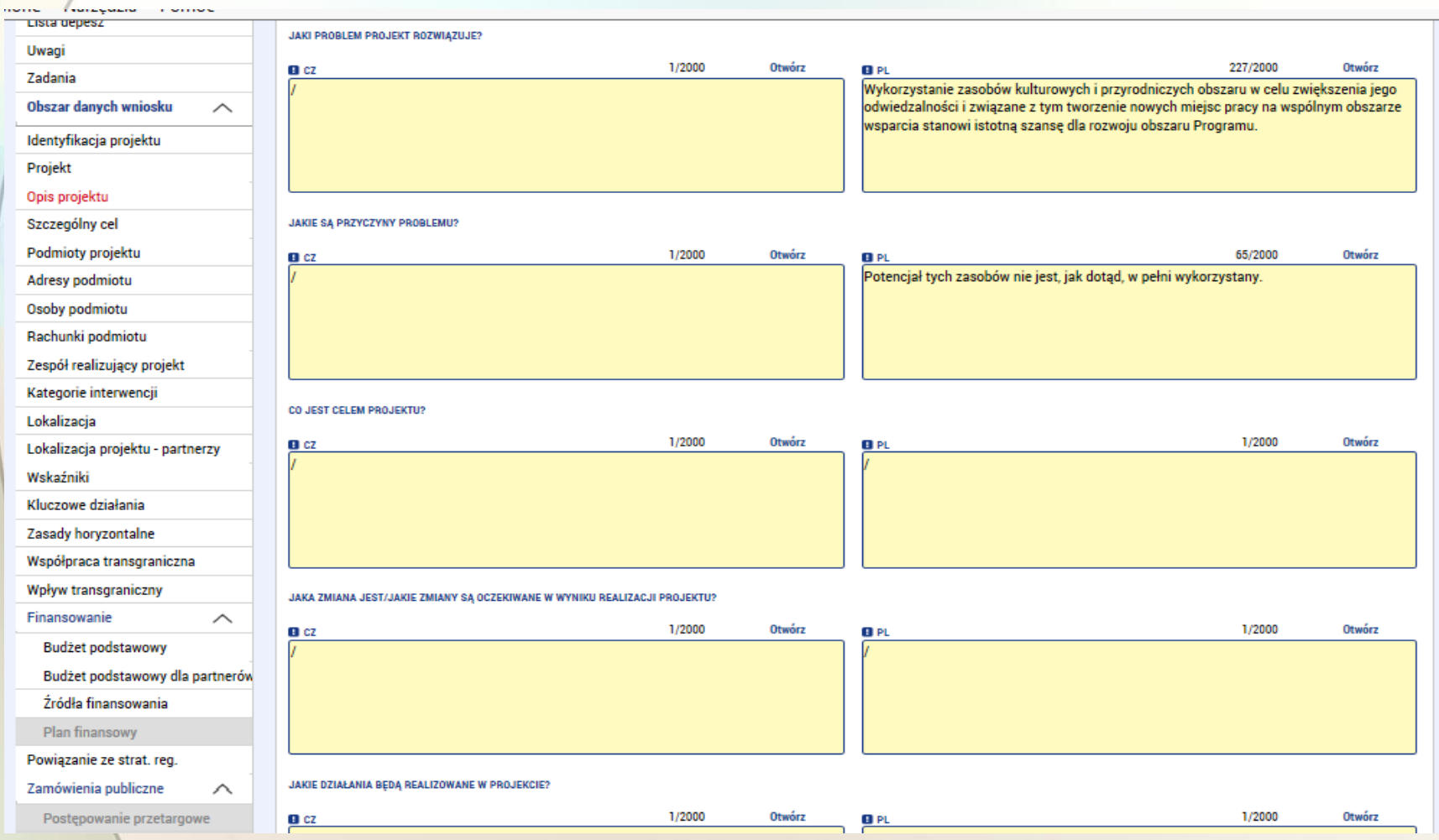

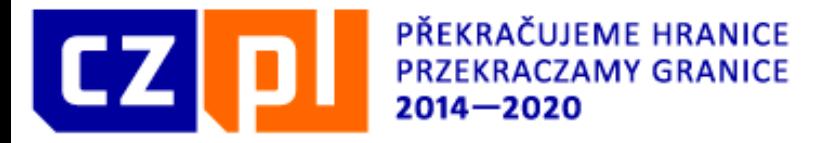

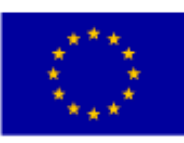

# Szczególny cel

W tej zakładce należy wybrać cel szczegółowy, do którego przypisany ma być wniosek o dofinansowanie.

Za pomocą przycisku z listy należy wybrać odpowiedni cel szczegółowy dla wybranej OP 2 lub 4 i uzupełnić udziały procentowe. Można wybrać tylko jedną OP dla wniosku.

Udział procentowy należy wpisać 100%.

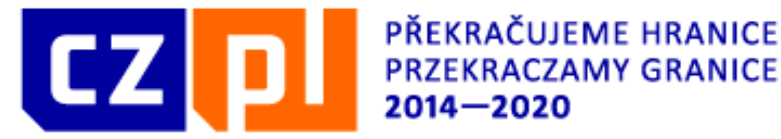

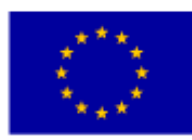

#### Szczególny celNowa depesza i koncepty 币 **X** SKASOWAĆ WNIOSEK **A** FINALIZACJA **E** DRUKOWANIE Ŵ. **DOSTEP DO PROJEKTU** PELNOMOCNICTWA KOPIOWAĆ **KONTROLA** Lista depesz Nazwa priorytetu inwestycyjnego Nazwa osi priorytetowej Numer **Nazwa Udział procentowy** Uwaqi  $\overline{\mathbf{v}}$  $\overline{\mathbf{v}}$  $\overline{\mathbf{v}}$  $\overline{\mathbf{v}}$ τ **Zadania** Posilování institucionální kapacity org... Zvýšení intenzity spolupráce institucí a komuni... Spolupráce institucí a komunit 11.4.120.4.1 100,00 Obszar danych wniosku  $\wedge$  $|A|$   $|A|$   $|B|$   $|B|$ Na strone  $25$   $\star$ Strona 1 z 1, pozycji 1 do 1 z 1 Identyfikacja projektu Projekt **Zapisz Anului Nowy Usuń** Opis projektu **NAZWA OSI PRIORYTETOWEJ** Szczególny cel **NUMER OSI PRIORYTETOWEJ** 11.4 Spolupráce institucí a komunit Podmioty projektu Adresy podmiotu **NAZWA PRIORYTETU INWESTYCYJNEGO** NUMER PRIORYTETU INWESTYCYJNEGO Osoby podmiotu Posilování institucionální kapacity orgánů veřejné správy a zúčastněných subjektů a účinné veřejné správy: podporou 11.4.120 Rachunki podmiotu Zespół realizujący projekt **B** NAZWA **NUMER**  $\mathbf{E}$ Zvýšení intenzity spolupráce institucí a komunit v příhraničním regionu 11.4.120.4.1 Kategorie interwencji Lokalizacja Lokalizacja projektu - partnerzy **B** UDZIAŁ PROCENTOWY 100,00 Wskaźniki Kluczowe działania Zasady horyzontalne K

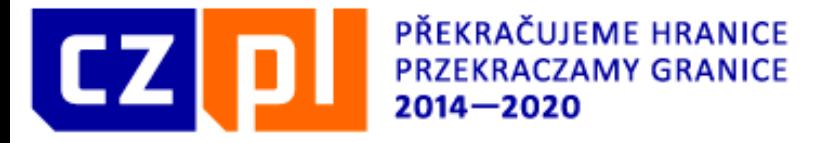

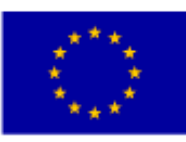

# Podmioty projektu

Za pomocą przycisku "Nowy" należy wygenerować zapisy wszystkich partnerów biorących udział w projekcie.

W pierwszej kolejności wpisujemy dane Partnera Wiodącego/Beneficjenta. W polu "Typ podmiotu" wybieramy wnioskodawcę/beneficjenta.

Następnie należy wybrać państwo, z którego pochodzi partner. W przypadku podmiotów czeskich należy uzupełnić pole REGON, **zapisać dane** i za pomocą przycisku "Walidacja" przeprowadzić kontrolę numeru w rejestrze ROS. Jeżeli kontrola będzie mieć wynik pozytywny, dane podmiotu zostaną wczytane automatycznie z rejestru ROS, w tym adres podmiotu i jego przedstawiciele statutowi. Jeżeli wczytane dane są nieprawidłowe lub w ogóle nie ma ich w rejestrze, należy zwrócić się do sekretariatu Euroregionu.

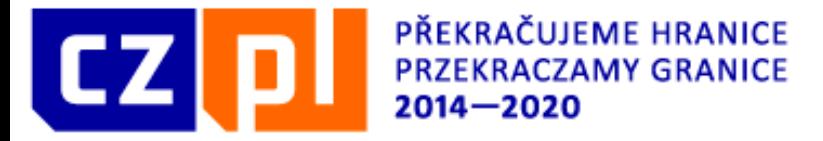

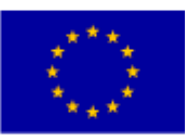

# Podmioty projektu

Następnie należy wybrać typ płatnika VAT, a także czy w budżecie projektu uwzględniono VAT.

Jeżeli partner ma status EUWT (Europejskie ugrupowanie współpracy terytorialnej), należy zaznaczyć odpowiednie okienko.

Jako ostatnią pozycję należy wpisać doświadczenia partnera w zakresie realizacji projektu. – jest to pole nie obowiązkowe lecz Euroregion zaleca wypełnienie tego pola

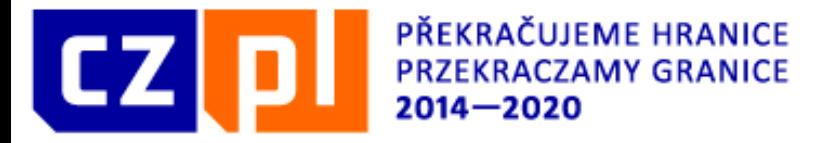

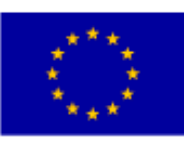

# Podmioty projektu

W przypadku podmiotu PL należy ręcznie wpisać nazwę podmiotu, wybrać jego formę prawną i uzupełnić REGON oraz NIP

Następnie należy wybrać typ płatnika VAT, a także czy w budżecie projektu uwzględniono VAT.

W przypadku **mikroprojektów które będą realizowane przez podmioty nie posiadające osobowości prawnej** należy uzupełnić pole Jednostka realizująca oraz wybrać formę prawną realizatora.

Jeżeli partner ma status EUWT (Europejskie ugrupowanie współpracy terytorialnej), należy zaznaczyć odpowiednie okienko.

Jako ostatnią pozycję należy wpisać doświadczenia partnera w zakresie realizacji projektu.

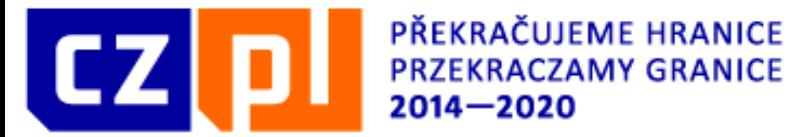

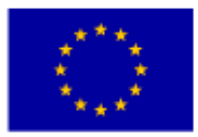

#### Podmioty projektuNowa depesza i koncepty **DOSTEP DO PROJEKTU EXECUTER PER NOMOCNICTWA** O KOPIOWAĆ **34 SKASOWAĆ WNIOSEK KONTROLA** A FINALIZACJA e. DRUKOWANIE Lista denesz **REGON REGON zagraniczny** Nazwa podmiotu **Typ podmiotu** Uwagi  $\overline{\mathbf{v}}$  $\overline{\mathbf{v}}$  $\overline{\mathbf{v}}$  $\overline{\mathbf{v}}$ **Zadania** Nie znaleziono żadnych zapisów do wyświetlenia Obszar danych wniosku  $\wedge$ **Eksport** Identyfikacja projektu  $M \leq 1$   $\rightarrow$   $M$ Na stronę  $25 - 4$ Strona 1 z 1, pozycji 0 do 0 z 0 Projekt **Nowy Zapisz Anului** Opis projektu Szczególny cel **EI** TYP PODMIOTU E Kopię wniosku **Usuń wpis** Skopiuj do profilu Podmioty projektu **B** KOD PAÑSTWA Adresy podmiotu E POL | Polsko Osoby podmiotu Rachunki podmiotu **Ciało obce** Zespół realizujący projekt **B** NAZWA PODMIOTU **EL FORMA PRAWNA** Kategorie interwencii 肩 **B** REGON ZAGRANICZNY NIP/VAT ID Lokalizacja Lokalizacja projektu - partnerzy Wskaźniki Kluczowe działania **E** TYP PLATNIKA VAT  $\blacksquare$ □ Czy VAT jest ujęty w budżecie? Zasady horyzontalne Współpraca transgraniczna **JEDNOSTKA REALIZUJACA** FORMA PRAWNA JEDNOSTKI REALIZUJACEJ E Wpływ transgraniczny Finansowanie  $\wedge$ Źródła finansowania DOŚWIADCZENIA/PRAKTYKA PARTNERA W REALIZACJI PROJEKTÓW O PODOBNYM CHARAKTERZE I ZAKRESIE Plan finansowy Prosimy o wskazanie projektów o podobnej tematyce lub ważnych ze względu na budowanie trwałych powiązań współpracy transgranicznej zrealizowanych przez Państwa.<br>instytucję (w tym także przez jednostki organizacyjne Państwa Powiązanie ze strat. reg. Zamówienia publiczne  $\wedge$  $0/800$ Otwórz  $0/800$ Otwórz ĊZ PL Postępowanie przetargowe

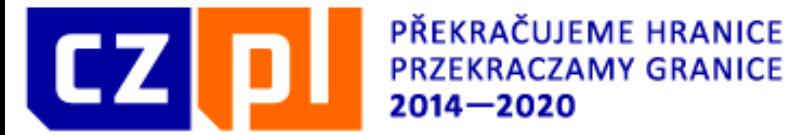

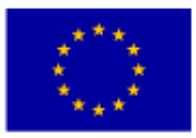

#### Podmioty projektu

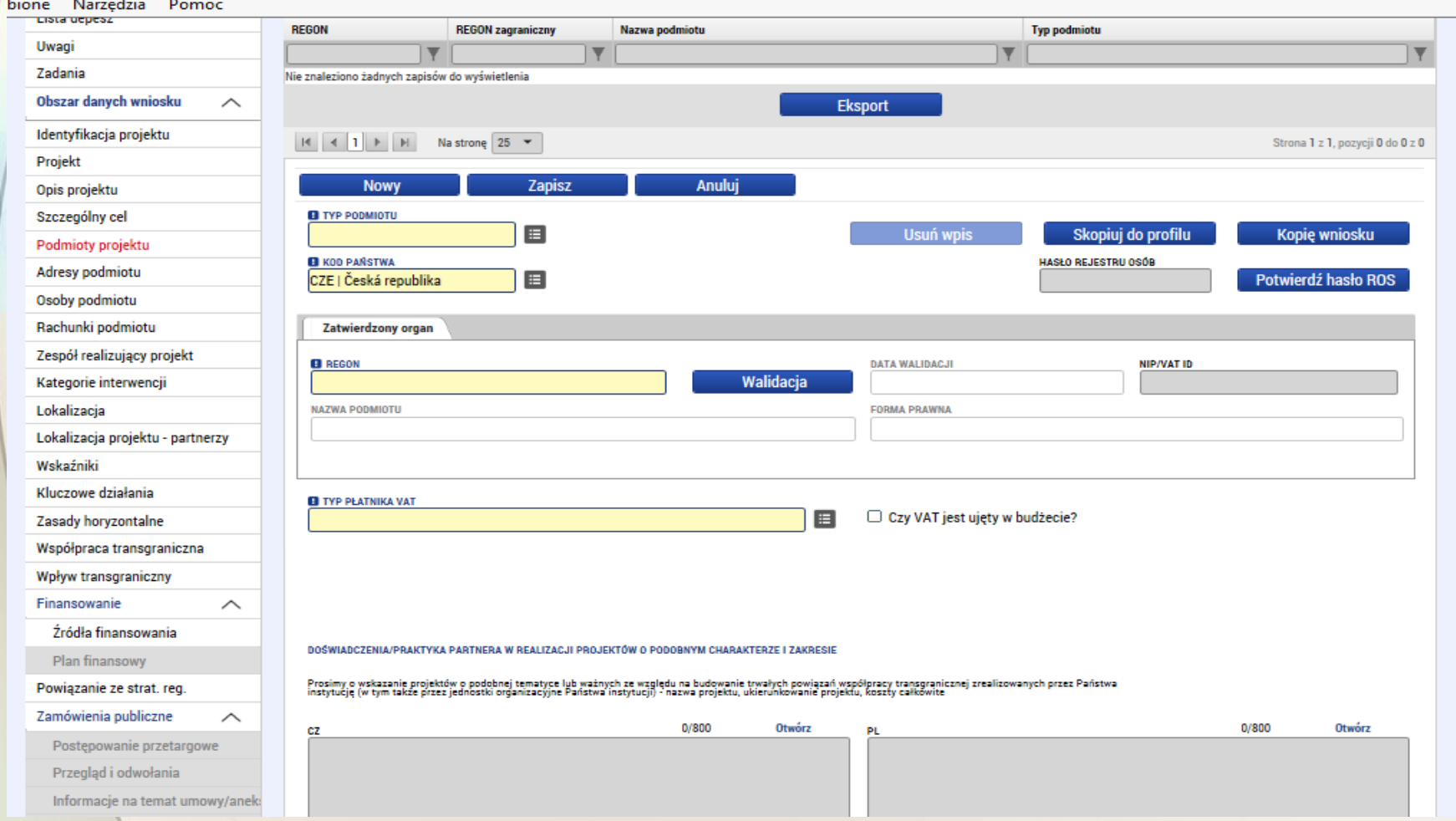

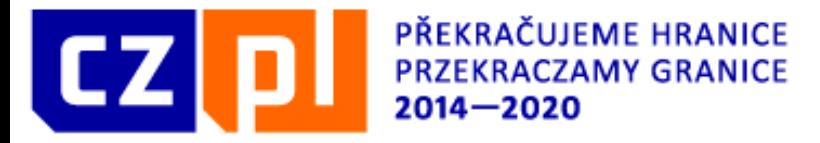

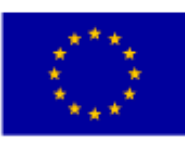

## Adresy podmiotu

Pierwszym krokiem jest zaznaczenie podmiotu w pierwszej tabeli, następnie za pomocą przycisku, Nowy zapis" generujemy nowy adres (ewentualnie kilka zapisów dla każdego z podmiotów).

Przy każdym z podmiotów wpisanych w poprzedniej zakładce należy podać adres korespondencyjny i adres oficjalny. Może to być ten sam adres. W przypadku podmiotów czeskich jeżeli adres podany jest w rejestrze ROS, dostępne adresy wczytane zostaną automatycznie. W takim wypadku adresy wystarczy skontrolować.

Ostatnim krokiem jest wybór typu adresu. Na liście po lewej stronie ekranu należy wybrać wszystkie typy adresów, których dotyczy dana identyfikacja, a następnie za pomocą strzałki przesunąć je w prawo do wybranych elementów. Dzięki temu nie trzeba uzupełniać jednego adresu kilkakrotnie, do jednego adresu wystarczy przypisać kilka typów.

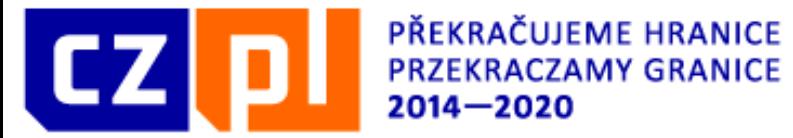

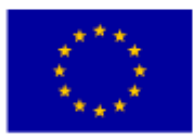

#### Adresy podmiotu

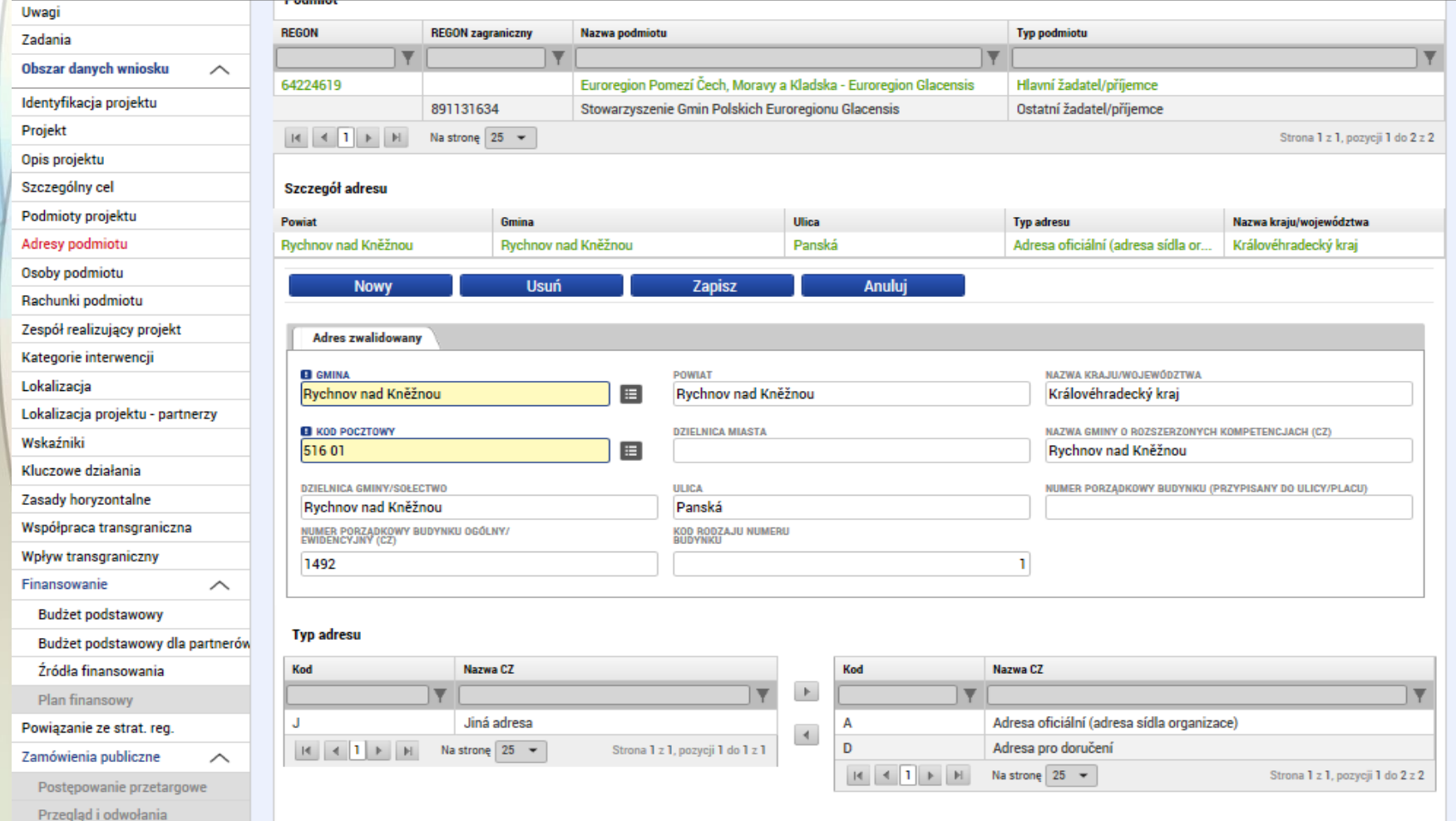

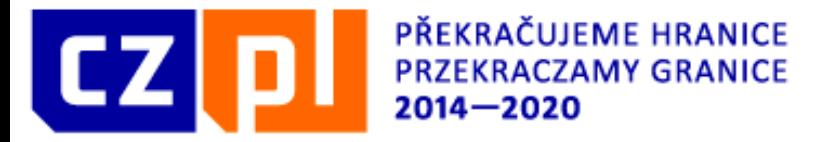

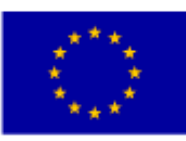

# Adresy podmiotu

W przypadku polskich podmiotów nie jest dostępna lista adresów. Wszystkie adresy należy uzupełnić ręcznie. Uzupełnić należy nazwę gminy, kod pocztowy (bez myślnika), miejscowość i województwo, w którym znajduje się dany adres. Pozostałe pola są fakultatywne, lecz zalecane.

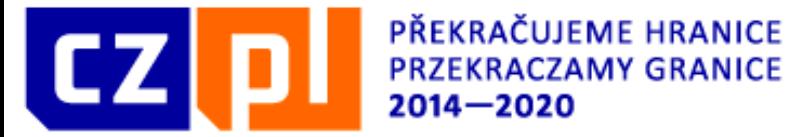

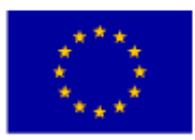

#### Adresy podmiotu

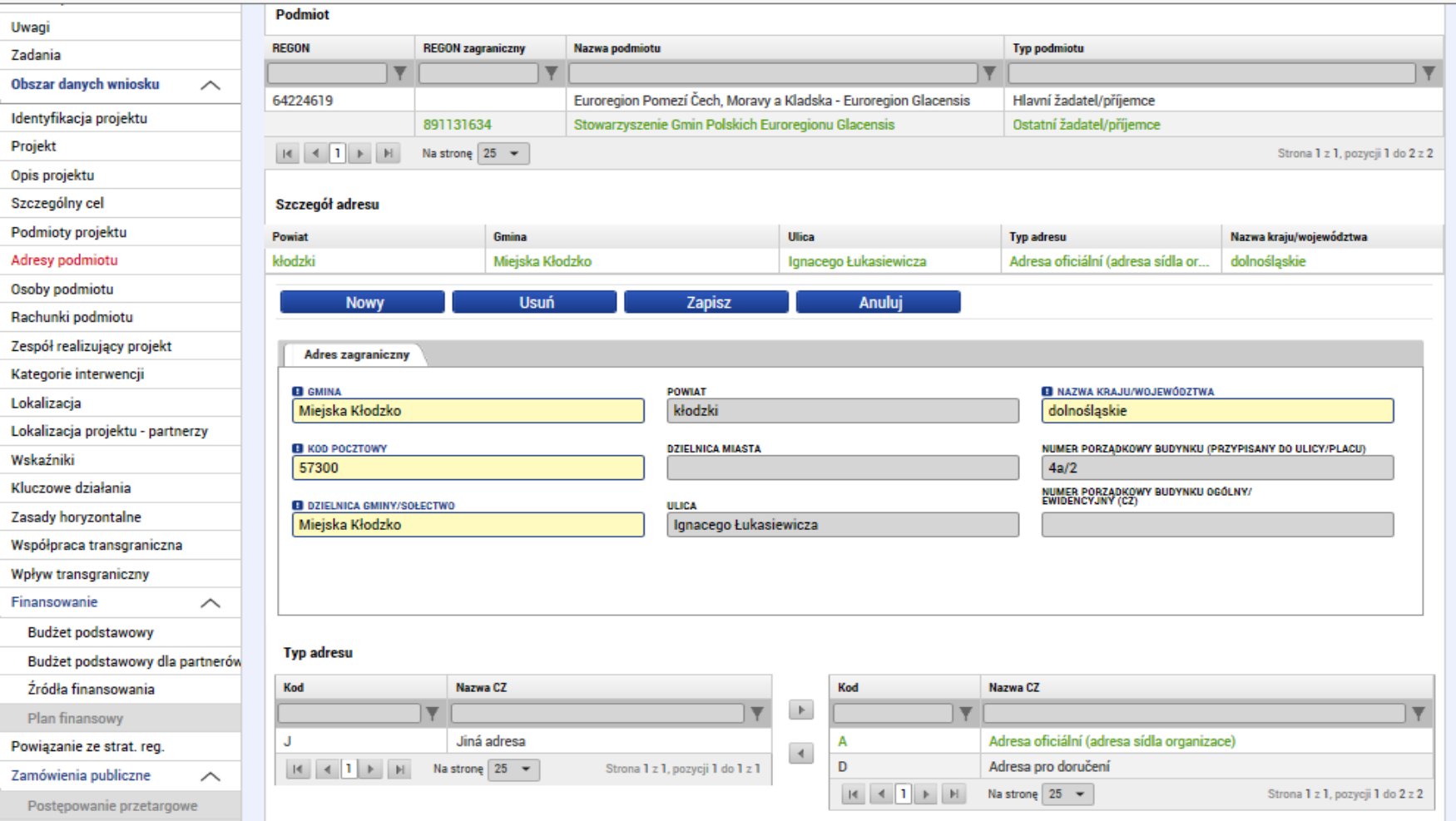

![](_page_131_Picture_0.jpeg)

![](_page_131_Picture_1.jpeg)

# Osoby podmiotu

W zakładce osoby podmiotu za pomocą przycisku "Nowy zapis" generujemy jednego przedstawiciela statutowego i jedną główną osobę kontaktową dla każdego z partnerów. Może to być jedna i ta sama osoba. Numer telefonu komórkowego należy uzupełnić wraz z numerem kierunkowym państwa (+42 lub +48). Zakreślając pole wybieramy, czy chodzi o główną osobę kontaktową, przedstawiciela statutowego czy też o obie osoby jednocześnie.

![](_page_132_Picture_0.jpeg)

![](_page_132_Picture_1.jpeg)

## Osoby podmiotu

![](_page_132_Picture_15.jpeg)

![](_page_133_Picture_0.jpeg)

![](_page_133_Picture_1.jpeg)

### Rachunki podmiotu

Rozdział "Rachunki podmiotu wypełniany jest po pozytywnej decyzji EKS\_u o przyznaniu dofinansowania a przed podpisaniem umowy o dofinansowanie.

![](_page_133_Picture_56.jpeg)

![](_page_134_Picture_0.jpeg)

![](_page_134_Picture_1.jpeg)

# Zespół realizujący projekt

Przy każdym z partnerów należy podać zespół realizujący, czyli osoby, które będą brały udział w realizacji projektu (podajemy co najmniej jedną osobę na każdego z partnerów). Jeżeli na razie nie jest znana konkretna osoba, możliwe jest wygenerowanie wybranych stanowisk, bez podawania konkretnych danych osobowych. Należy wówczas zaznaczyć pole "Na razie nie określono". Niemniej jednak, dane te trzeba będzie w przyszłości uzupełnić. Opis kompetencji jest obowiązkowy.

![](_page_135_Picture_0.jpeg)

PŘEKRAČUJEME HRANICE **PRZEKRACZAMY GRANICE**  $2014 - 2020$ 

![](_page_135_Picture_2.jpeg)

EVROPSKÁ UNIE / UNIA EUROPEJSKA<br>EVROPSKÝ FOND PRO REGIONÁLNÍ ROZVOJ EUROPEJSKI FUNDUSZ ROZWOJU REGIONALNEGO

## Zespół realizujący projekt

![](_page_135_Picture_19.jpeg)

![](_page_136_Picture_0.jpeg)

![](_page_136_Picture_1.jpeg)

### Kategorie interwencji

W zakładce tej należy uzupełnić kilka pozycji dla celu tematycznego.

Pierwszym blokiem jest obszar interwencji. Najpierw z listy wybieramy nazwę celu szczegółowego (1), w tym miejscu zawsze oferowana jest jedna pozycja, następnie z drugiej listy (2) wybieramy odpowiednią kategorię interwencji i przypisujemy jej odpowiedni udział procentowy (3). Jeżeli w projekcie będzie kilka dziedzin interwencji, suma procent wszystkich dziedzin musi wynosić 100%.

![](_page_137_Picture_0.jpeg)

![](_page_137_Picture_1.jpeg)

#### Kategoria interwencji

![](_page_137_Picture_15.jpeg)

![](_page_138_Picture_0.jpeg)

![](_page_138_Picture_1.jpeg)

### Kategoria interwencji

Kolejnym blokiem jest forma finansowania, w tym miejscu należy wybrać tylko jedną oferowaną pozycję. Procenty uzupełnią się automatycznie.

![](_page_138_Picture_54.jpeg)

![](_page_139_Picture_0.jpeg)

![](_page_139_Picture_1.jpeg)

#### Kategoria interwencji

Kolejnym blokiem jest działalność gospodarcza. W tym miejscu z listy wybieramy działanie dotyczące projektu – nie profilu działalności wnioskodawcy. Działanie może być tylko jedno, a procenty uzupełniają się automatycznie.

![](_page_139_Picture_77.jpeg)

![](_page_140_Picture_0.jpeg)

![](_page_140_Picture_1.jpeg)

### Kategoria interwencji

Kolejnym blokiem jest mechanizm działania przestrzennego – tu wybieramy jedną z oferowanych pozycji. Procenty uzupełnią się automatycznie.

![](_page_140_Picture_52.jpeg)

![](_page_141_Picture_0.jpeg)

![](_page_141_Picture_1.jpeg)

#### Kategoria interwencji

Przedostatnim blokiem jest lokalizacja. W tym miejscu automatycznie wczytują się regiony/województwa, które zostały wybrane w zakładce Lokalizacja jako miejsce rzeczowej realizacji. Udział procentowy dla wszystkich lokalizacji musi wynosić 100%

![](_page_141_Picture_77.jpeg)

![](_page_142_Picture_0.jpeg)

![](_page_142_Picture_1.jpeg)

### Kategoria interwencji

Ostatnim blokiem jest typ obszaru. Tu także dane są wczytywane automatycznie po wypełnieniu zakładki Lokalizacja

![](_page_142_Picture_48.jpeg)

![](_page_143_Picture_0.jpeg)

![](_page_143_Picture_1.jpeg)

# Lokalizacja

W tej zakładce należy wybrać miejsce rzeczowej realizacji obszar oddziaływania dla całego projektu (czyli dla wszystkich partnerów). Lokalizację wybieramy, klikając przyciski np.. "Powiat" lub "Gmina" itp. W ten sposób w nowym oknie wyświetlą się wyłącznie wybrane lokalizacje. Wybór miejsca rzeczowej realizacji i obszar oddziaływania odbywa się w ten sam sposób.
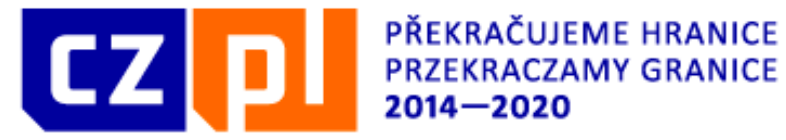

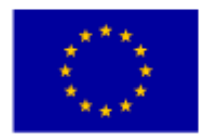

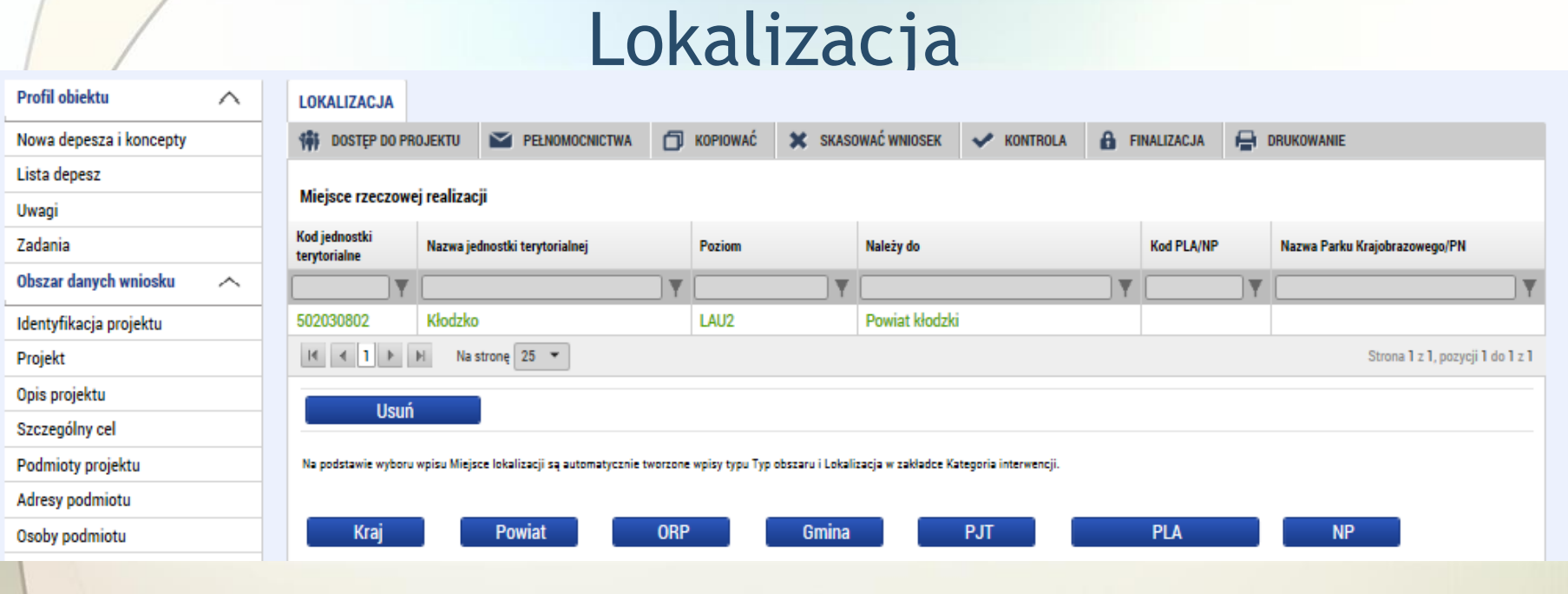

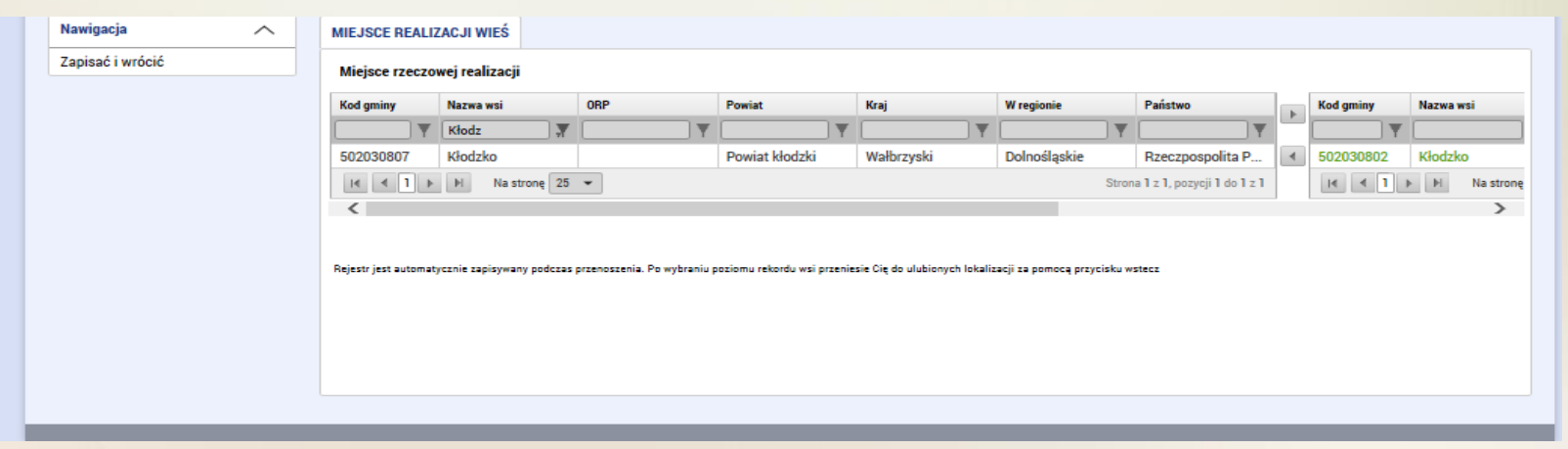

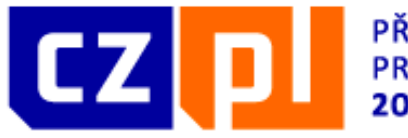

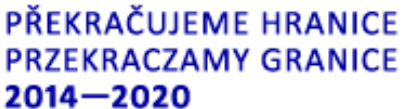

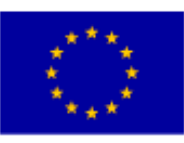

## Lokalizacja projektu - partnerzy

Zakładka lokalizacji poszczególnych partnerów przypomina treścią główną zakładkę lokalizacji, zawiera jednak listę wszystkich podanych wcześniej partnerów. W przypadku każdego z nich należy uzupełnić zapis miejsca rzeczowej realizacji i obszar oddziaływania. Wybór jest w tym wypadku ograniczony do elementów, które zostały wybrane w poprzedniej zakładce; do elementów tych należy przypisać wybrane elementy dotyczące danego partnera. Najpierw, w pierwszej tabeli zbiorczej, wybieramy partnera, a następnie za pomocą w przycisku "Wybierz" klikamy jeden z elementów wybranych w poprzedniej zakładce, który przypisany zostanie do danego partnera.

Przy każdym z partnerów wpisać można również działania realizowane poza **obszarem wsparcia**. Za pomocą przycisku Nowy zapis generujemy nowy element, przy którym uzupełniamy nazwę działania, miejsce realizacji i orientacyjną kwotę.

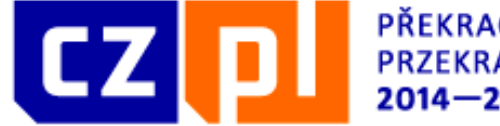

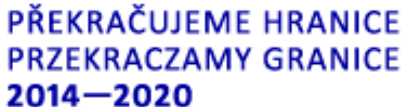

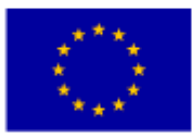

#### Lokalizacja projektu - partnerzy

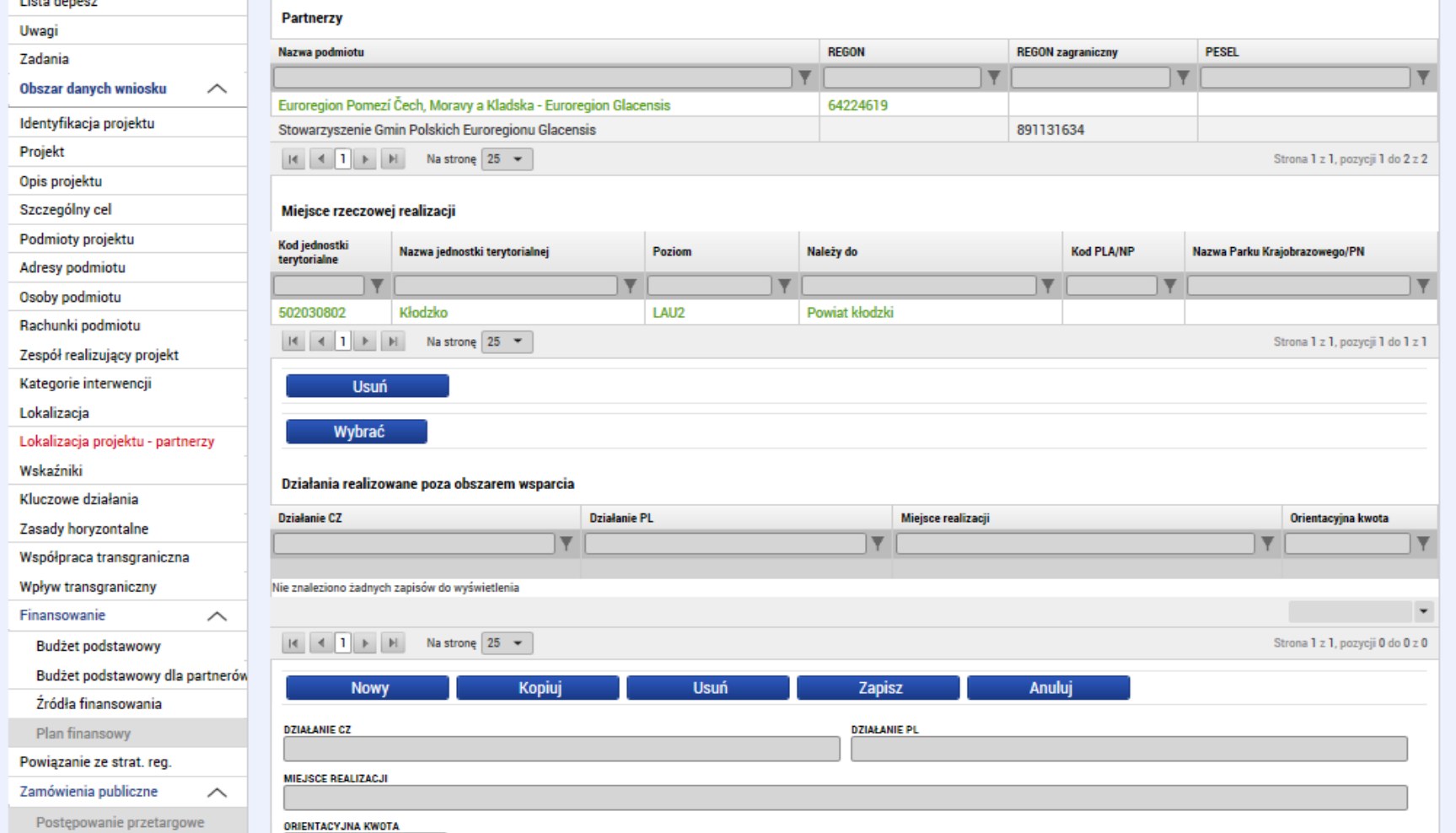

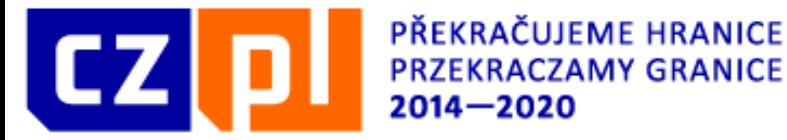

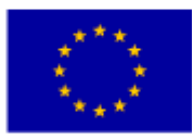

#### Lokalizacja projektu - partnerzy

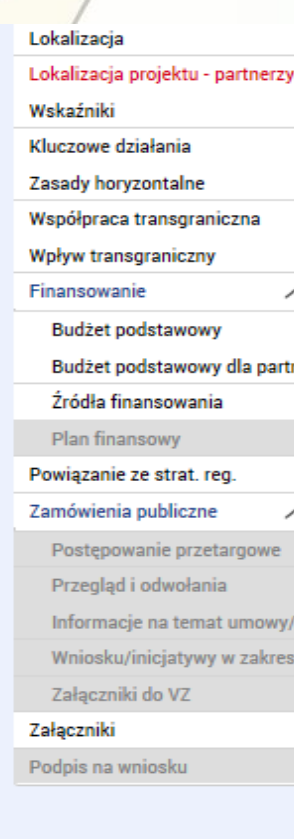

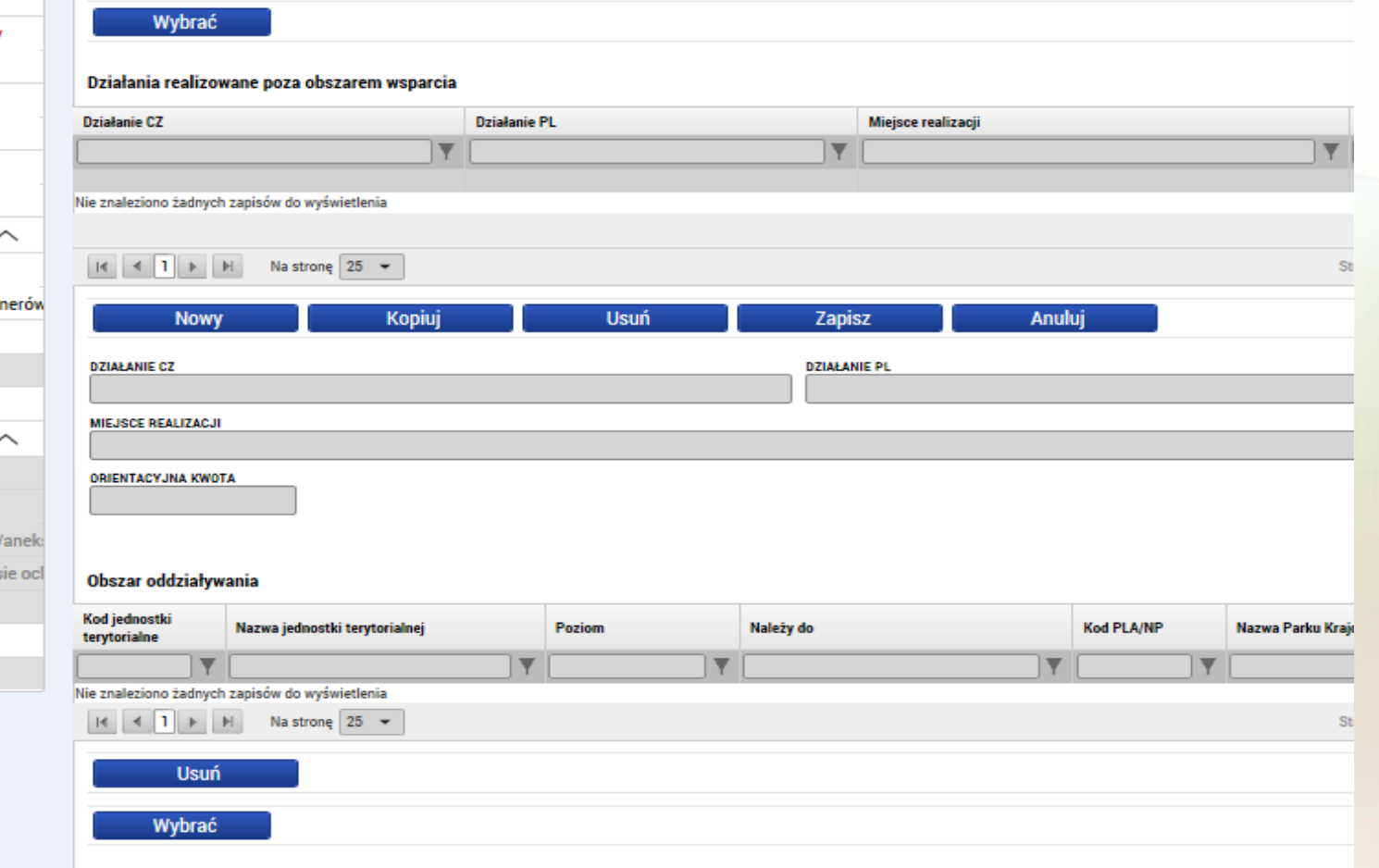

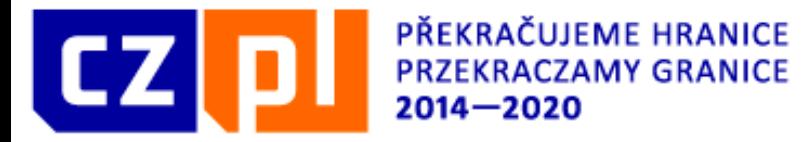

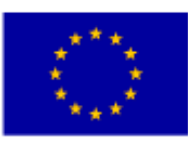

# Wskaźniki

Zakładka wskaźniki składa się z dwóch bloków. Pierwszy z bloków zawiera listę poszczególnych partnerów, dla których należy wybrać odpowiednie wskaźniki z listy, należy wpisać wartość wyjściową oraz docelową i datę wartości wyjściowej i docelowej – dotyczy wskaźników produktu.

Drugi blok zawiera automatyczną sumę poszczególnych wskaźników na poziomie projektu.

Należy również wybrać przynajmniej jeden wskaźnik rezultatu. W tym przypadku **nie należy wybierać daty wyjściowej i docelowej oraz wartości.** Obowiązkowo należy jednak **opisać wskaźnik na poziomie mikroprojektu w dwóch językach również w przypadku projektu Typu B i C**

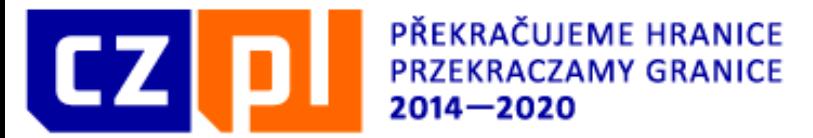

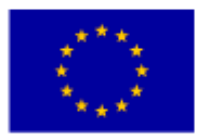

#### Wskaźniki

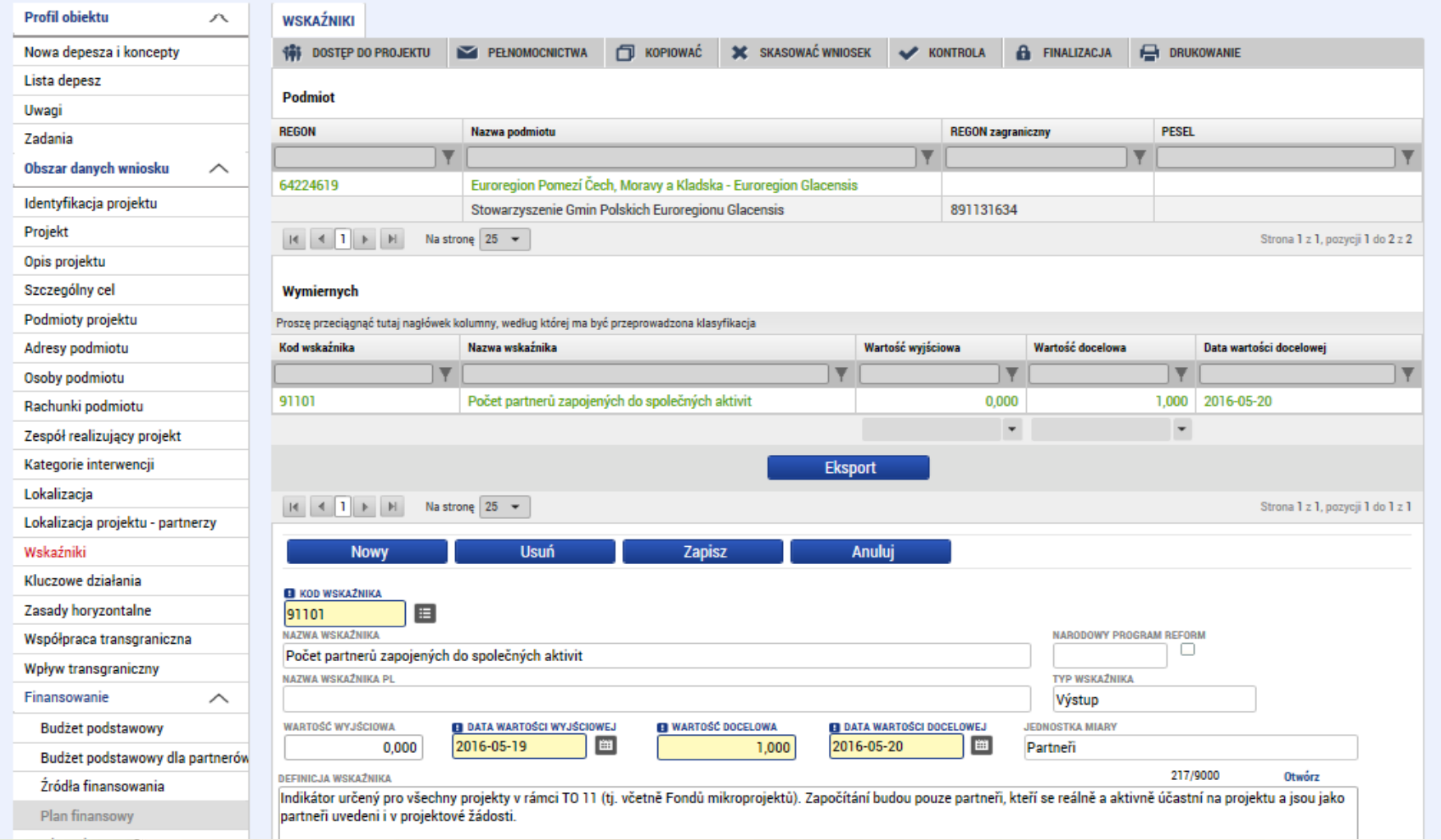

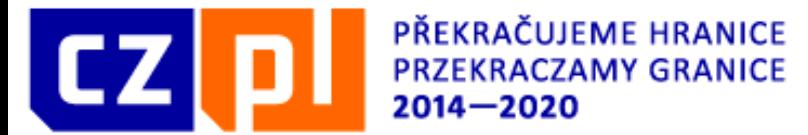

 $\overline{\phantom{a}}$ 

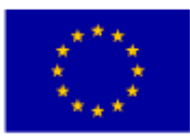

#### EVROPSKÁ UNIE / UNIA EUROPEJSKA<br>EVROPSKÝ FOND PRO REGIONÁLNÍ ROZVOJ EUROPEJSKI FUNDUSZ ROZWOJU REGIONALNEGO

#### Wskaźniki

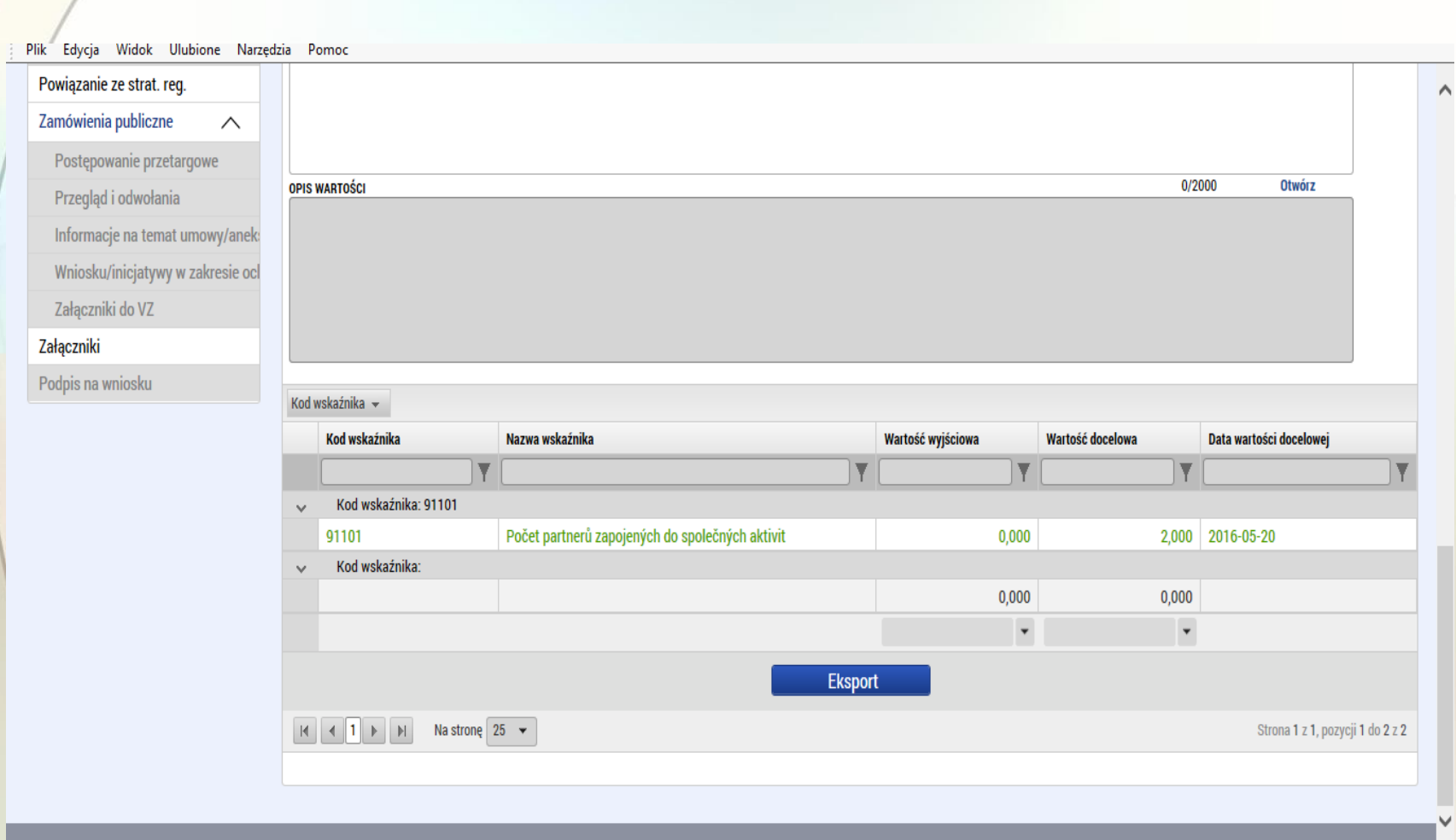

 $\rightarrow$ 

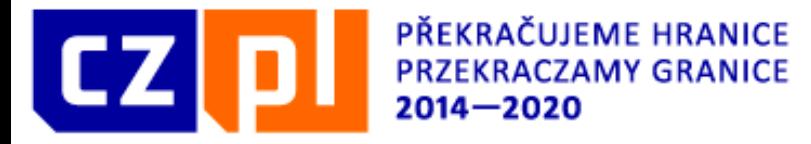

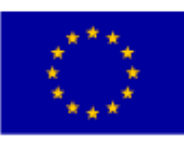

#### **DZIAŁANIA KLUCZOWE**

Pod pojęciem "działanie" rozumie się sumę czynności tworzących samodzielną całość. Działaniem jest np. "Szkolenie", przy czym pod tym działaniem rozumie się wszystkie czynności z nim związane jak np. wydatki na catering, wynajem sali, nagłośnienia, przygotowanie materiałów szkoleniowych itp.

Należy wskazać nazwę działania, termin rozpoczęcia i zakończenia, partnera odpowiedzialnego za działanie oraz partnerów zaangażowanych wraz z opisem części za które odpowiadają.

**Mikroprojekt musi posiadać minimum jedno działanie kluczowe** Nazwa działania kluczowego oraz jego budżet musi być identyczny z danymi w szczegółowym budżecie projektu

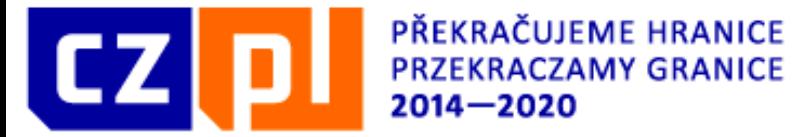

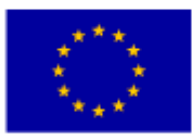

#### Kluczowe działania

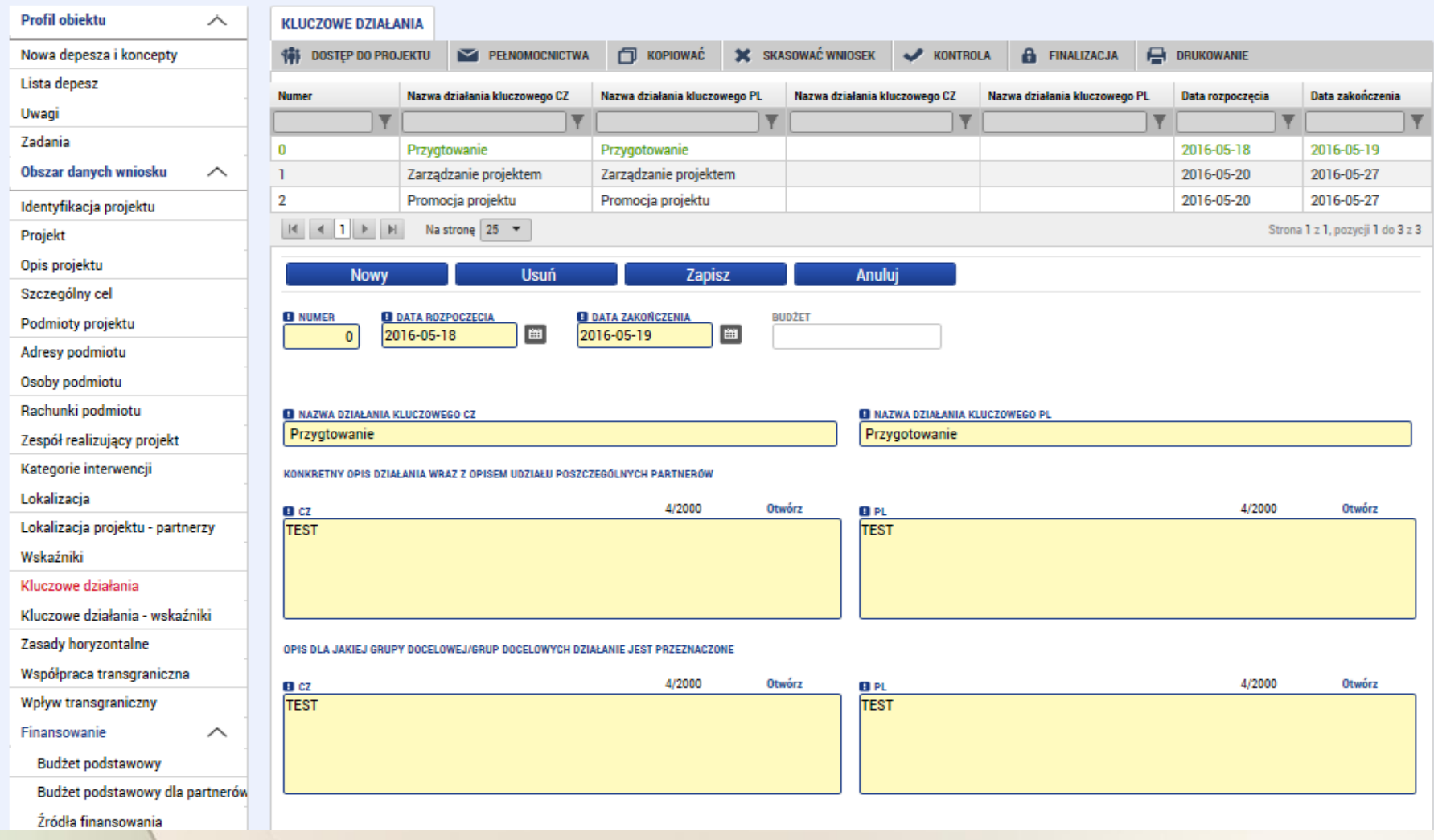

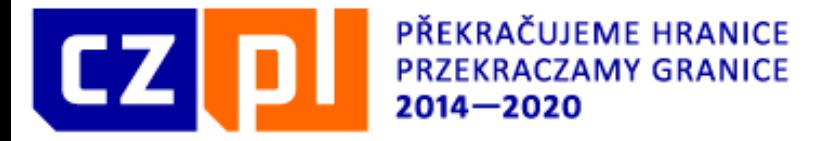

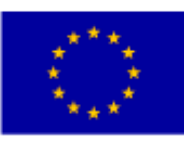

Następnie dla każdego działania wybrać należy partnerów, którzy są włączeni w dane działanie. Po kliknięciu pomocą przycisku "Wybierz"(1) otworzy się lista partnerów, którzy zostali podani w zakładce Podmioty. Należy wybrać co najmniej jednego partnera. Po wyborze partnerów należy kliknąć przycisk "Edytuj wszystko" (2), dzięki czemu otworzą się kolejne opcje.

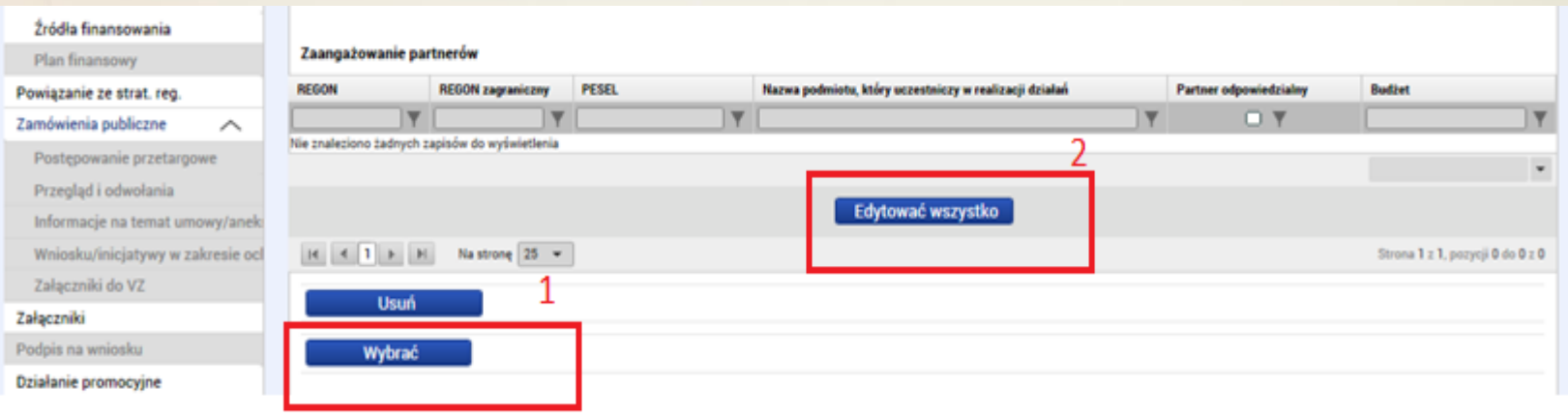

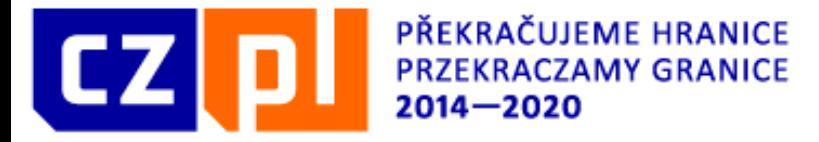

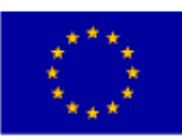

Za pomocą przycisku Edytuj wszystko przy każdym z partnerów otworzy się opcja do wyboru: partner odpowiedzialny budżet, który stanowić będzie wkład partnera w realizację działania. Suma udziałów poszczególnych partnerów zostanie automatycznie podliczona przy danym działaniu, **zaś suma wszystkich działań musi odpowiadać budżetowi jednostkowemu, źródłom finansowania i planowi finansowemu.**

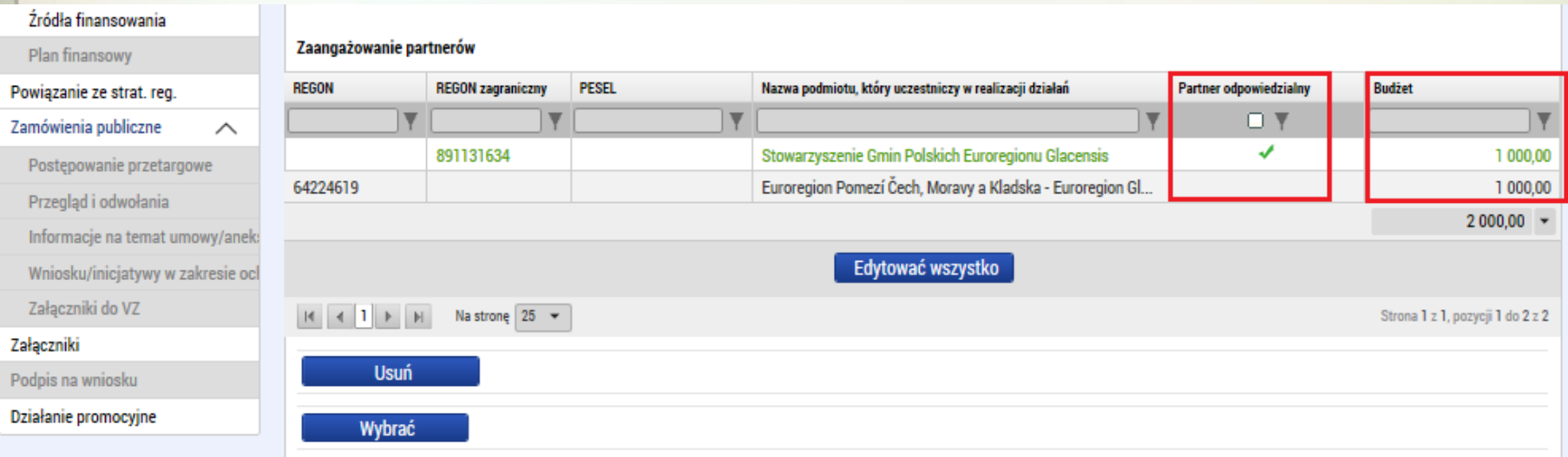

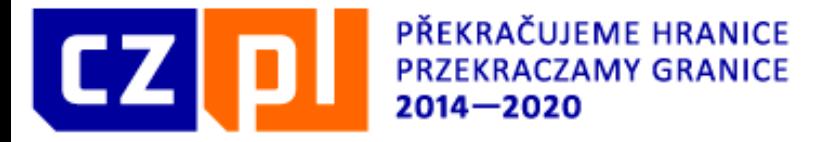

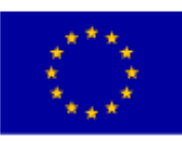

Ostatnim elementem działań kluczowych jest uzupełnienie planowanych osiągnieć (kamieni milowych) w ramach danego działania (co najmniej jeden). Wpisać tu można jedno lub więcej działań, przy każdym należy uzupełnić liczbę porządkową, datę realizacji i nazwę.

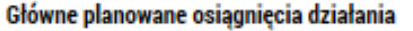

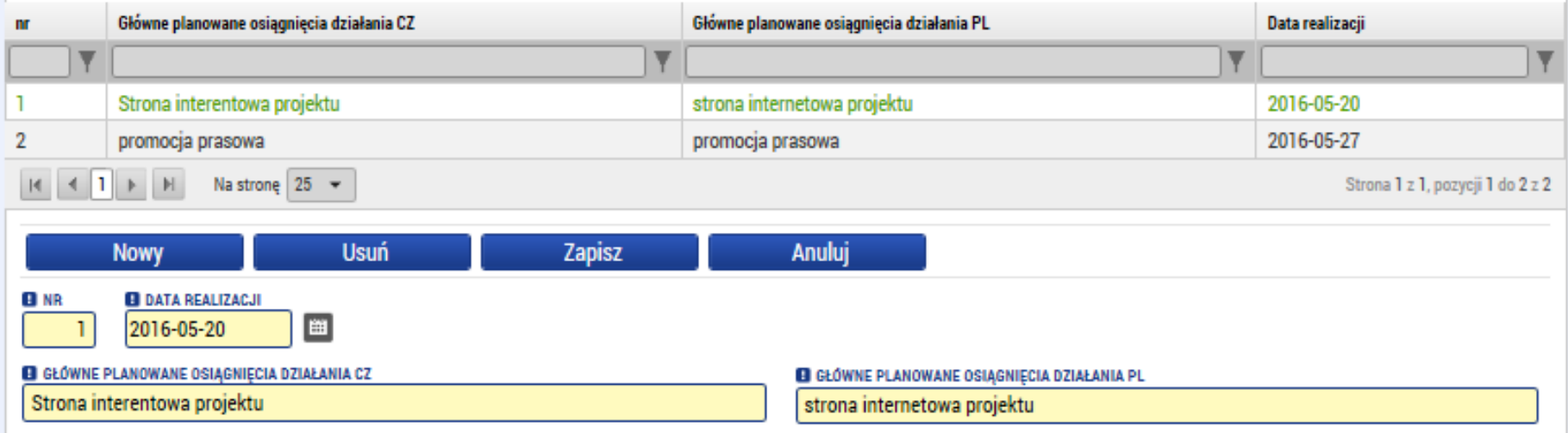

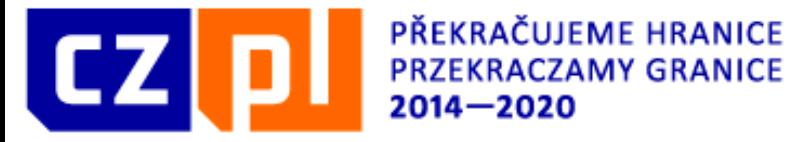

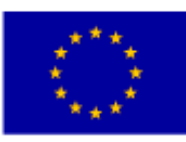

#### Kluczowe działania - wskaźniki

Zakładka ta odnosi się do kluczowych działań, umożliwiając powiązanie wybranych wskaźników i uzupełnionych działań kluczowych. Dla każdego działania wybrać można jeden lub więcej wskaźników wybranych w zakładce wskaźniki i potwierdzić je, klikając przycisk ze strzałką w prawo.

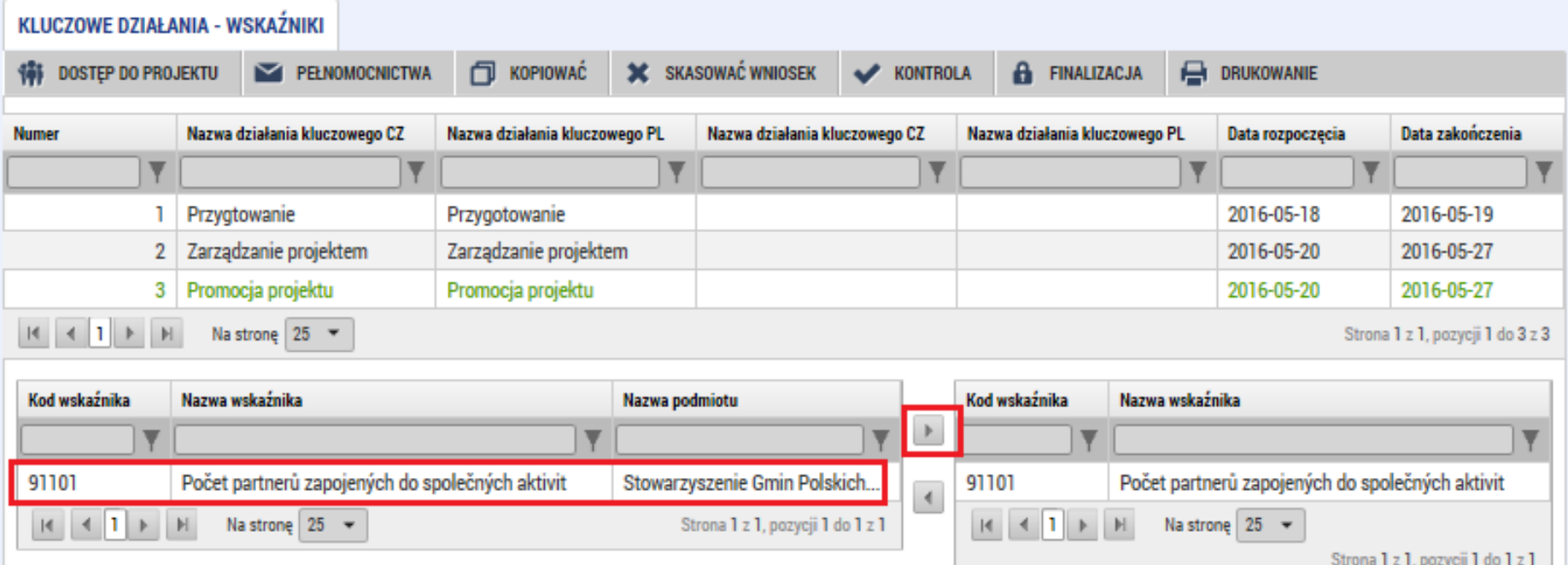

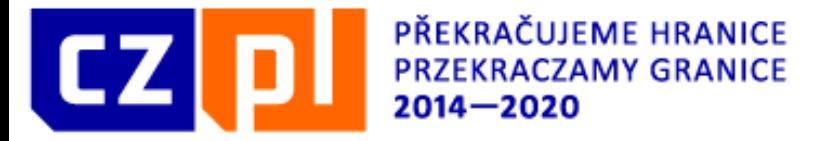

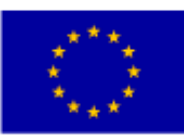

## Zasady horyzontalne

W zakładce zasady horyzontalne należy wybrać typ wpływu (2) na poszczególne zasady horyzontalne (1), jeżeli typ wpływu jest inny niż neutralny, należy dodać również komentarz (3).

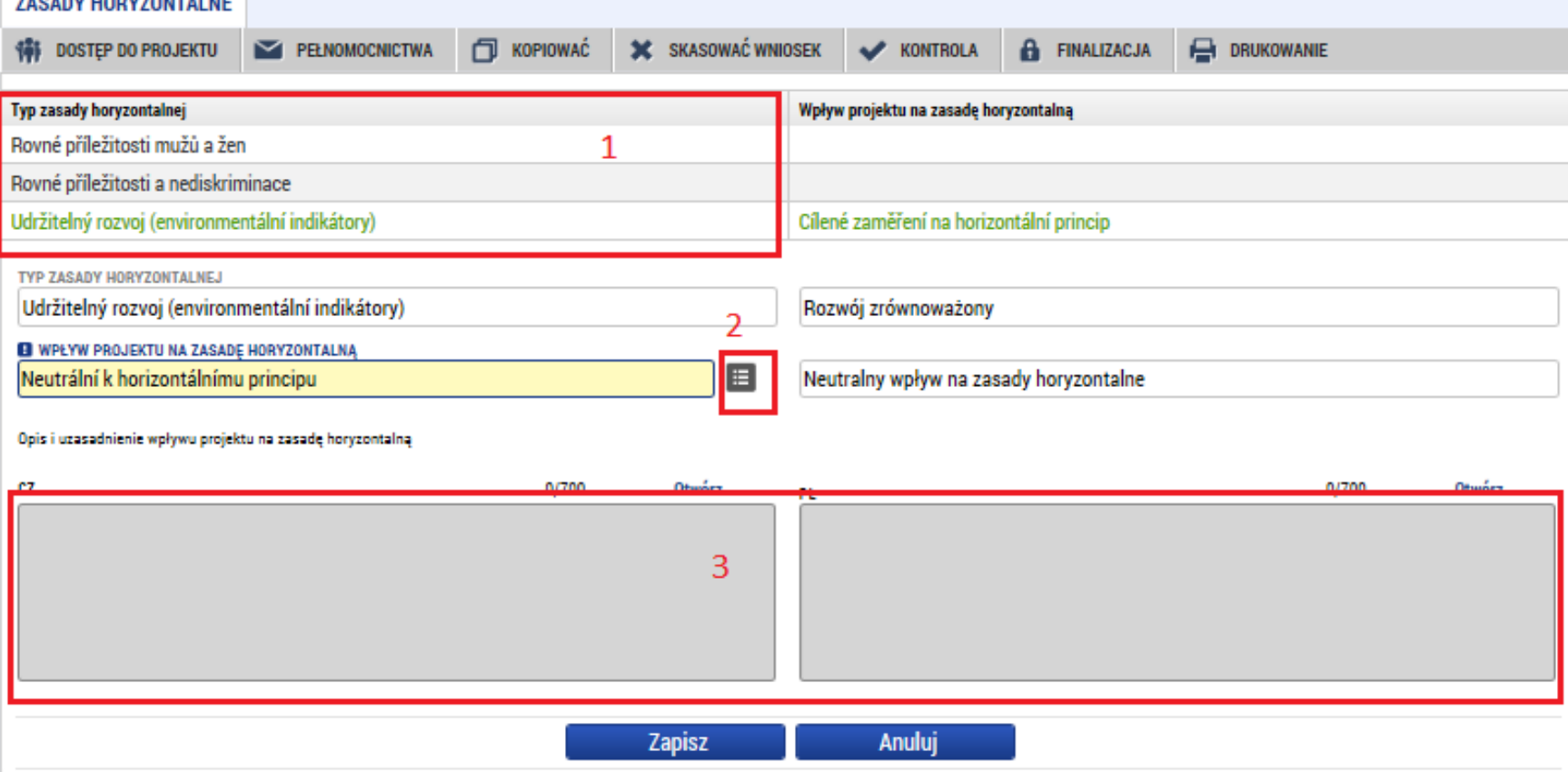

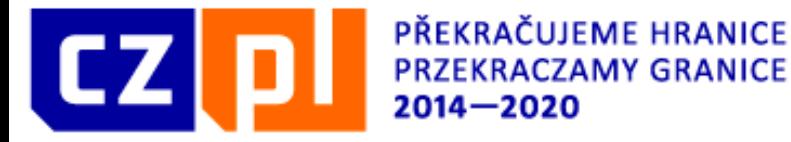

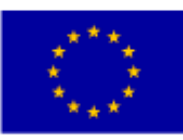

#### Współpraca transgraniczna

W zakładce tej należy najpierw podać uzasadnienie wyboru partnera/ów. Następnie uzupełniamy poszczególne aspekty współpracy transgranicznej. Przy każdym bloku znajduje się pole do zaznaczenia – jeżeli zostanie ono zaznaczone, należy uzupełnić powiązane z danym polem opisy. Rozdział należy wypełnić również w języku partnera we wszystkich typach projektów.

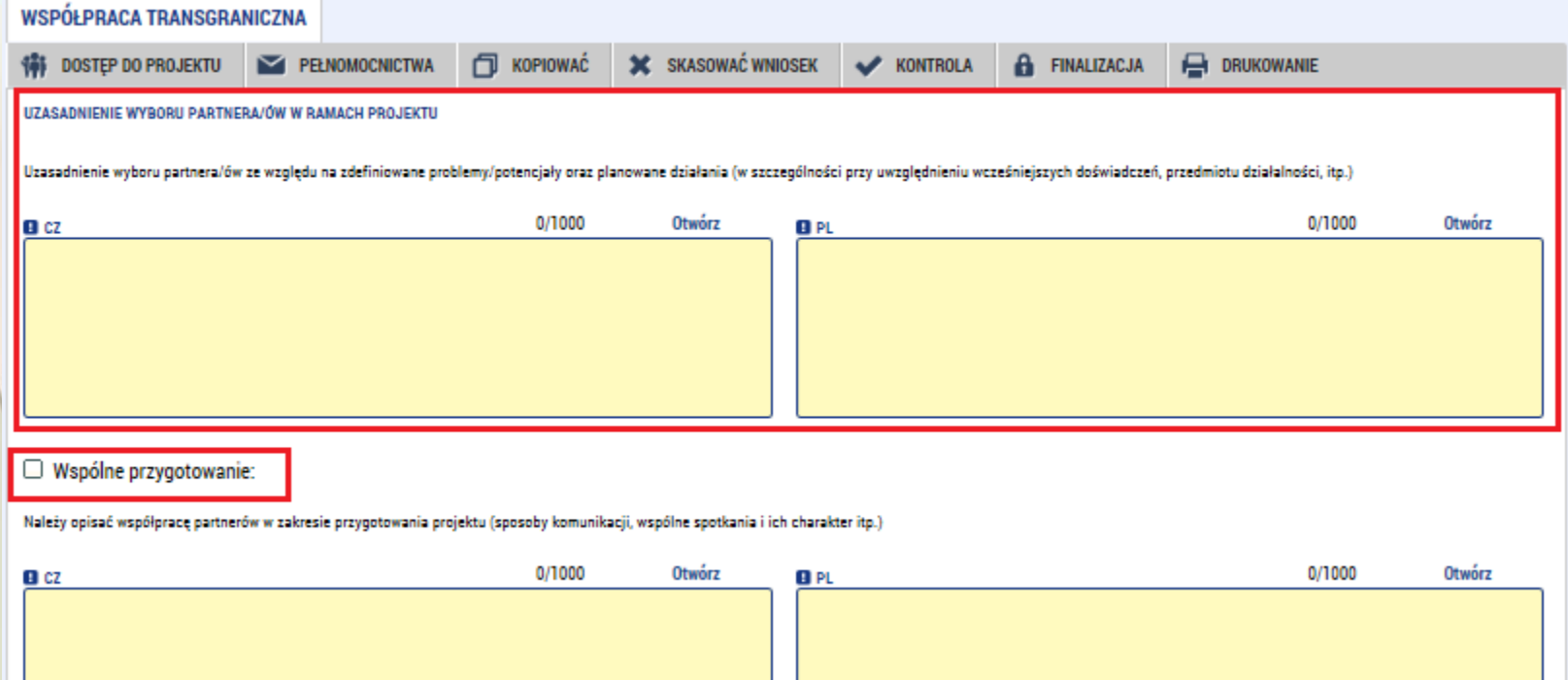

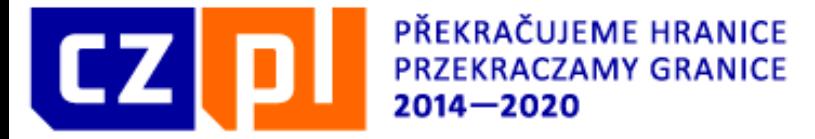

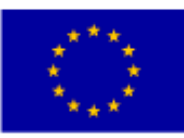

#### Wpływ transgraniczny

Zakładka Współpraca transgraniczna zawiera zestaw pytań, na które należy odpowiedzieć w formie komentarza tekstowego. Rozdział należy wypełnić również w języku partera we wszystkich typach projektów

**WPŁYW TRANSGRANICZNY** 

**DOSTEP DO PROJEKTU SC** skasować wniosek PEŁNOMOCNICTWA **FU KOPIOWAĆ KONTROLA FINALIZACJA** DRUKOWANIE UZASADNIENIE ZŁOŻENIA PROJEKTU W RAMACH PROGRAMU I WARTOŚCI DODANEJ REALIZACJI PROJEKTU, TJ. TEGO, W JAKIM STOPNIU ZAKŁADANE REZULTATY I ODDZIAŁYWANIE PROJEKTU BEDA WIĘKSZE, NIŻ W PRZYPADKU<br>Realizacji dwóch indywidualnych WSPÓLNEGO PROBLEMU LUB ROZWIJA WSPÓLNY POTENCJAŁ

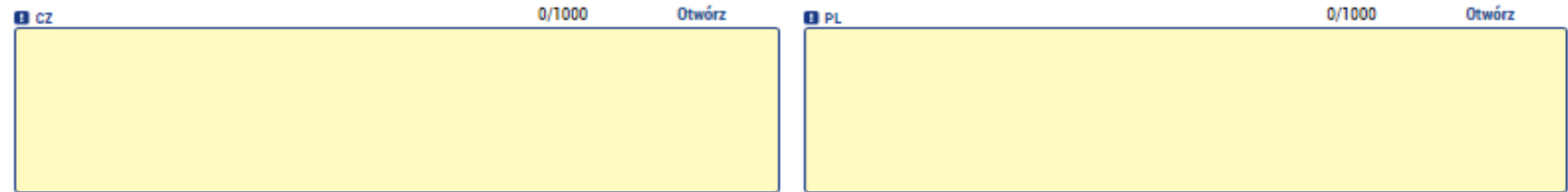

JAKI JEST WKŁAD PROJEKTU NA RZECZ ŁĄCZENIA POLSKO-CZESKIEGO POGRANICZA - ROZWOJU KONTAKTÓW TRANSGRANICZNYCH, USUWANIA BARIER, TWORZENIA TRWAŁYCH POWIĄZAŃ I STRUKTUR,<br>Integrowania grup docelowych po obu stronach granicy ITP

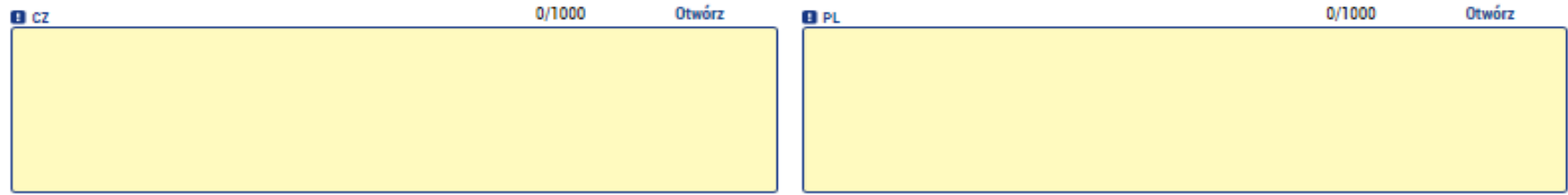

JAKIE JEST ODDZIAŁYWANIE DZIAŁAŃ PROJEKTU PO DRUGIEJ STRONIE GRANICY, W SZCZEGÓLNOŚCI W STOSUNKU DO WSKAZANYCH GRUP DOCELOWYCH I ICH POTRZEB?

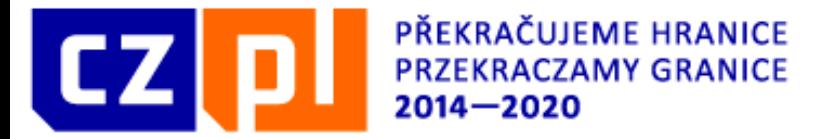

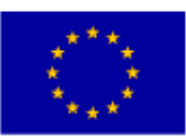

### Budżet podstawowy

Zakładka ta jest nieedytowalna i obejmuje sumę poszczególnych budżetów za partnerów.

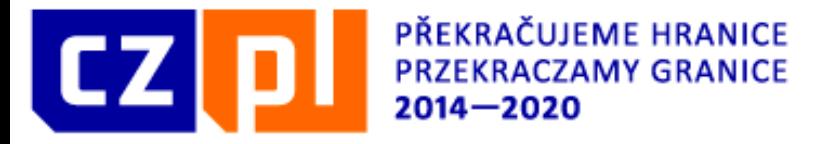

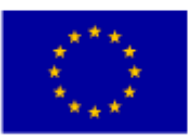

## Budżet podstawowy dla partnerów

Dla każdego partnera należy podać budżet jednostkowy. Uzupełniamy wyłącznie pozycje na poziomie trzecim, ewentualnie linię 1.2. Poszczególne linie na poziomie trzecim są automatycznie wliczane do poziomu drugiego i pierwszego. Najprostszą opcją jest kliknięcie przycisku "Edytuj wszystko", za pomocą którego można edytować całą tabelę na raz.

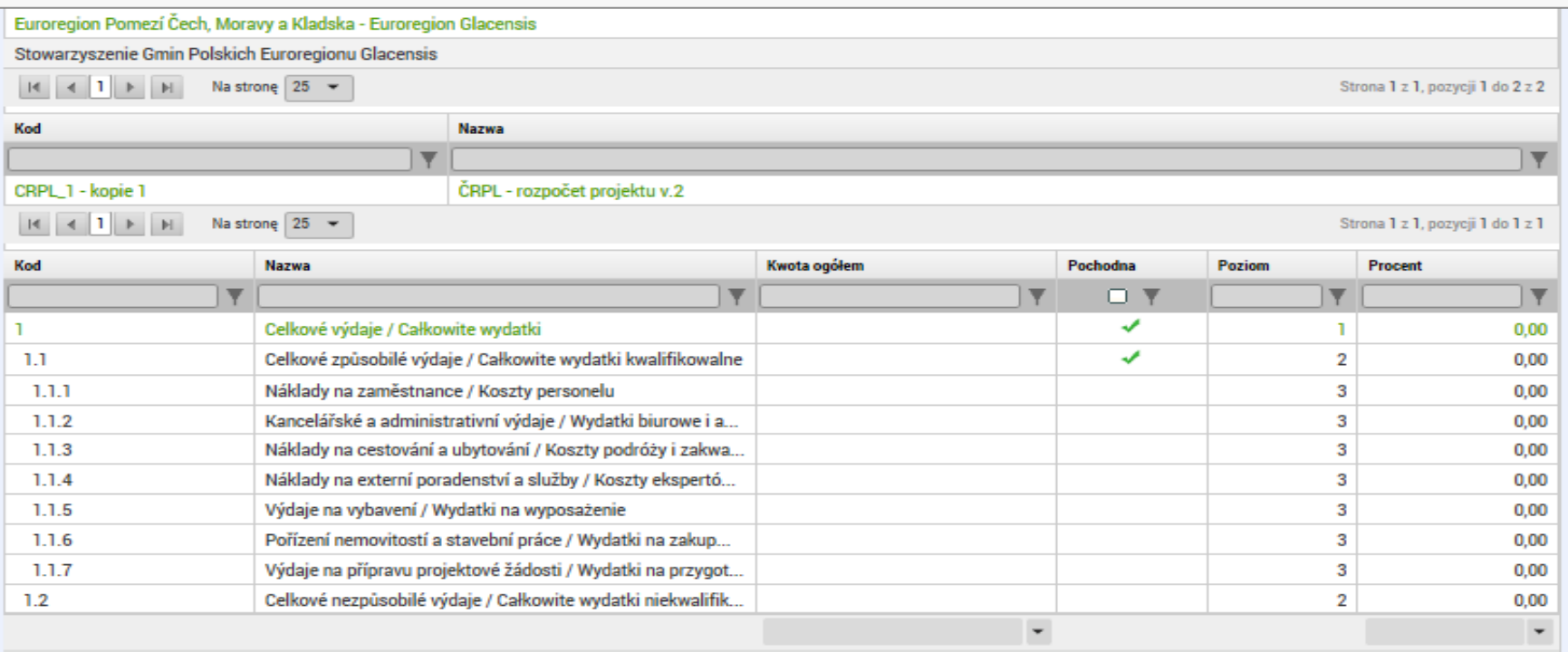

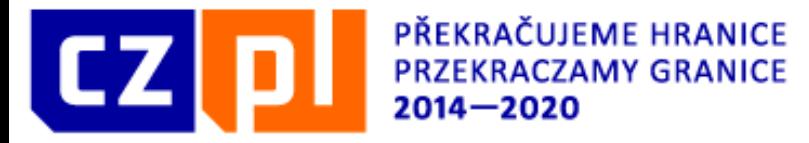

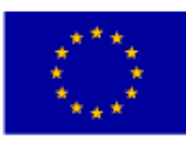

## Źródła finansowania

Zakładka ta podzielona jest na dwie części. Pierwsza połowa obejmuje automatyczne podliczenie poszczególnych zestawień, znajdujących się w drugiej połowie. W tym miejscu za każdego z partnerów uzupełnić trzeba zestawienie finansowania, z podziałem na poszczególne źródła. Konieczne jest, aby zestawienie źródeł finansowania zarówno w przypadku poszczególnych partnerów, jak i całego projektu, wynosiło tyle samo, ile plan finansowy i budżet jednostkowy.

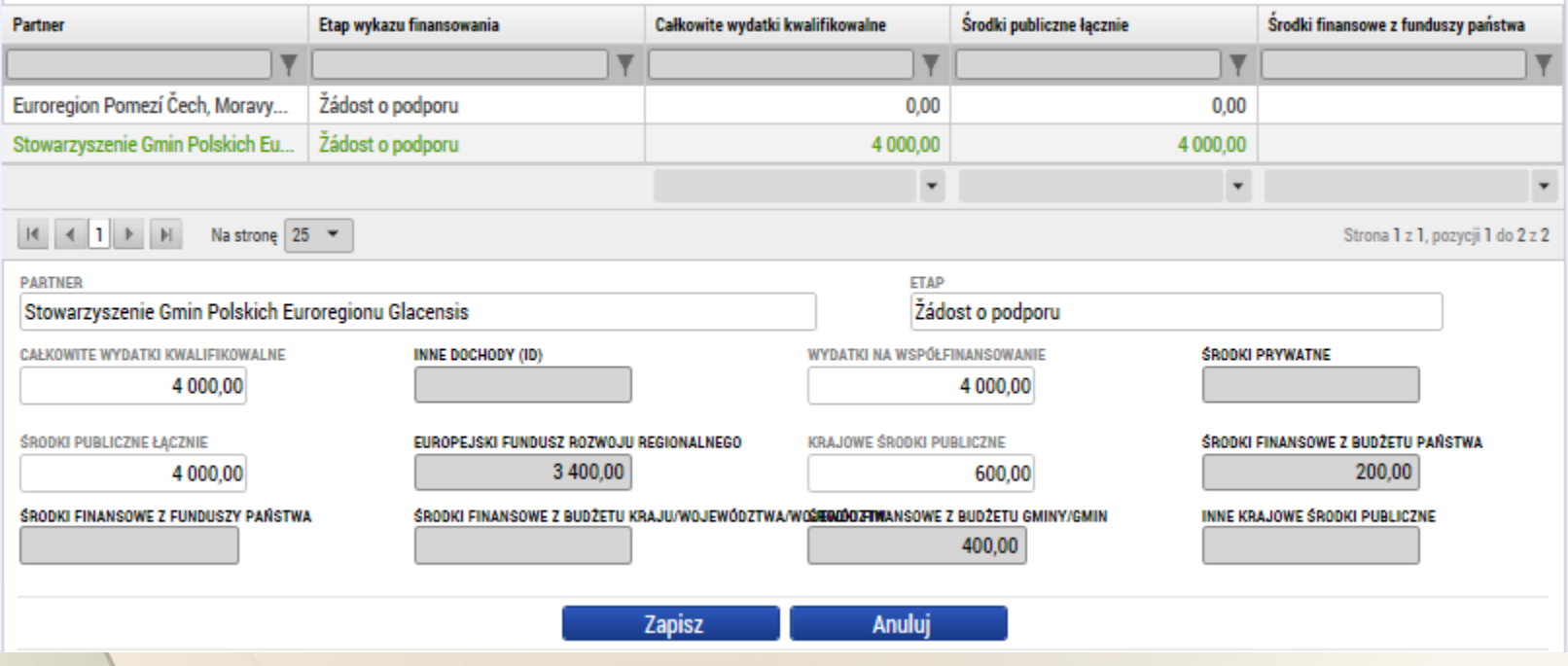

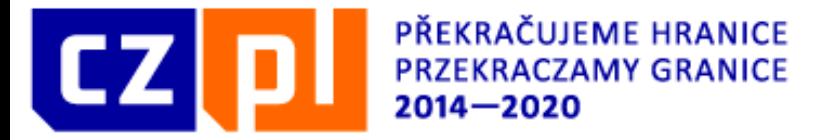

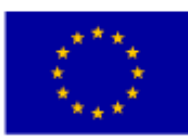

#### Plan finansowy

Należy uzupełnić "Datę złożenia" oraz kwotę kosztów kwalifikowalnych.

Data złożenia musi wynosić 30 dni od daty zakończenia realizacji projektu

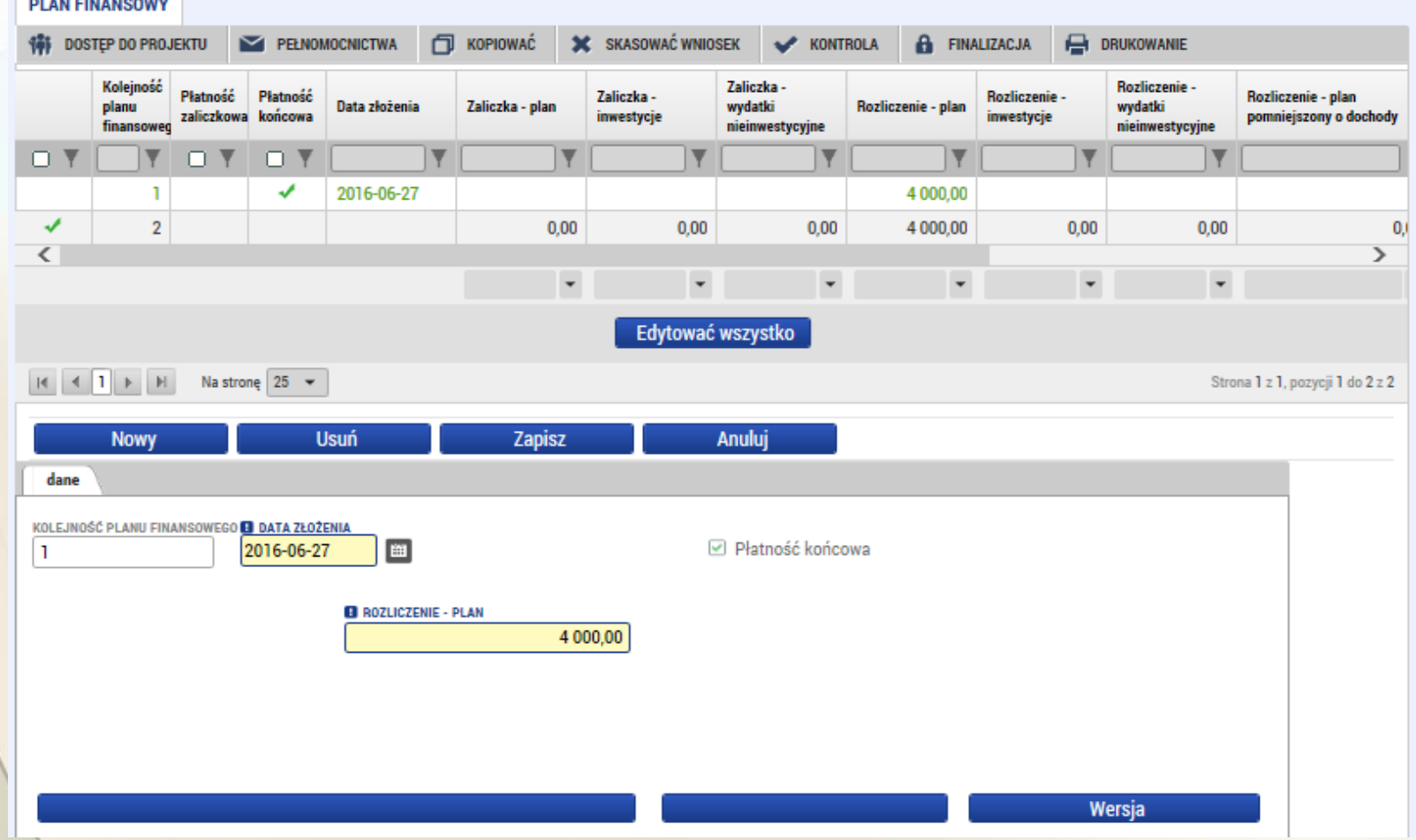

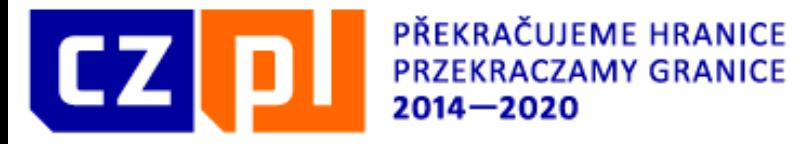

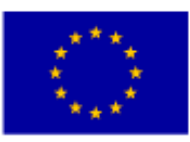

#### Powiązanie ze strategiami regionalnymi

W zakładce tej należy zaznaczyć czy projekt jest zgodny z zasadami strategii regionalnej lub koncepcji regionalnej – zaznaczamy odpowiednie pole i dodajemy komentarz. Pomimo faktu, że w aplikacji jest to pole zaznaczone kolorem szarym Euroregion zaleca wypełnienie tego pola ponieważ powiązanie ze strategami ujęte jest w karcie oceny ekspertów. Udzielmy również odpowiedzi dotyczącej wpływu na

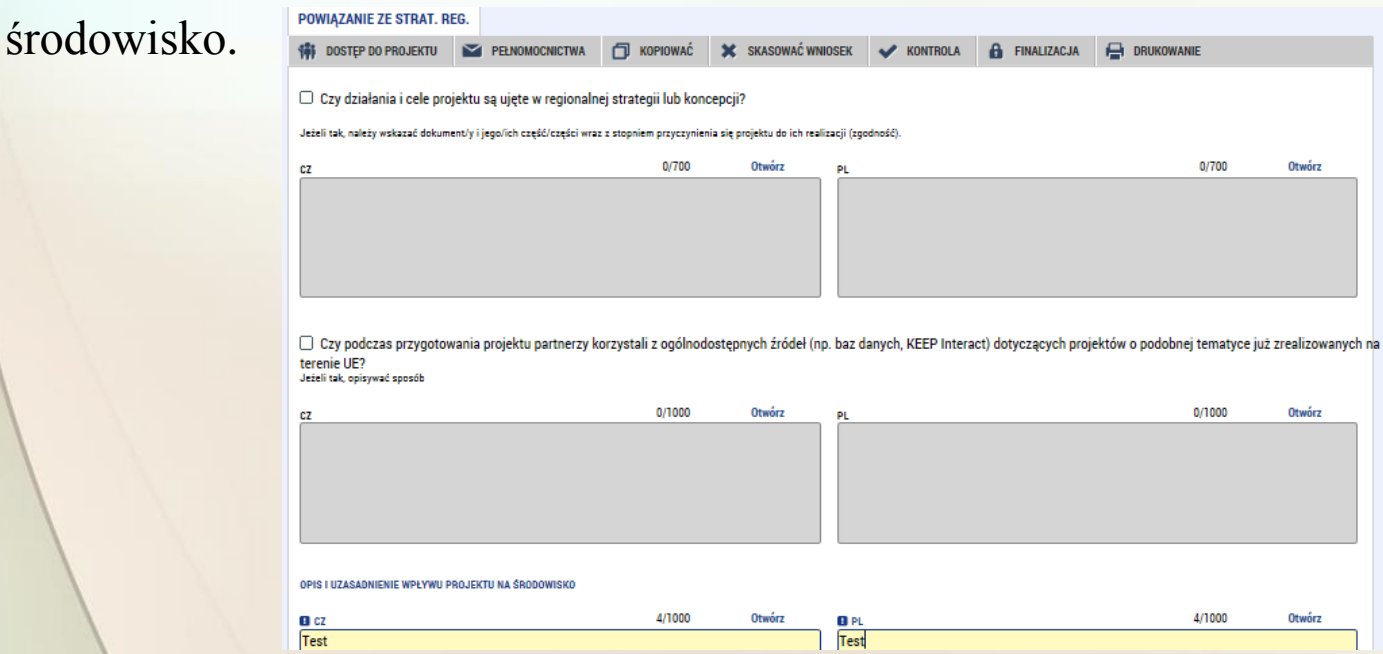

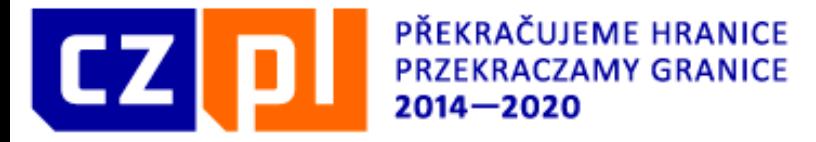

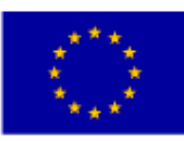

#### Projekt partnerski

W przypadku projektów typu B aktywuje dodatkowa zakładka "projekt partnerski". Jeżeli jest to projekt, który jest złożony na ten sam Komitet w ramach tego samego Funduszu, należy zaznaczyć odpowiednie pole. Następnie należy wybrać z listy odpowiedni euroregion (w którym składany jest projekt partnerski). Następnie należy wpisać tytuł, ewentualnie numer projektu, krótki opis i całkowity budżet projektu partnerskiego.

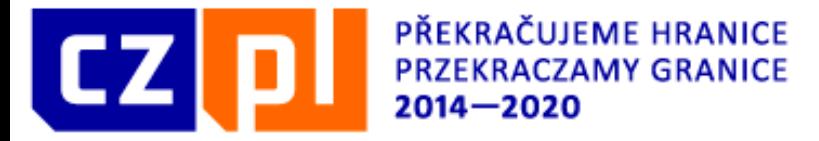

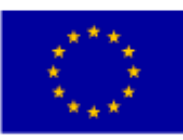

#### Działanie promocyjne

W zakładce tej należy podać wszystkie działania promocyjne, którą dotyczą projektu. Mamy tu możliwość wyboru uprzednio zdefiniowanych opcji z menu (1) lub wpisania własnej nazwy (2). Obowiązkowe jest również dodanie komentarza.

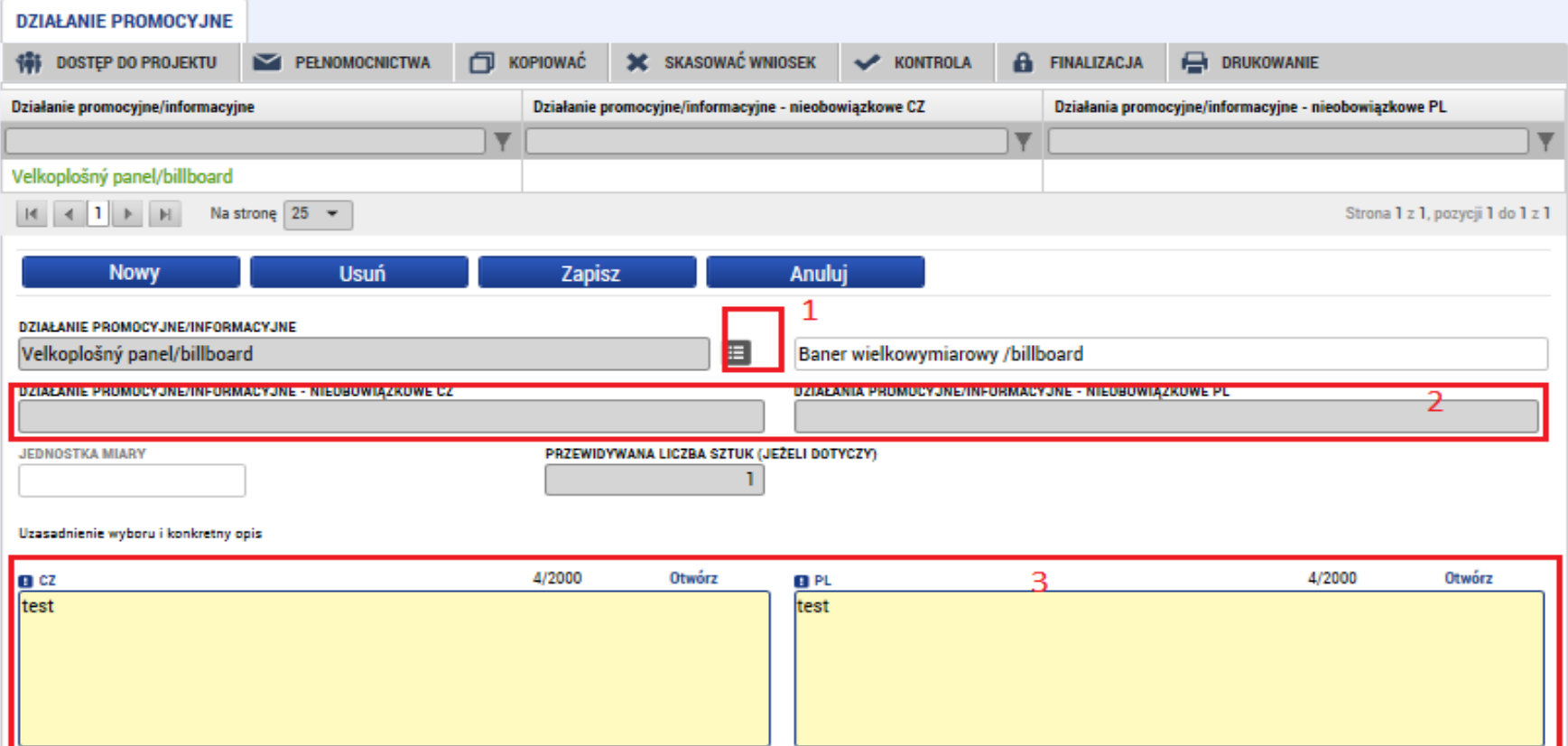

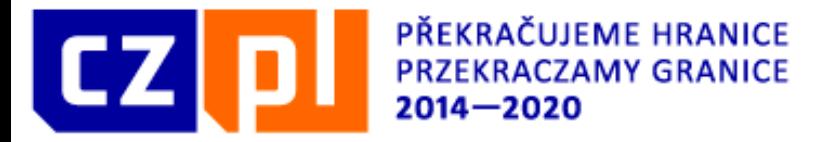

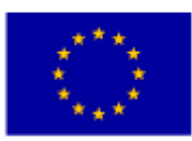

## Załączniki

W zakładce tej dla każdego z partnerów dodać można załączniki lub dokumenty. Każdy z partnerów dodać może kilka załączników. Ich rozmiar powinien być nieograniczony, niemniej jednak pliki o bardzo dużej objętości (dziesiątki MB i więcej) lepiej przekazać na innym nośniku, np. DVD, zaś w zakładce Dokumenty wpisać tylko nazwę tekstową pliku.

Przy każdym załączniku trzeba uzupełnić jego nazwę; jeżeli załączany będzie plik, za pomocą przycisku "Załącz" wybieramy odpowiedni plik z komputera. Plik zostaje następnie załadowany a jego nazwa pojawia się w polu (3). Czasem konieczne jest zapisanie załącznika, zanim w polu pojawi się jego nazwa. Jeżeli konieczne jest elektroniczne podpisanie dokumentu (poza standardowym podpisem wniosku do dofinansowanie), można to zrobić, klikając w symbol (4).

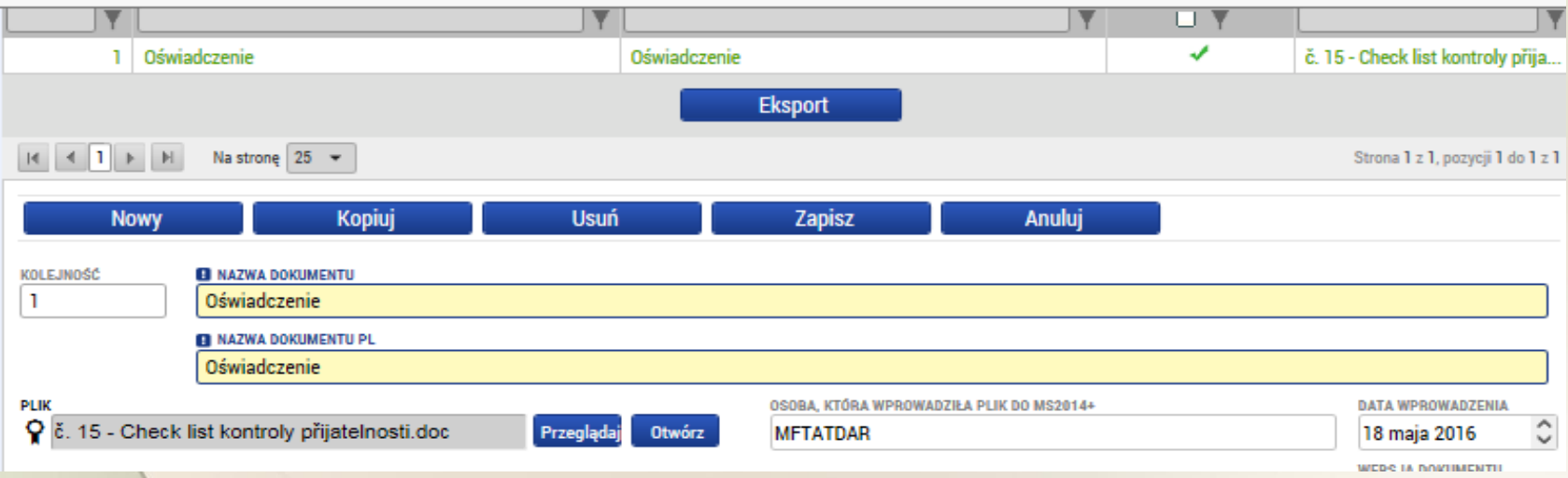

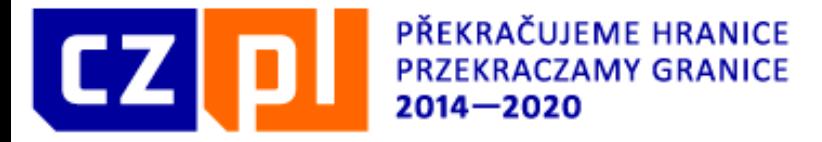

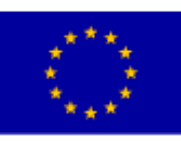

## Kontrola i finalizacja

Po uzupełnieniu całego wniosku o dofinansowanie można przeprowadzić kontrolę, klikając przycisk na pasku znajdującym się nad każdą zakładką. System przeprowadzi analizę, jeżeli znajdzie błędy – wyświetli je. Jeżeli wniosek nie zawiera żadnych błędów, można przejść do finalizacji.

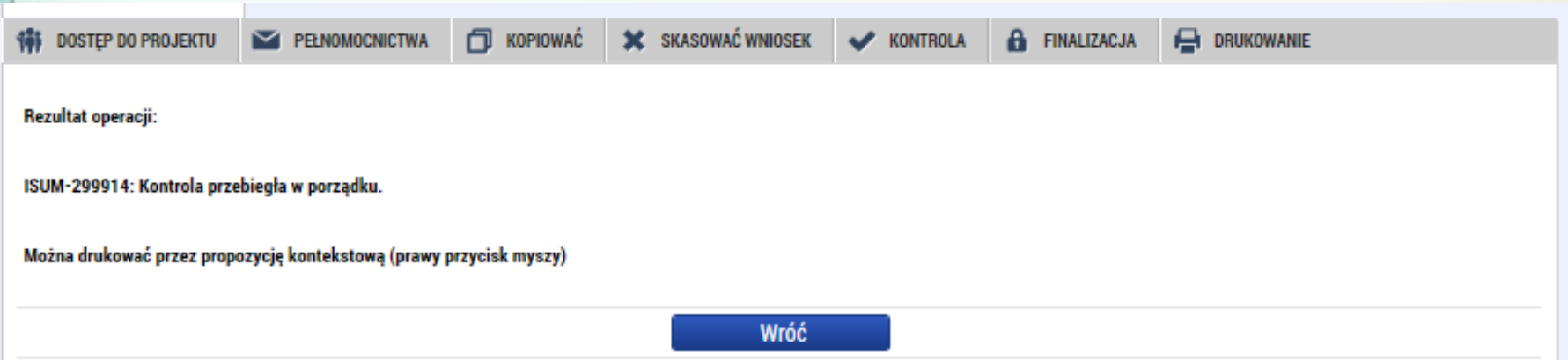

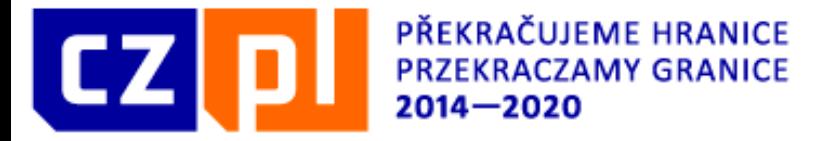

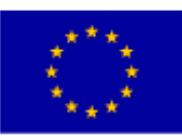

## Kontrola i finalizacja

Do anulowania finalizacji i ponownej edycji wniosku służy przycisk, który znajduje się na górnym pasku. Anulowania finalizacja może dokonać tylko użytkownik mający uprawnienia Sygnatariusza.

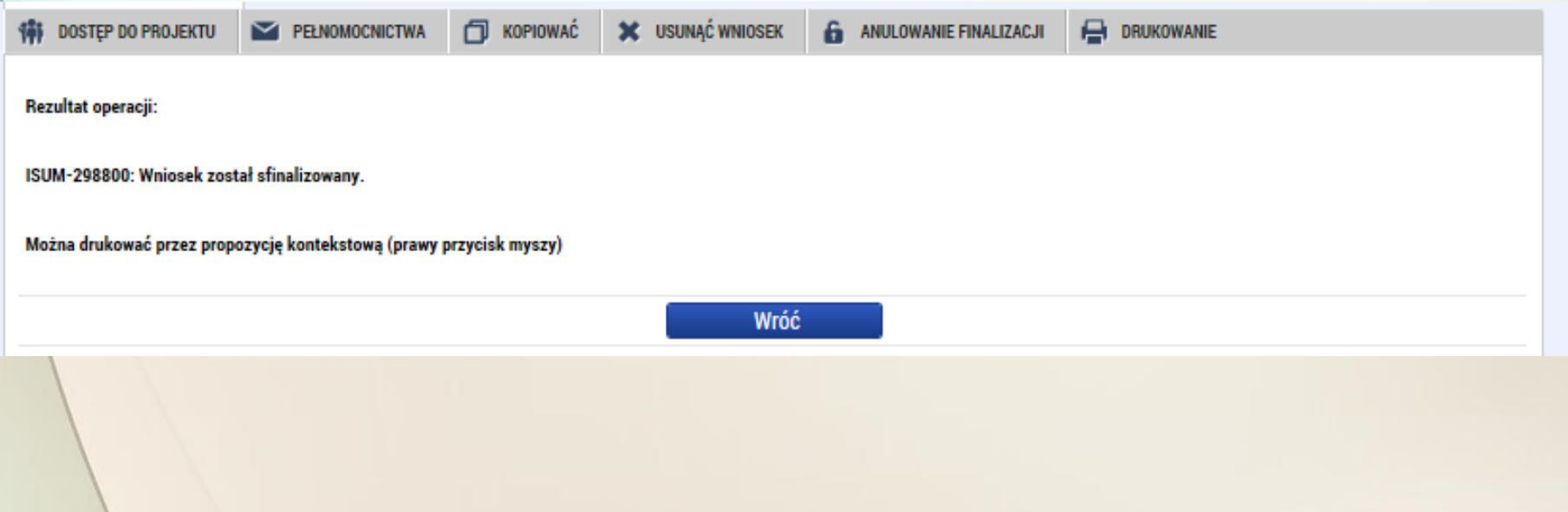

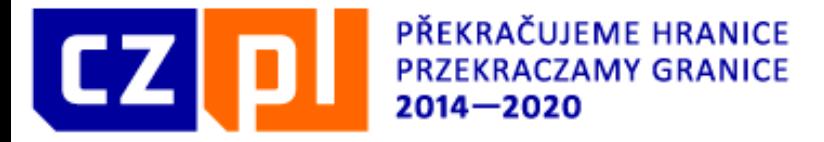

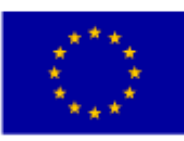

#### Podpis na wniosku

W zakładce Podpis wniosku wyświetlić można wersję do druku (1) – wniosek zostanie podpisany właśnie w takiej postaci. Jest to taka sama wersja, która wyświetla się po naciśnięciu przycisku Drukuj w górnej części każdej z zakładek. Po kliknięciu przycisku z symbolem znaczka skarbowego (2) wyświetlone zostanie okno do podpisu.

#### **PODPIS NA WNIOSKU**

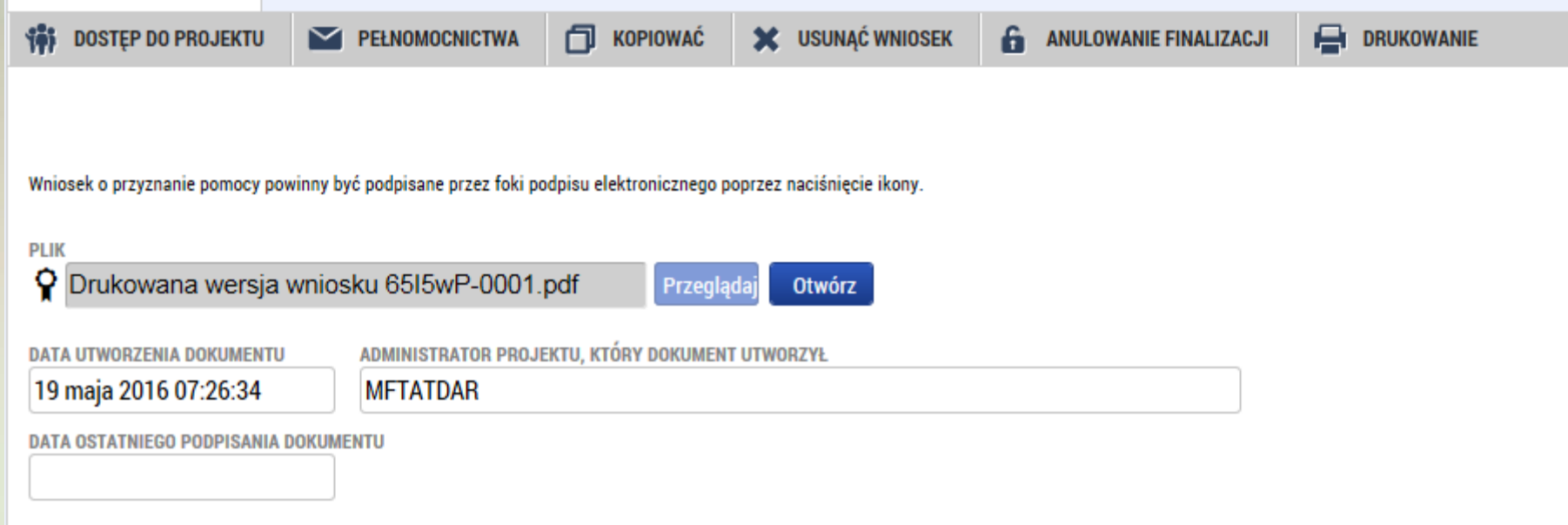

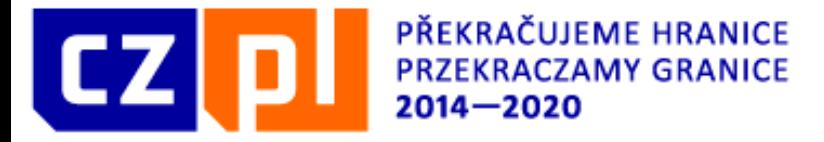

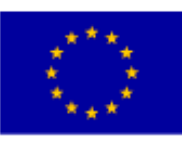

### Dostęp do wniosku

Klikając przycisk "Dostęp do projektu", który znajduje się w górnej części każdej zakładki, przechodzimy do zakładki, za pomocą której można udzielić innym użytkownikom pozwolenia na dostęp do wniosku o dofinansowanie. Na zakładce widać zestawienie wszystkich użytkowników, którzy mają aktualnie dostęp do wniosku oraz typy dostępów posiadanych przez poszczególnych użytkowników.

#### Administratorów projektu

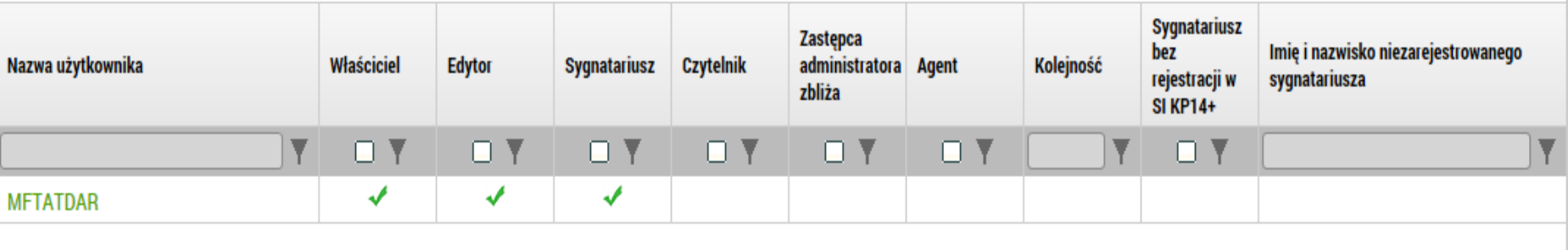

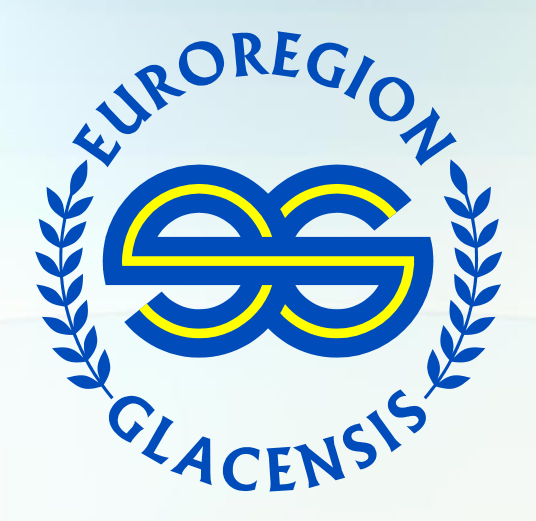

#### **Dziękujemy za uwagę** Bernadeta Tambor Sekretarz EG, Dyrektor Biura SGPEG Sylwia Chodorowska-Cygan Główna Księgowa Dariusz Tatka Kierownik ds. programów pomocowych